## **Chapter 1: Package Installation and Management**

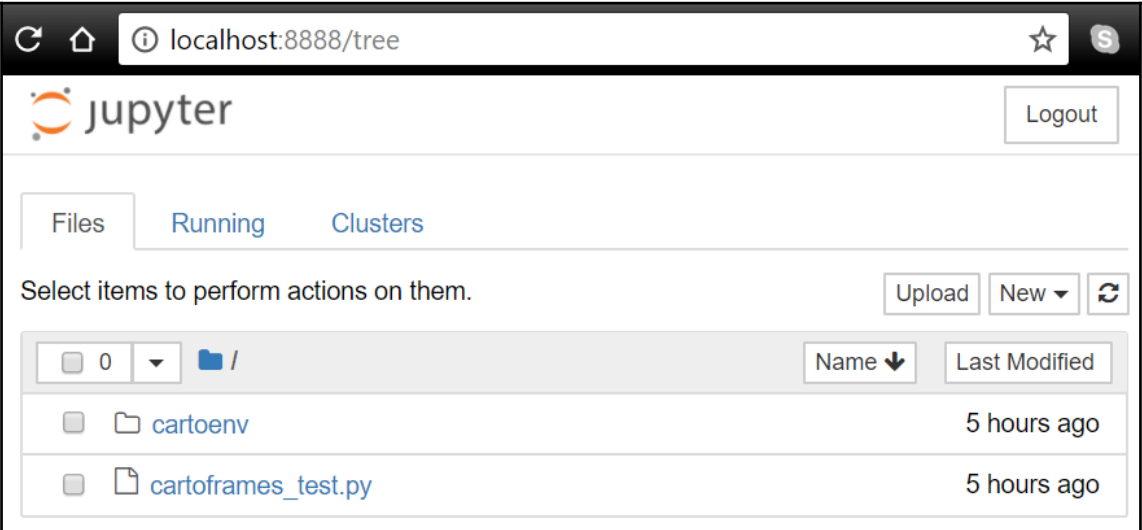

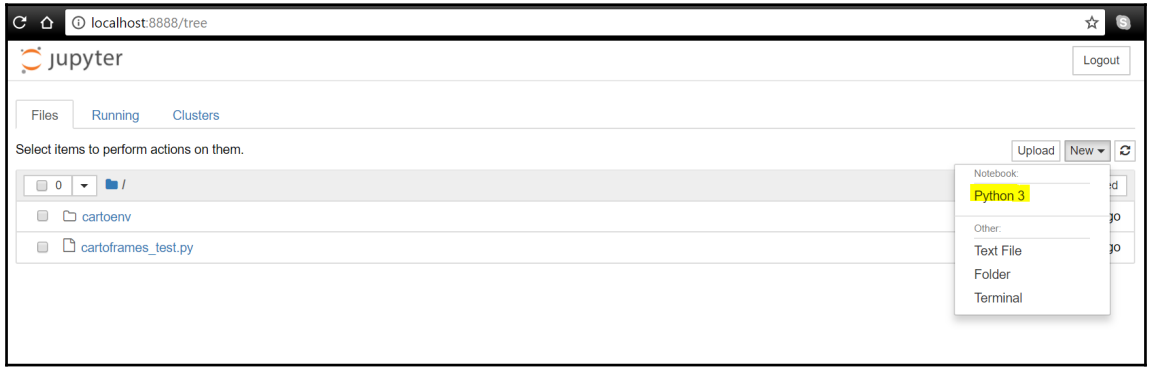

## **Chapter 3: Introduction to Geospatial Databases**

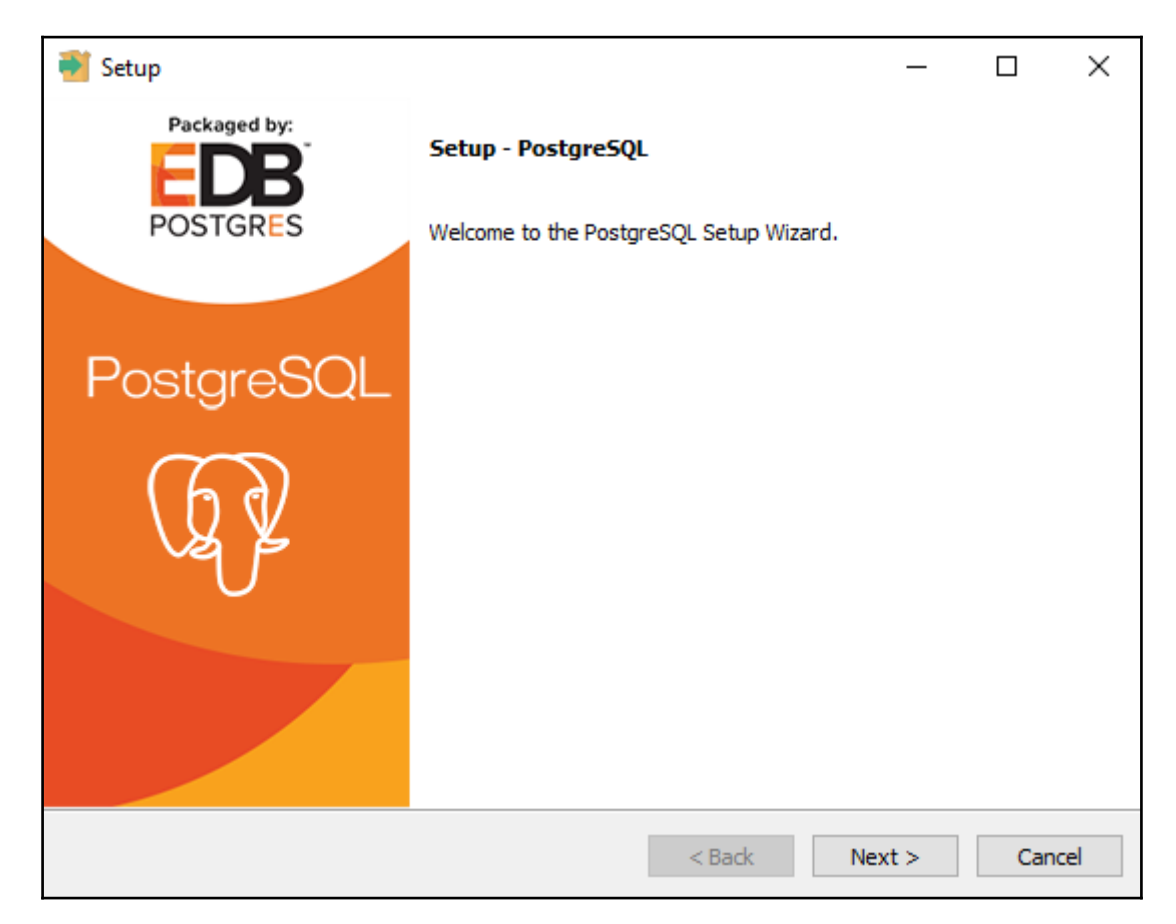

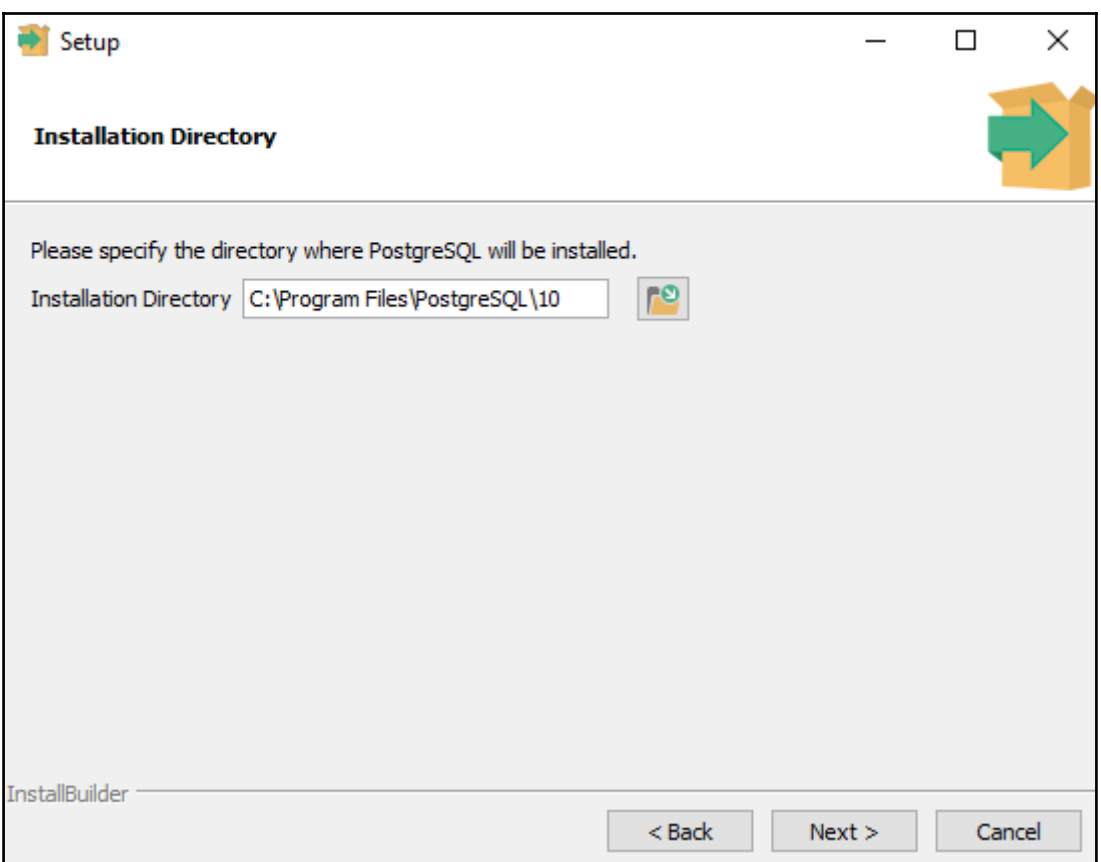

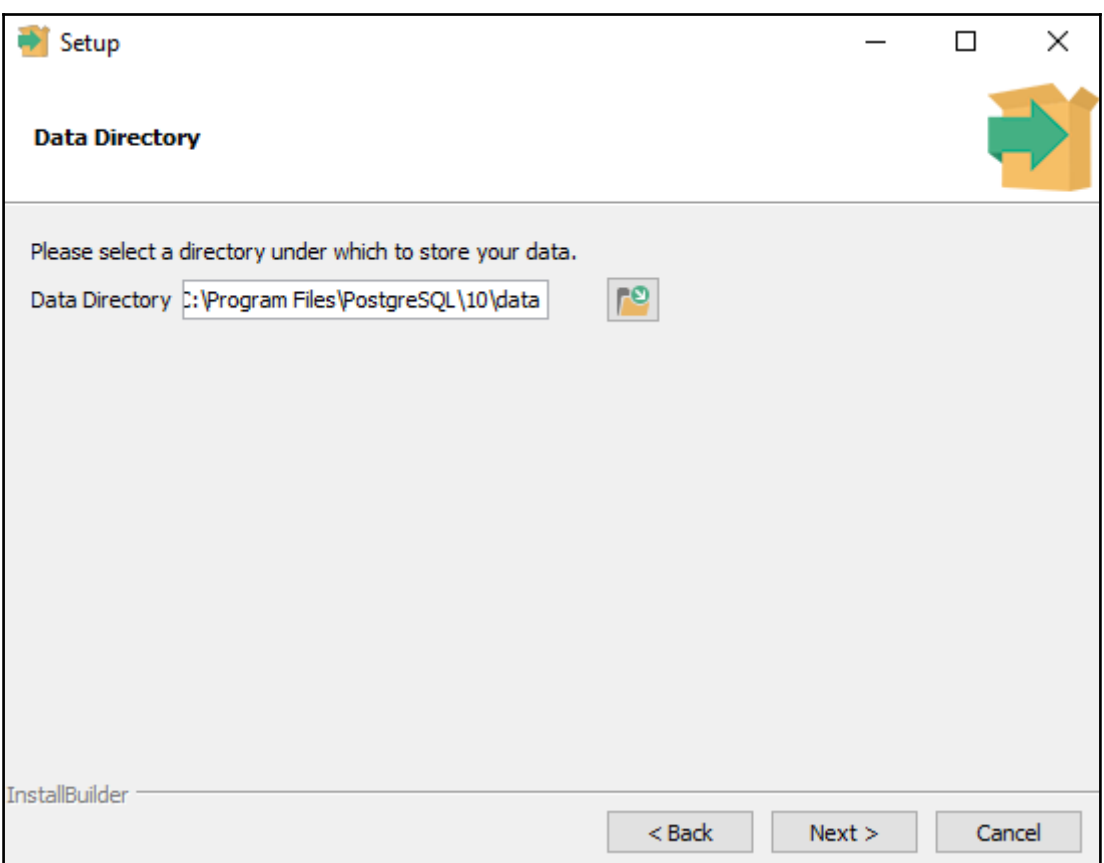

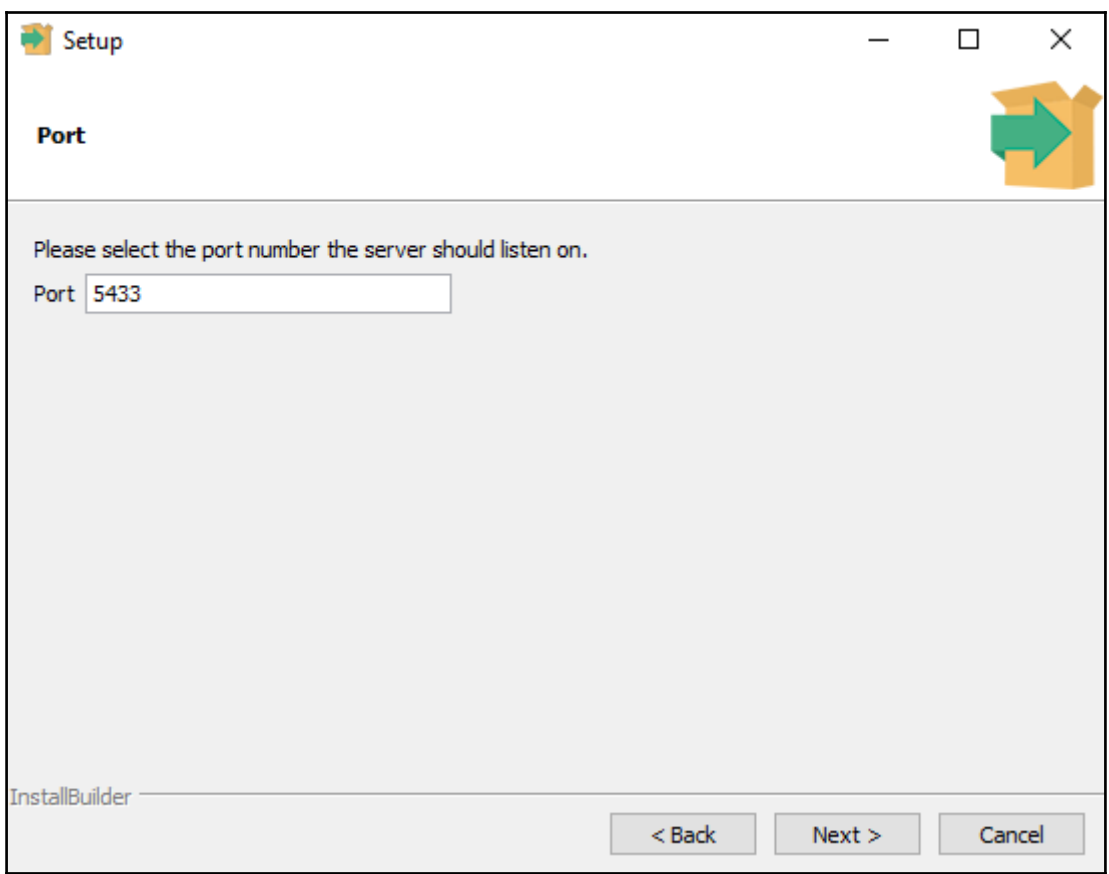

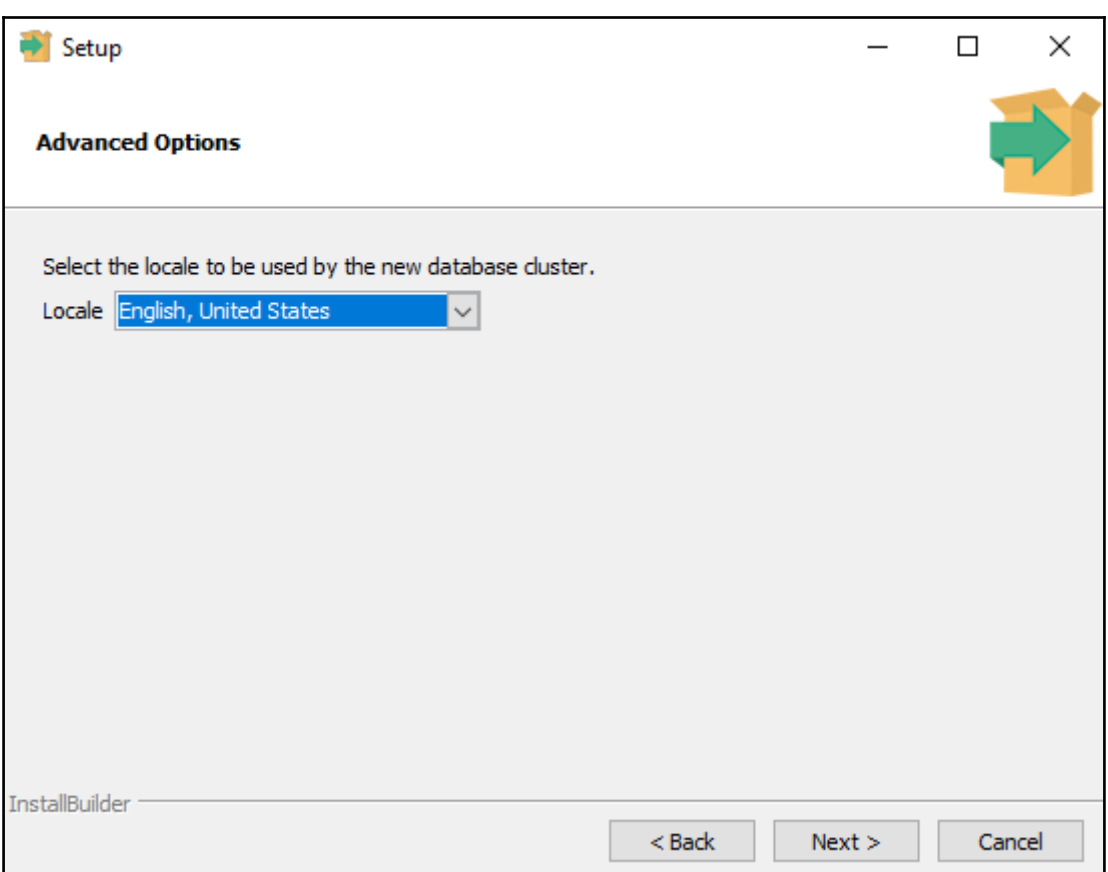

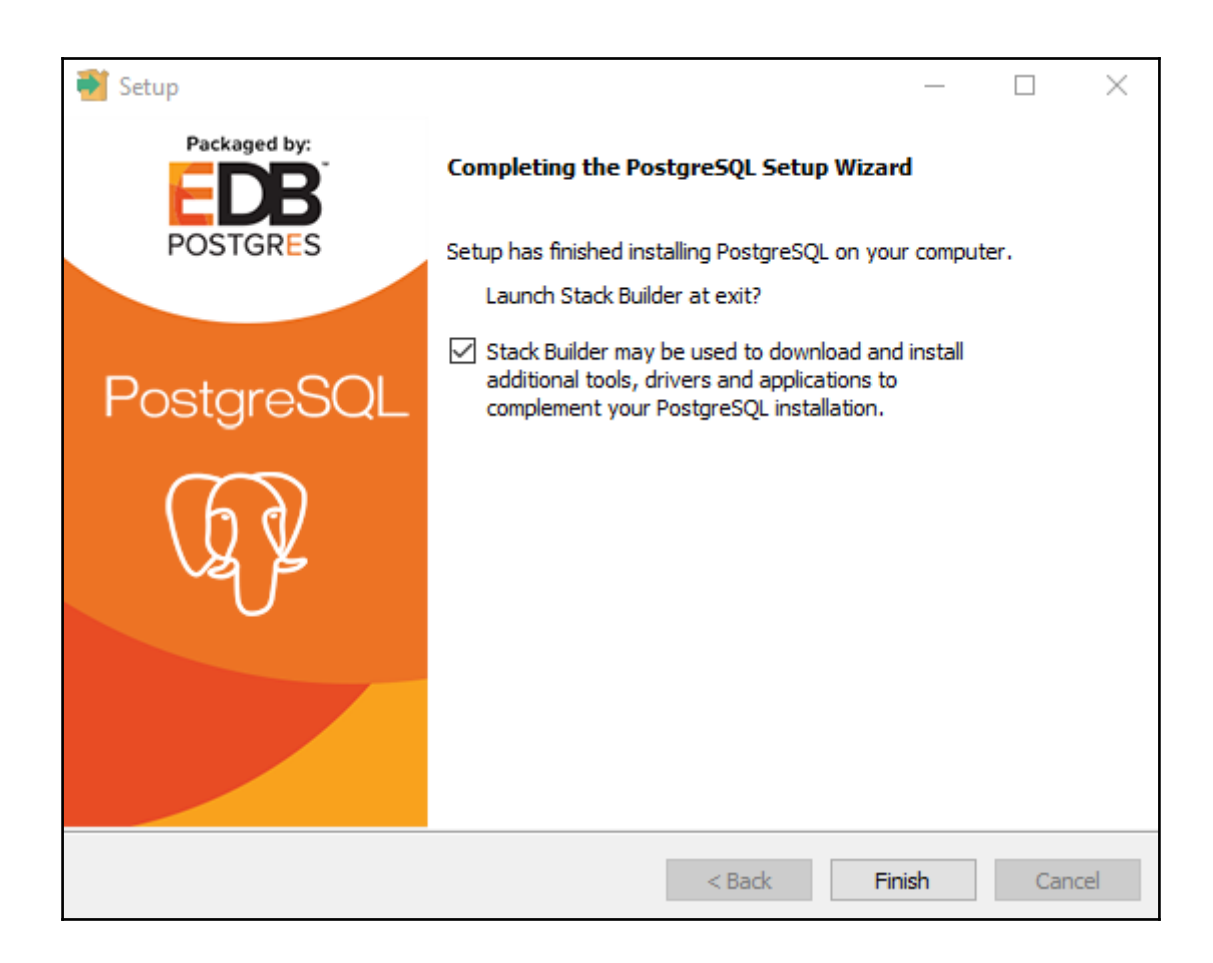

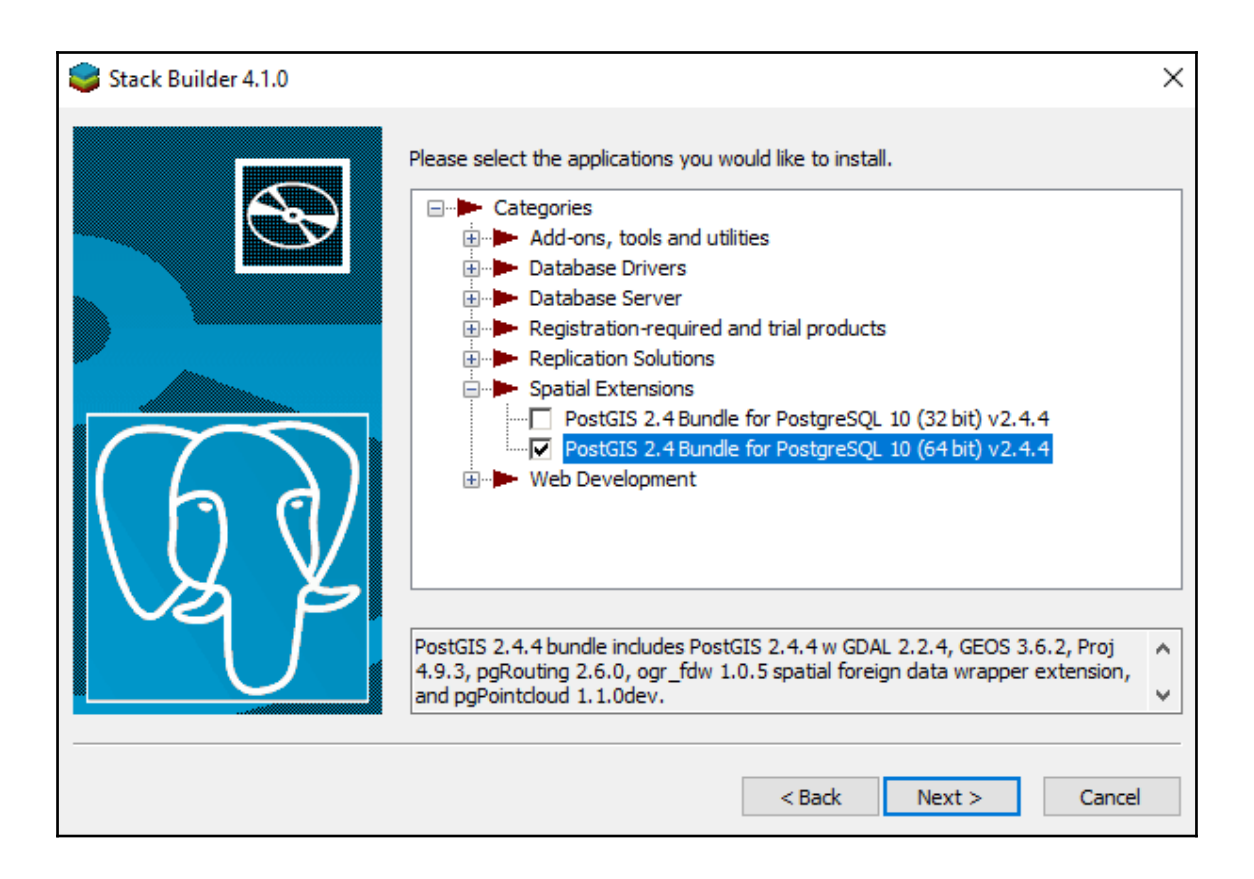

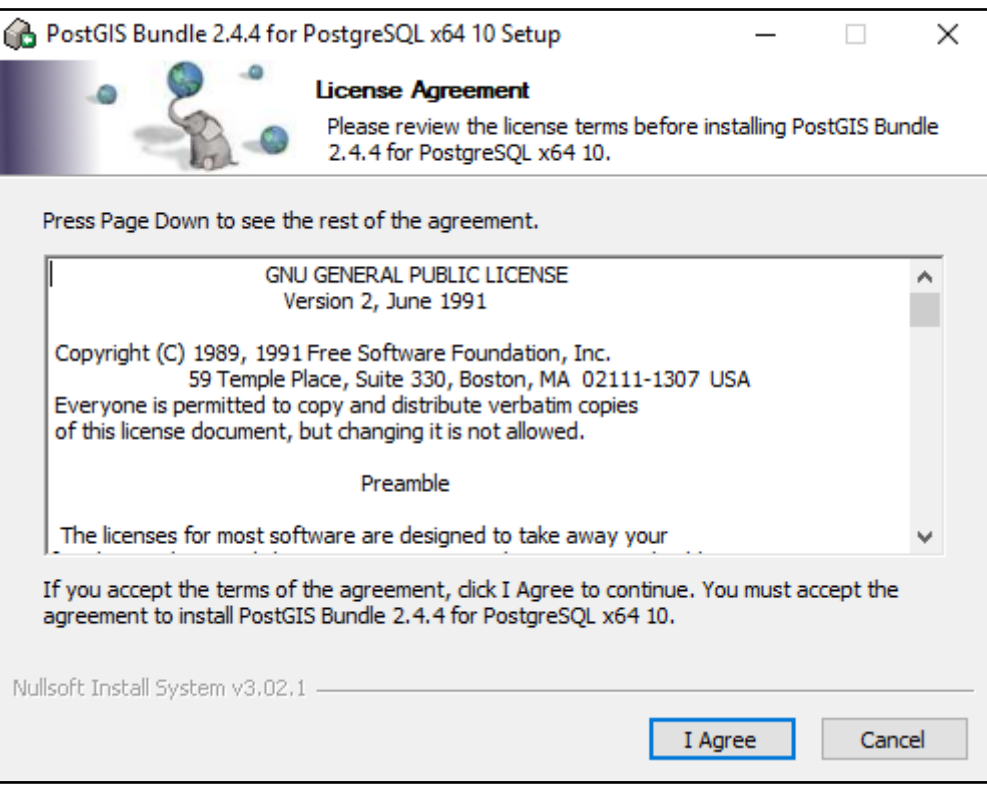

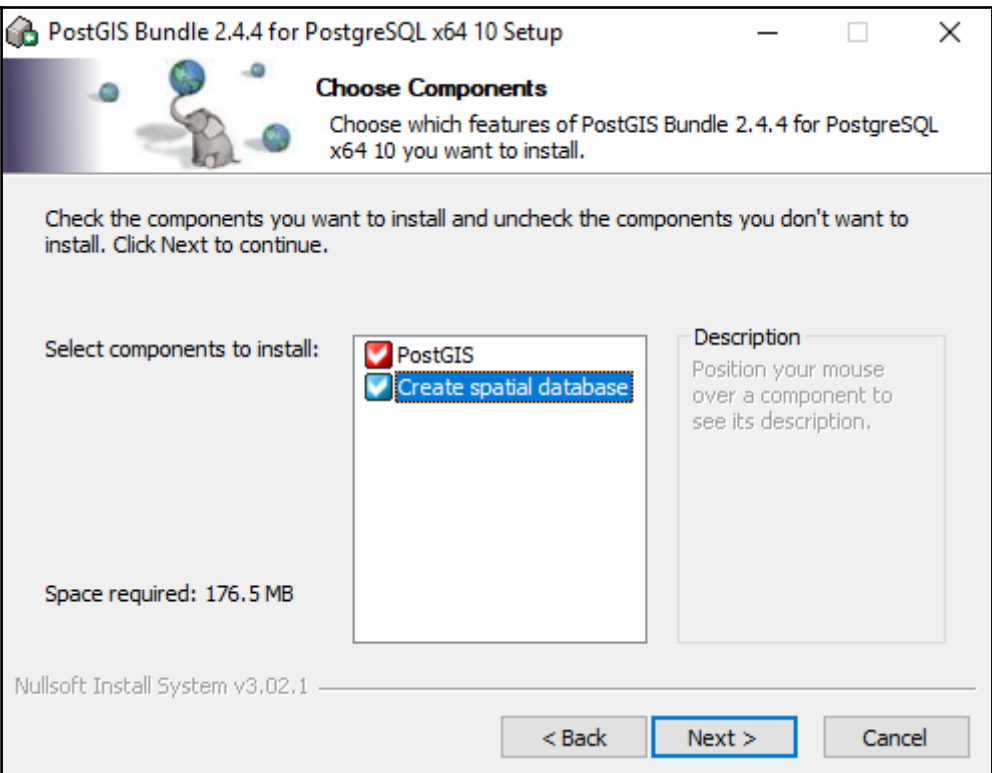

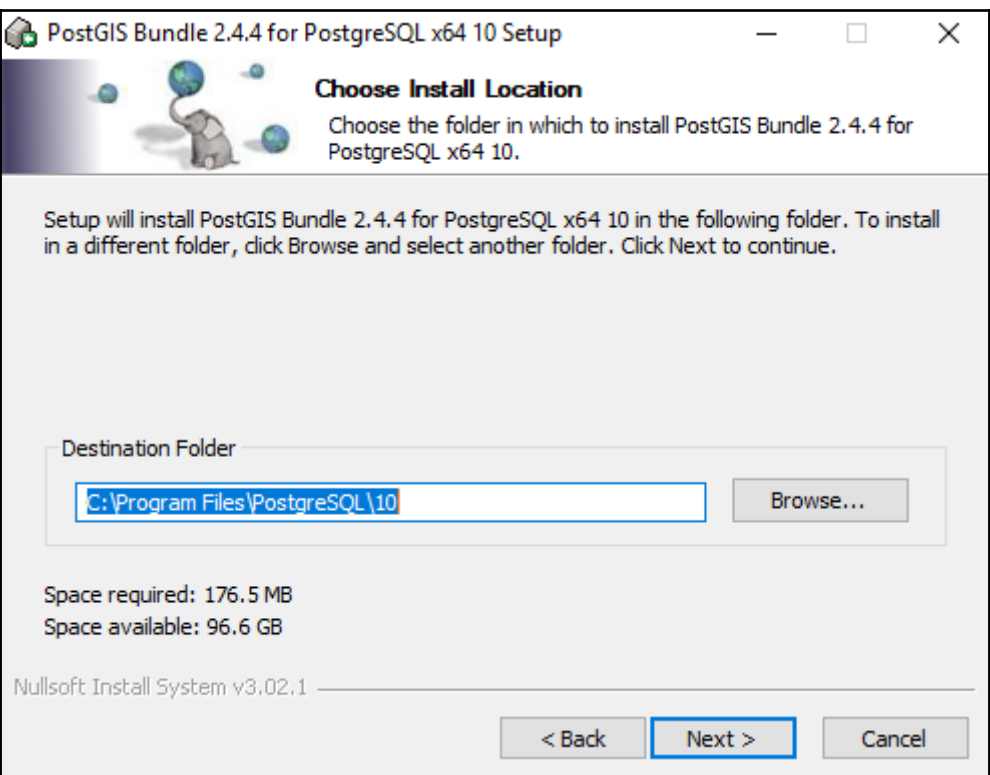

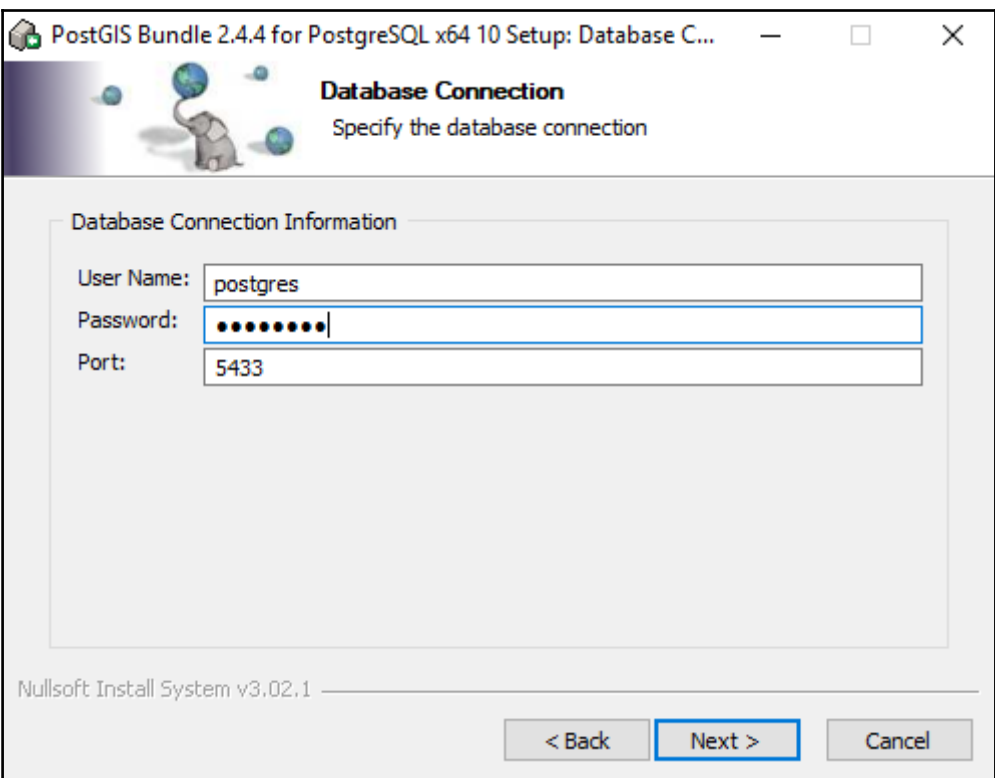

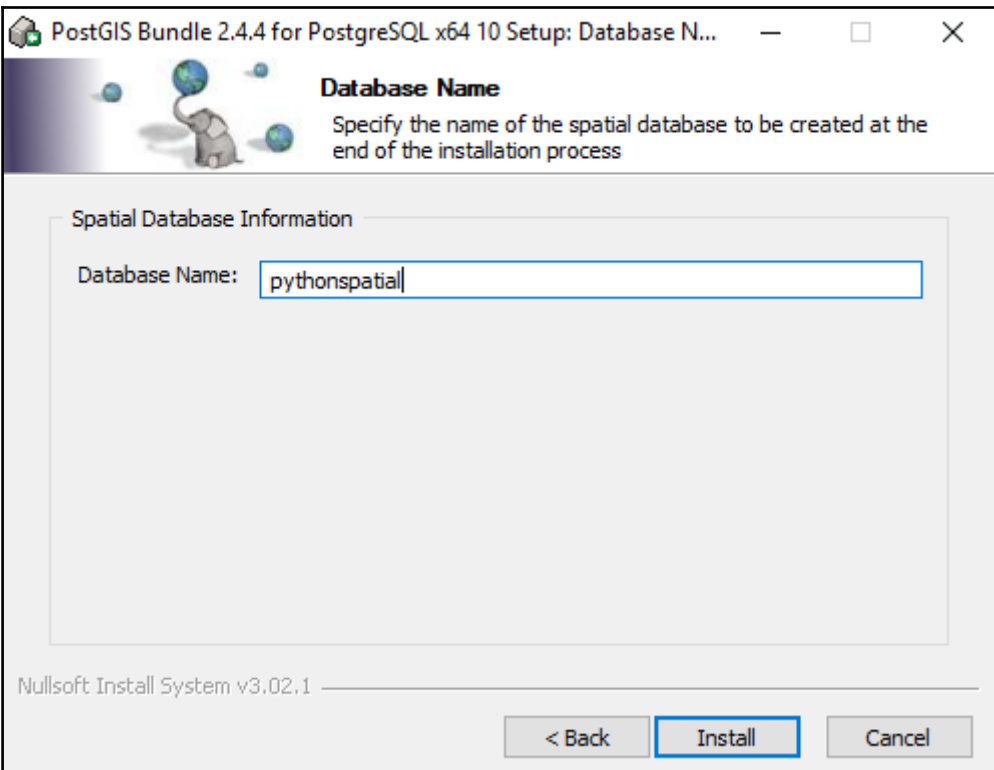

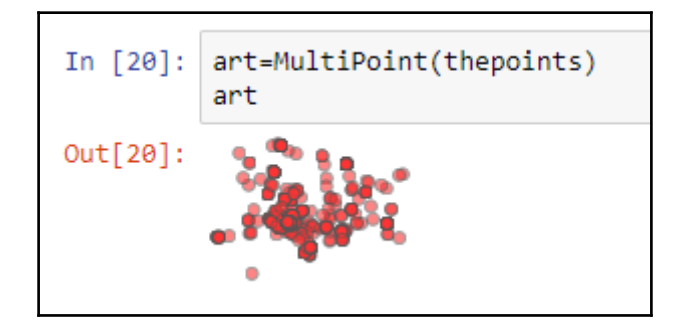

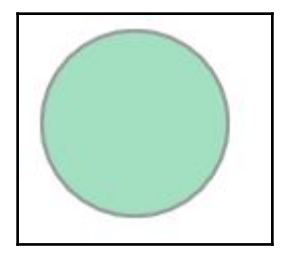

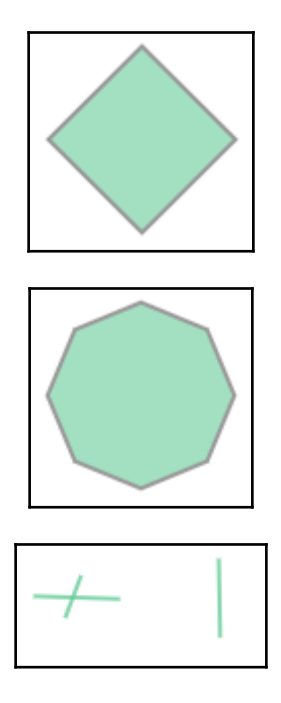

## **Chapter 4: Data Types, Storage, and Conversion**

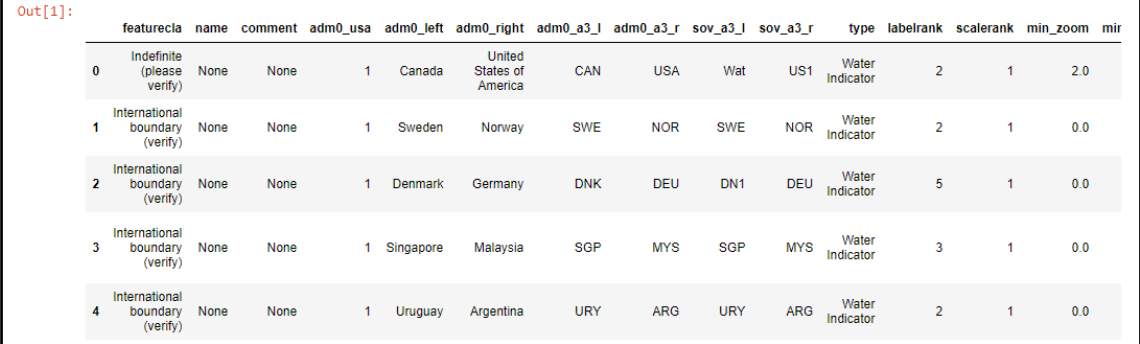

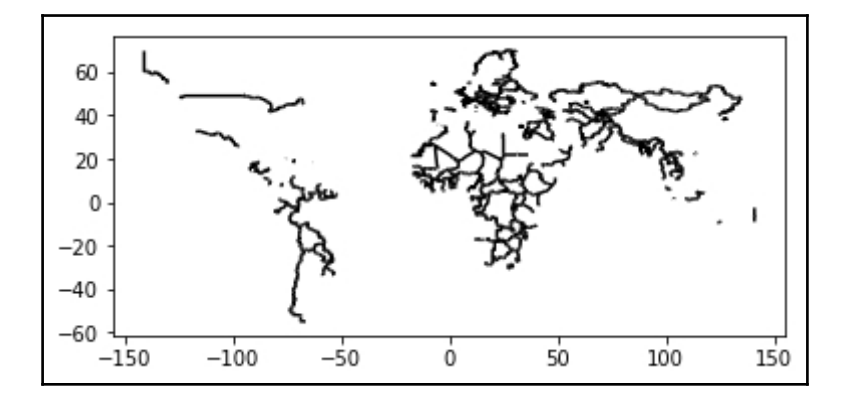

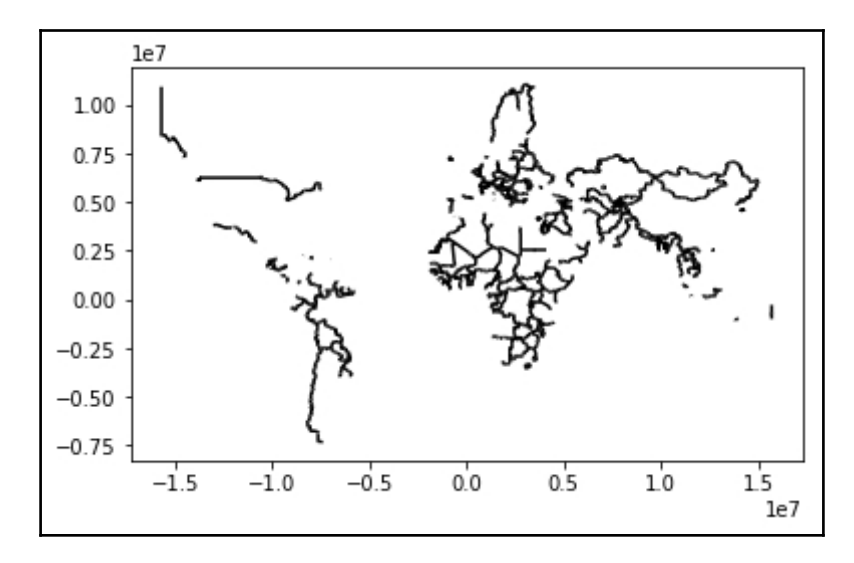

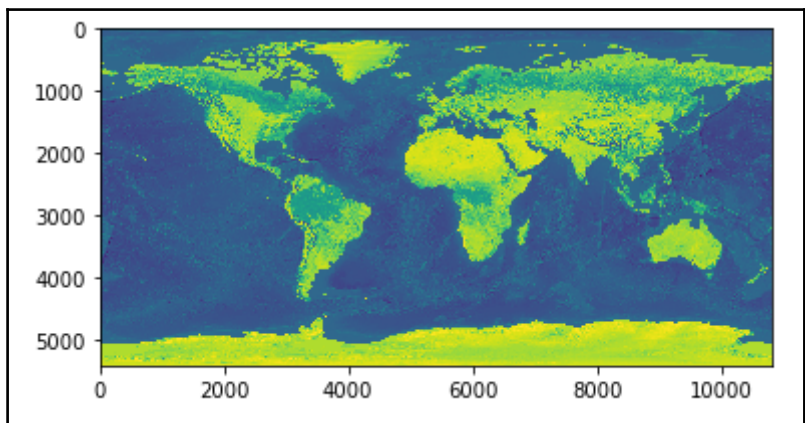

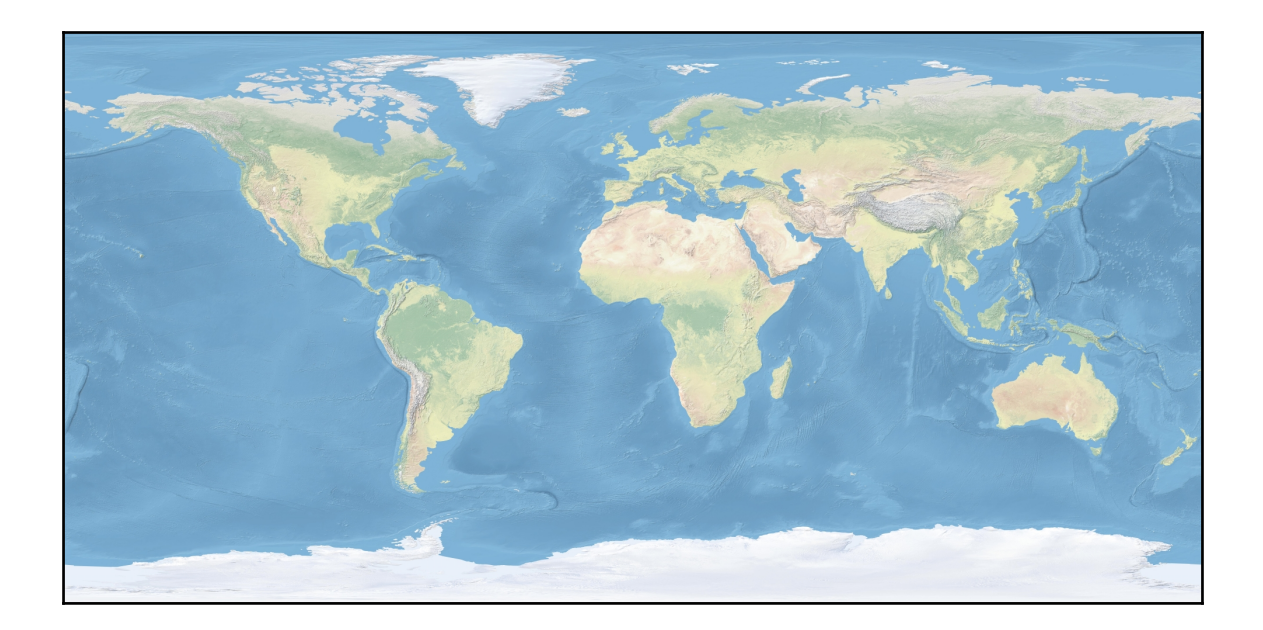

#### **Chapter 5: Vector Data Analysis**

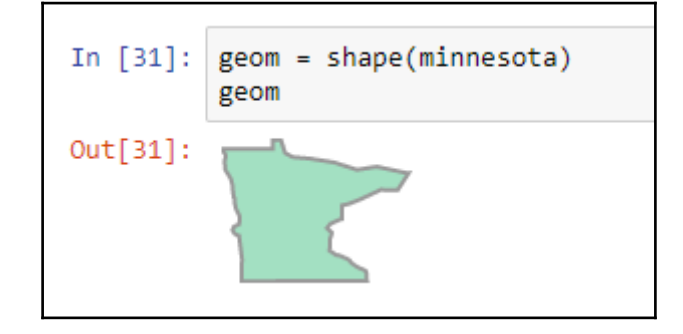

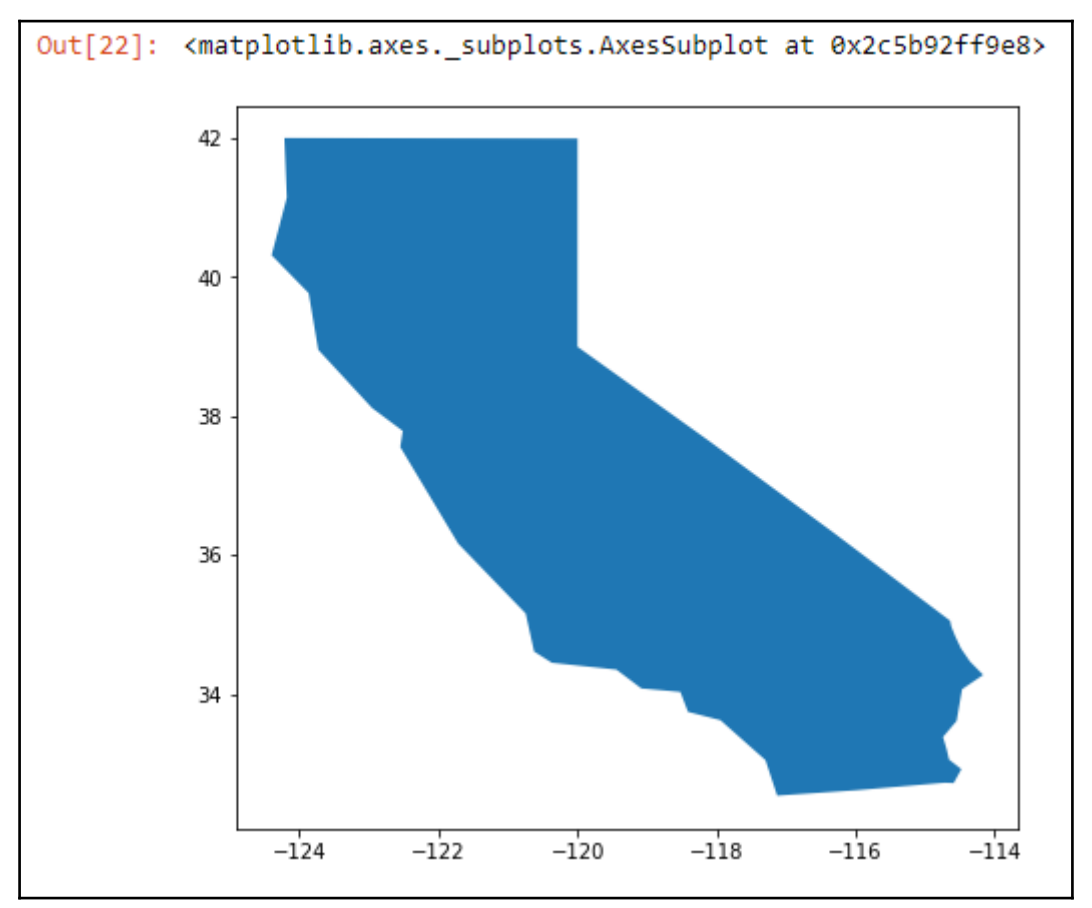

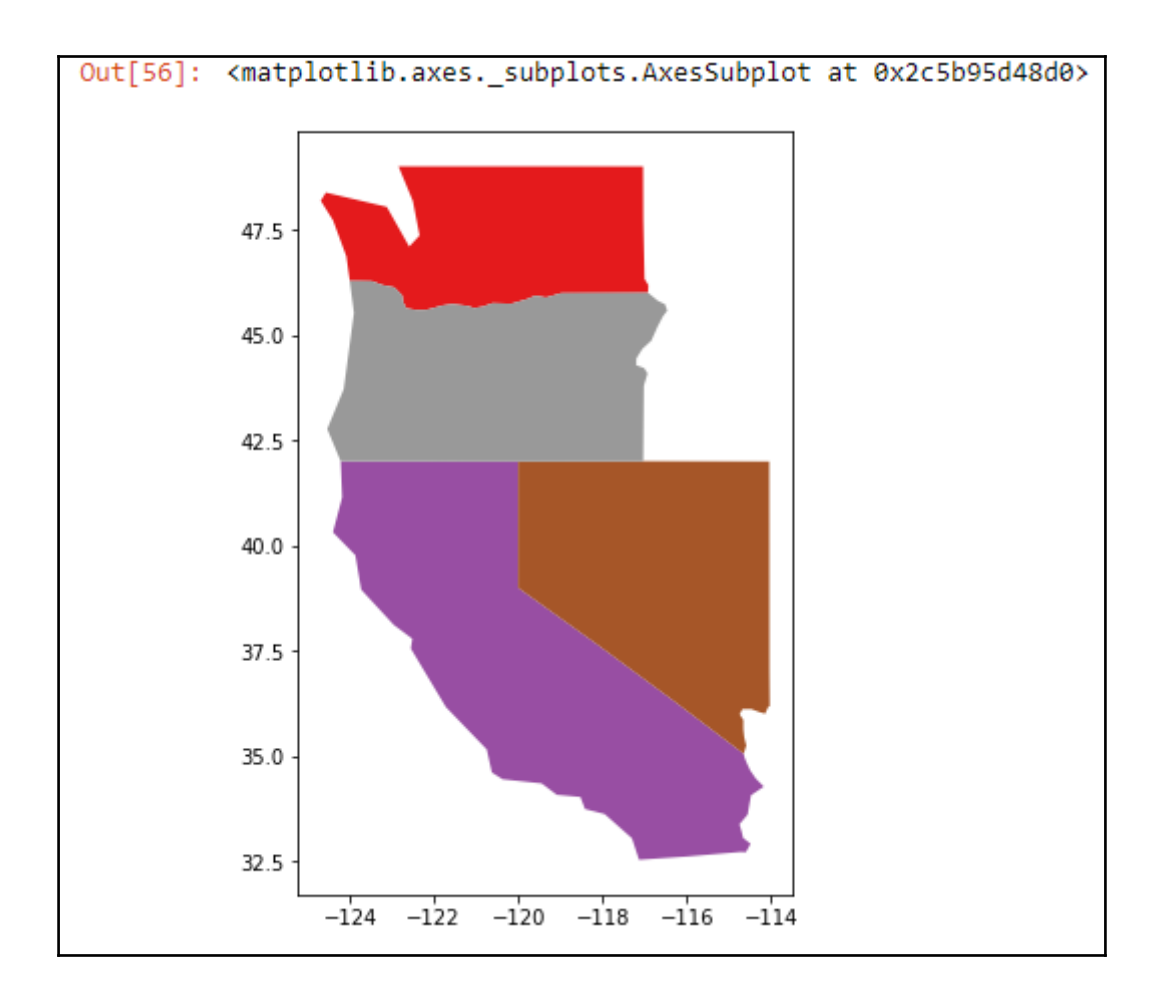

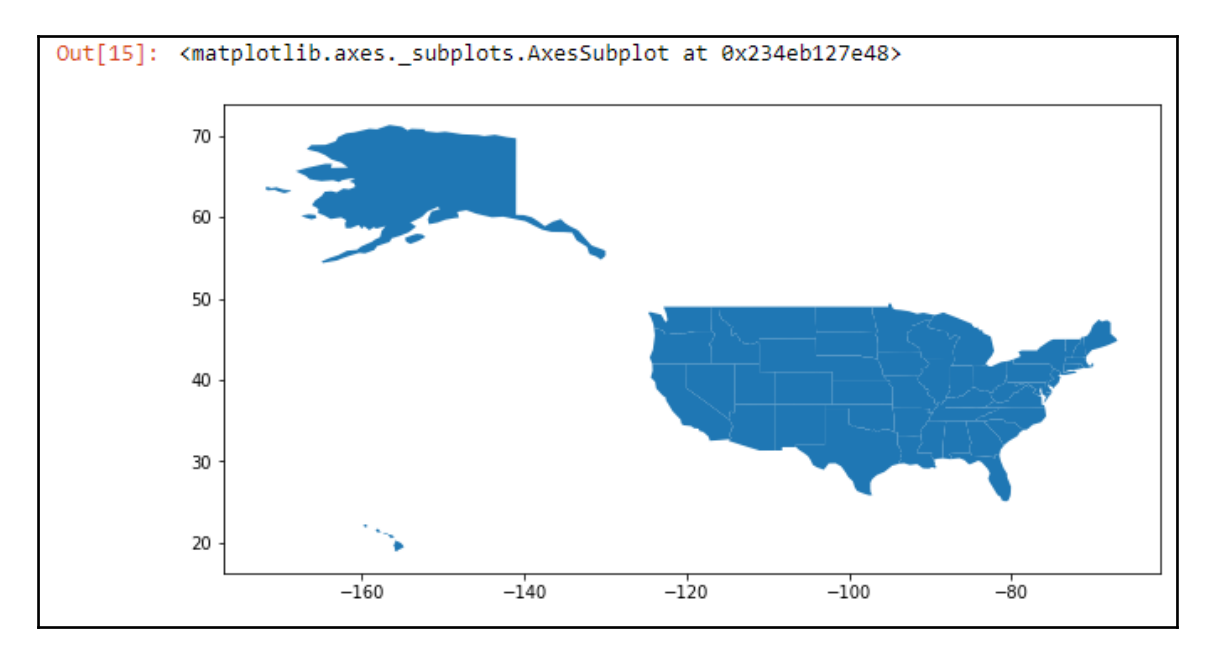

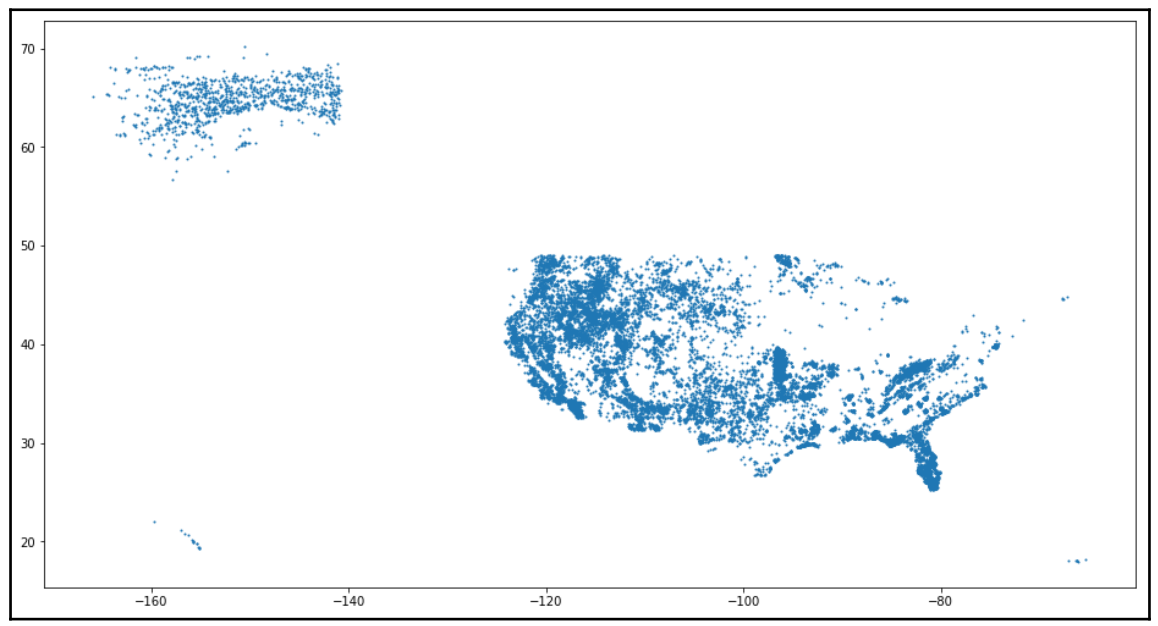

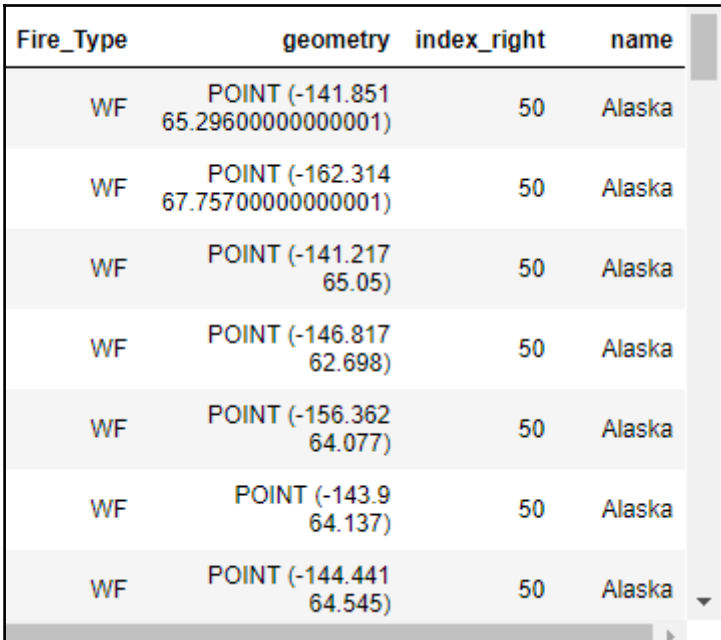

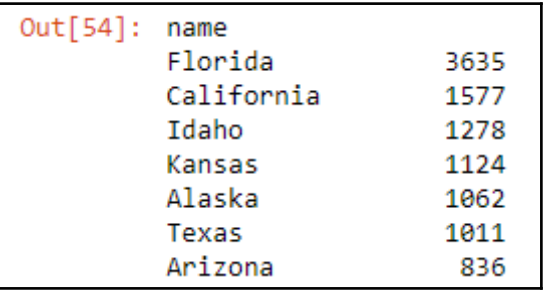

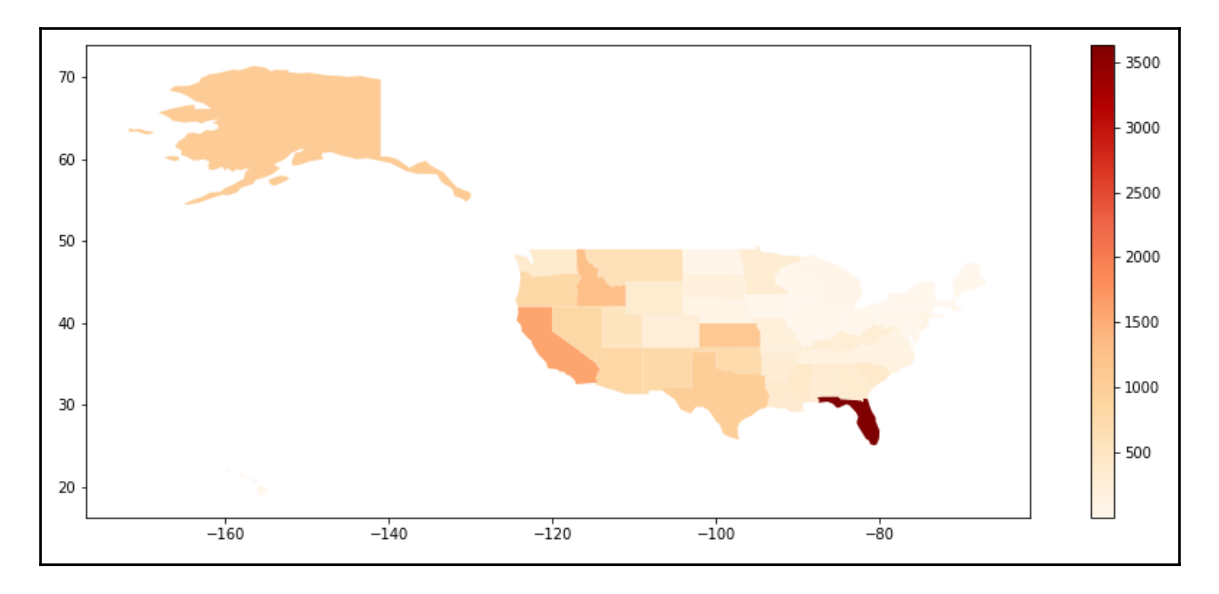

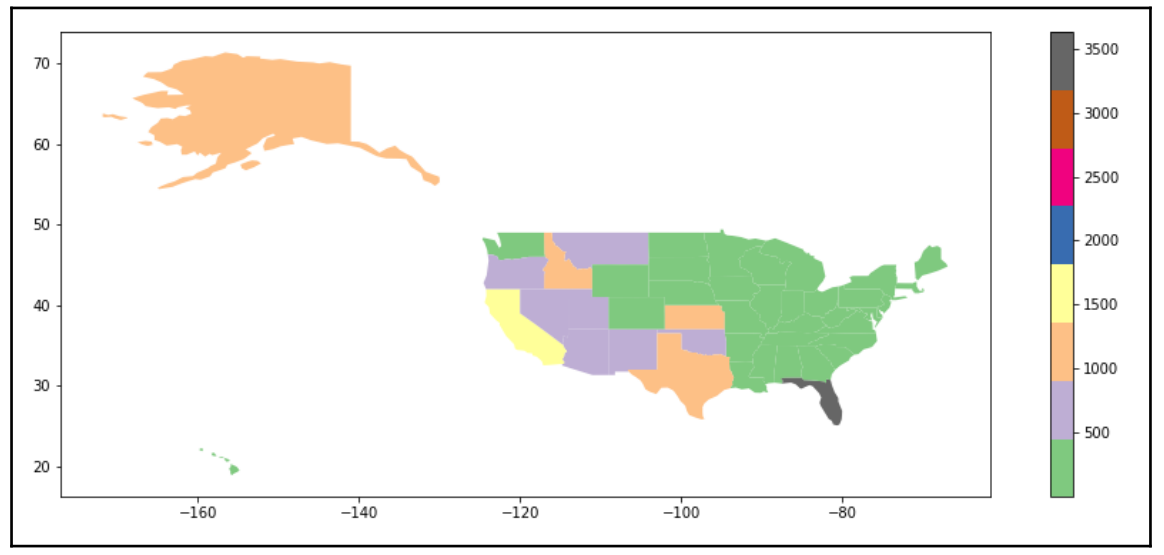

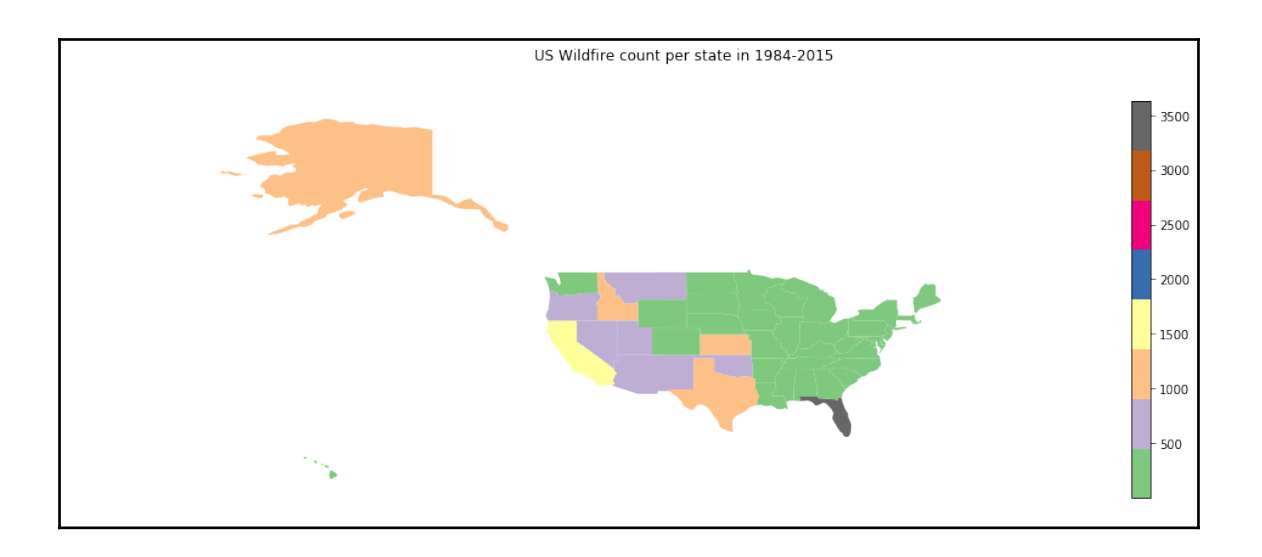

# **Chapter 6: Raster Data Processing**

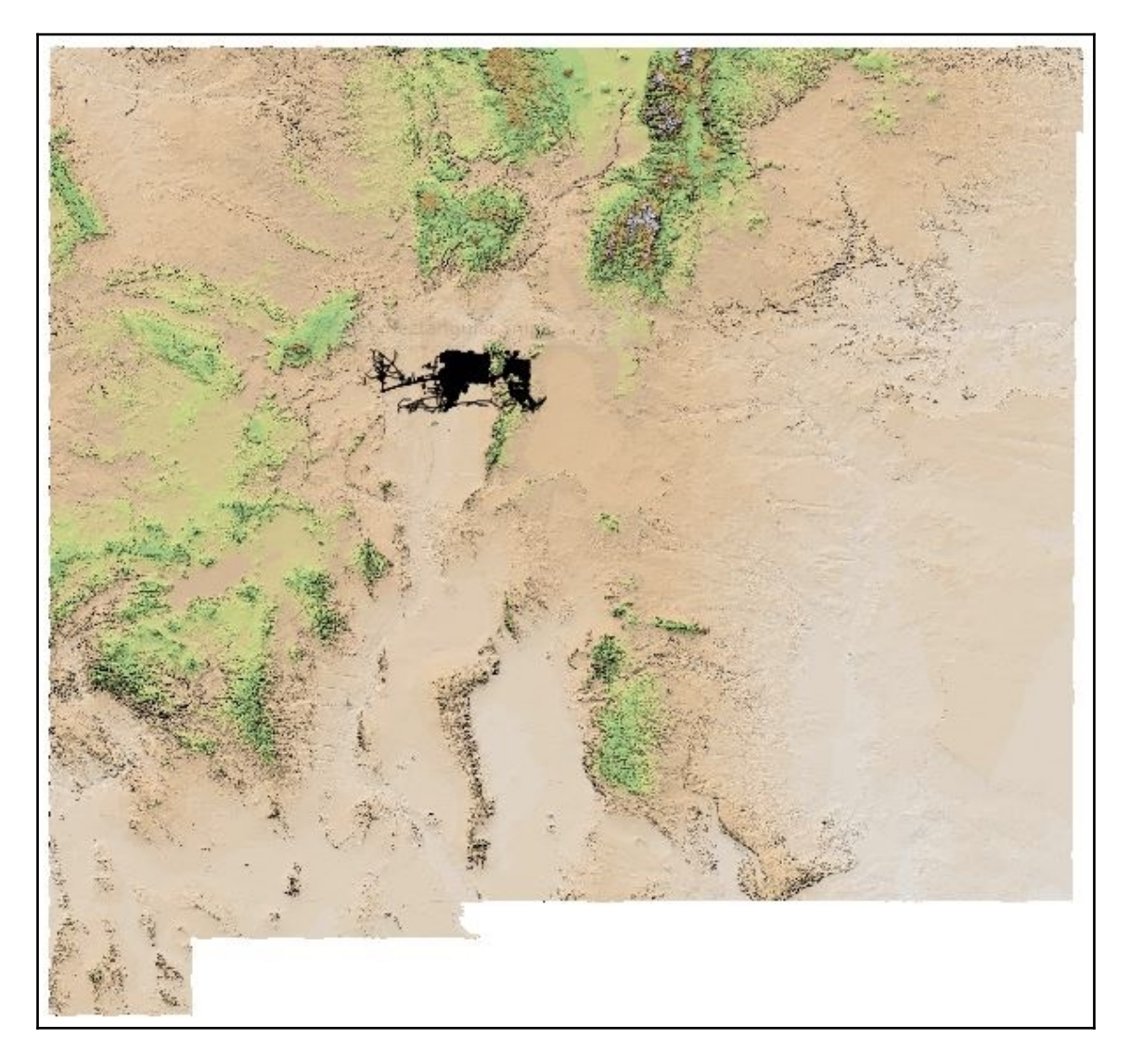

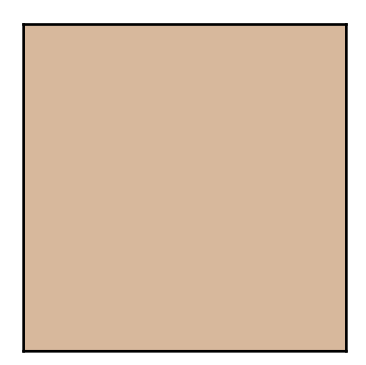

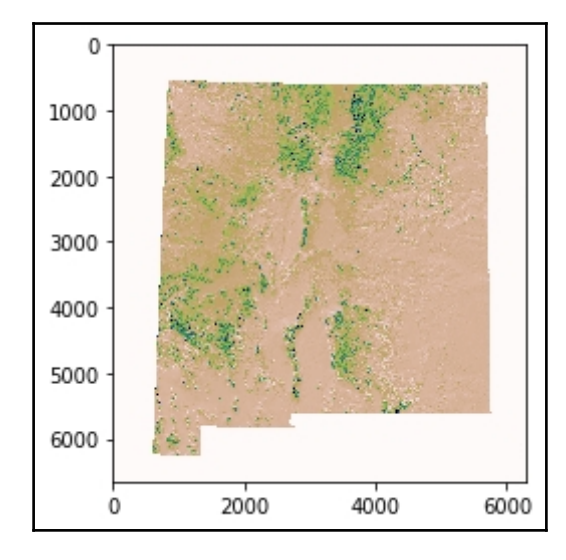

 $\overline{\phantom{0}}$ 

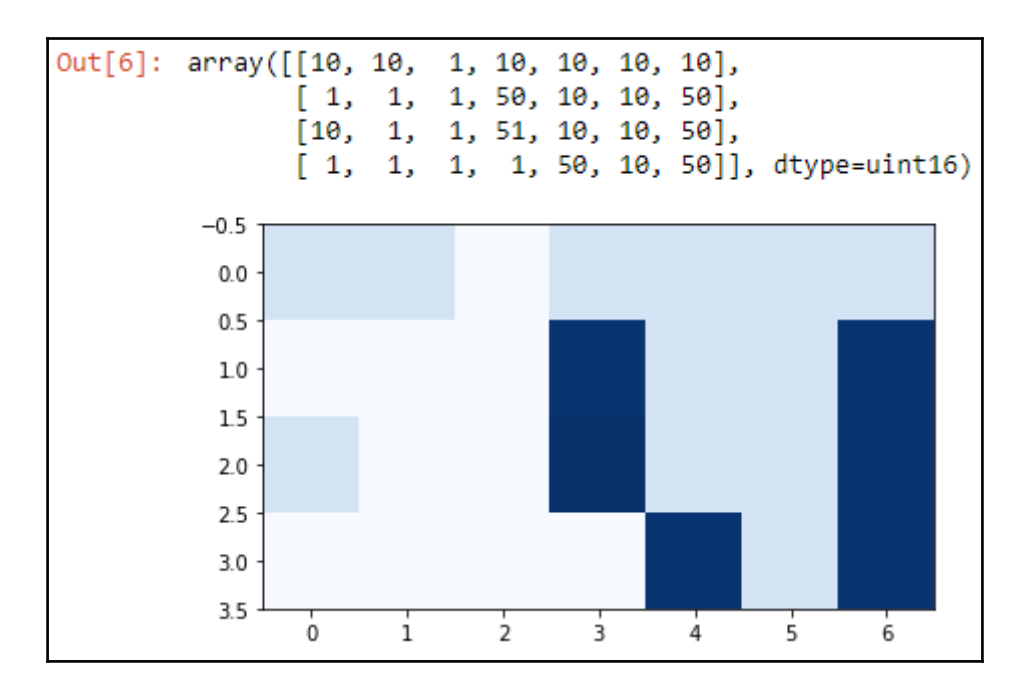

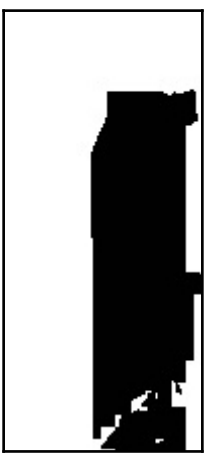

# **Chapter 7: Geoprocessing with Geodatabases**

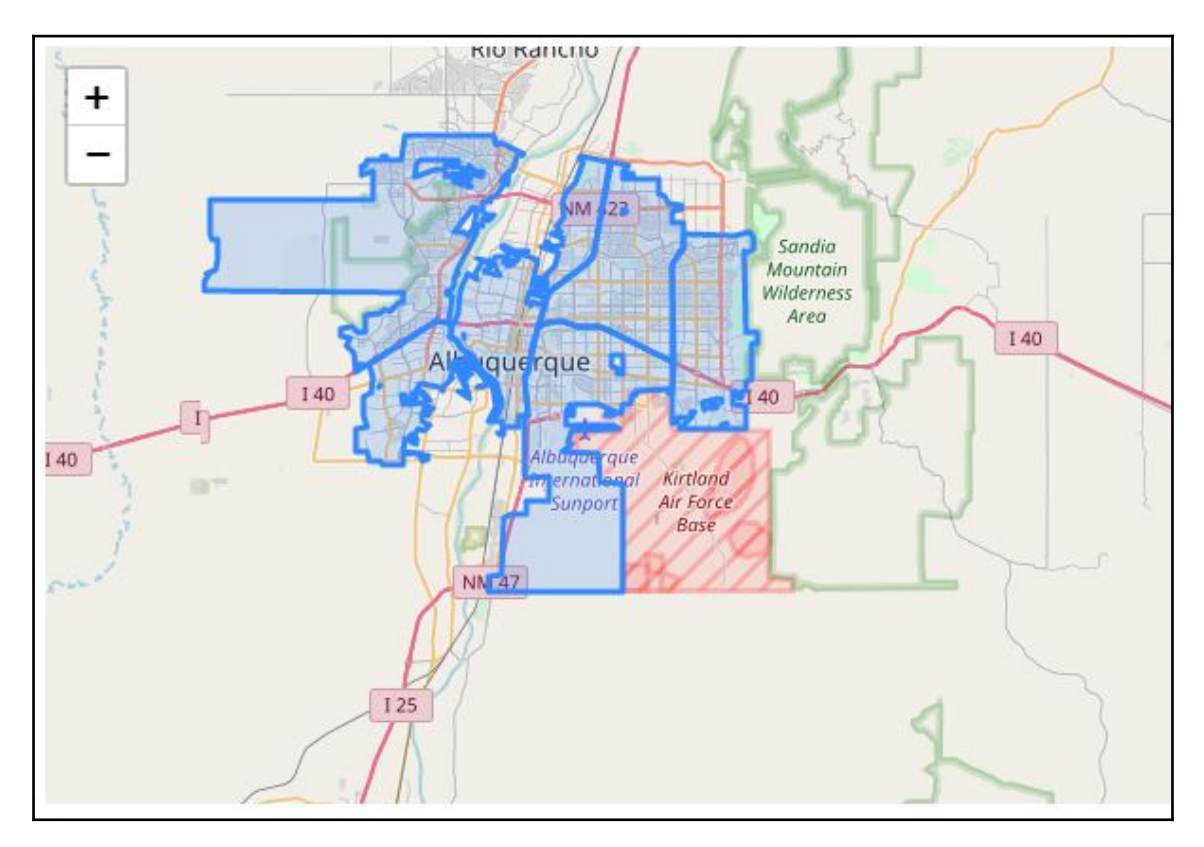

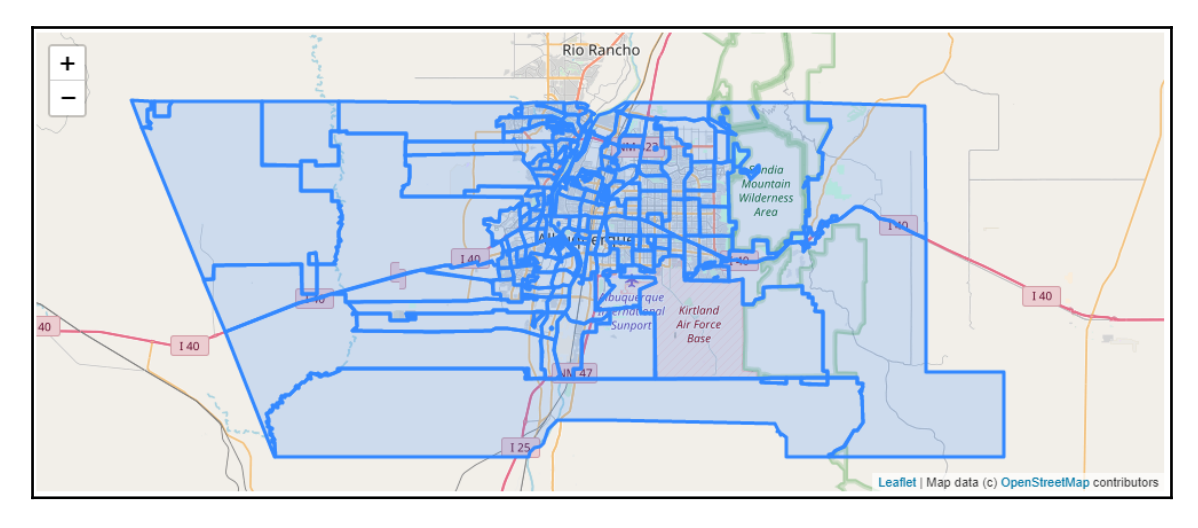

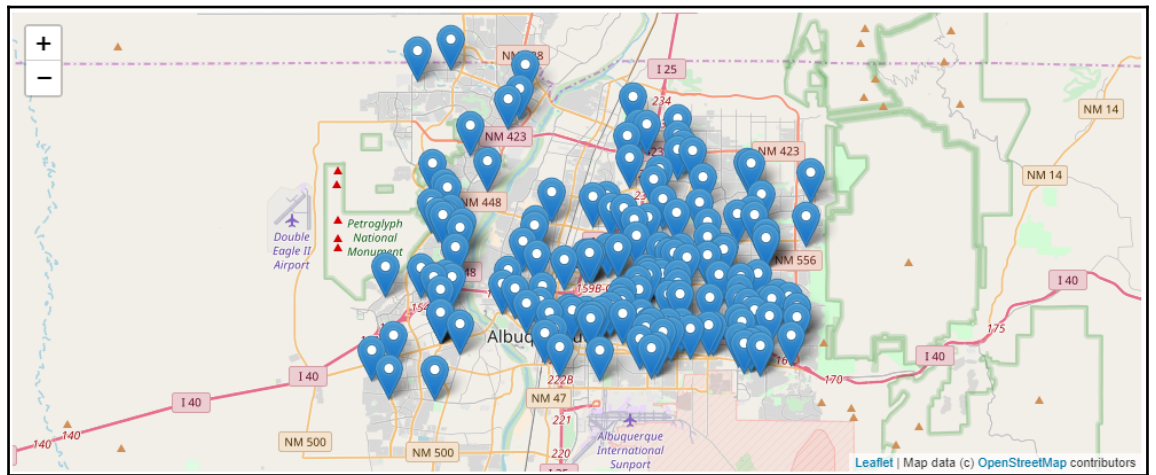

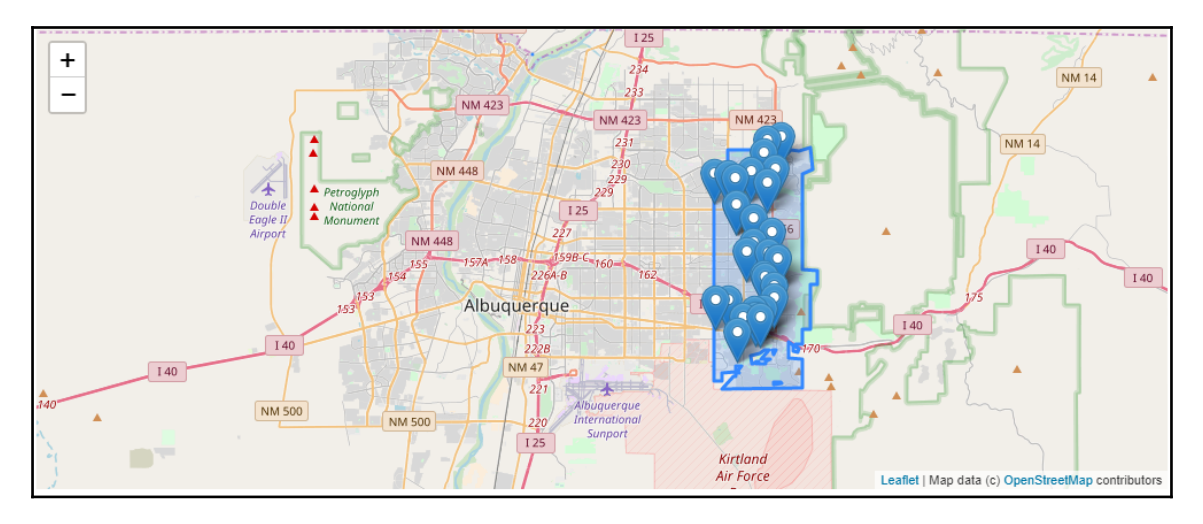

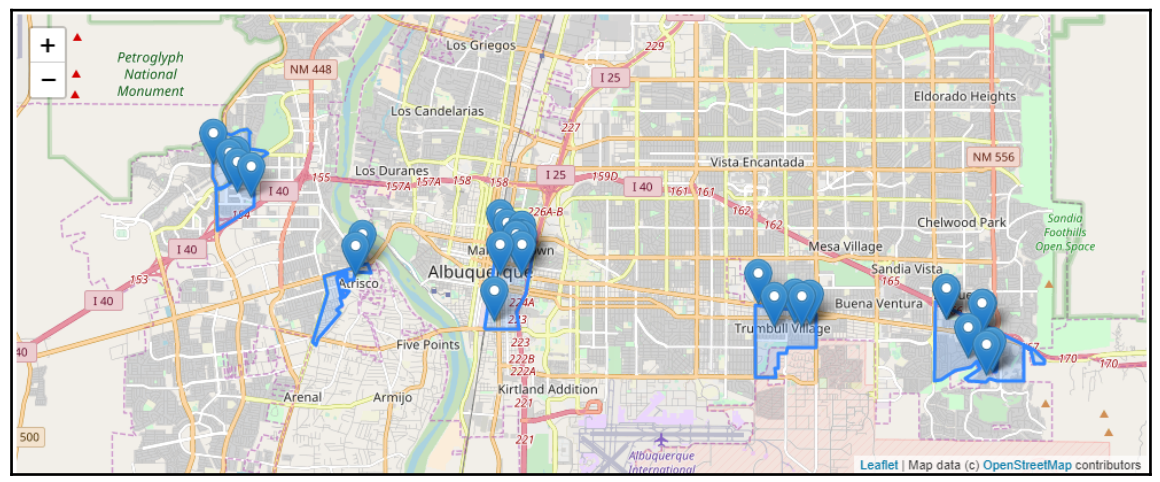

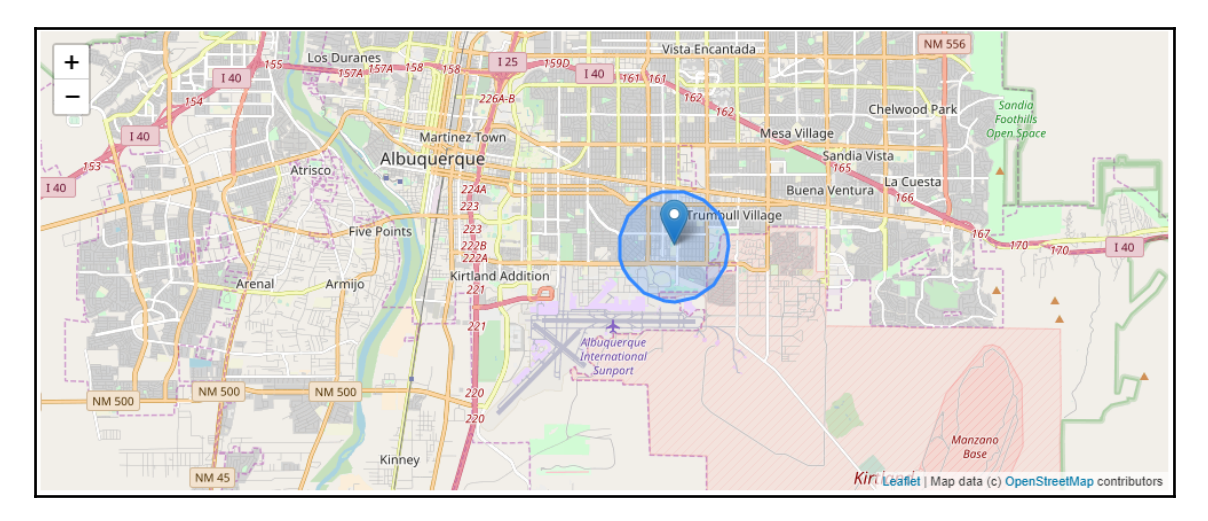

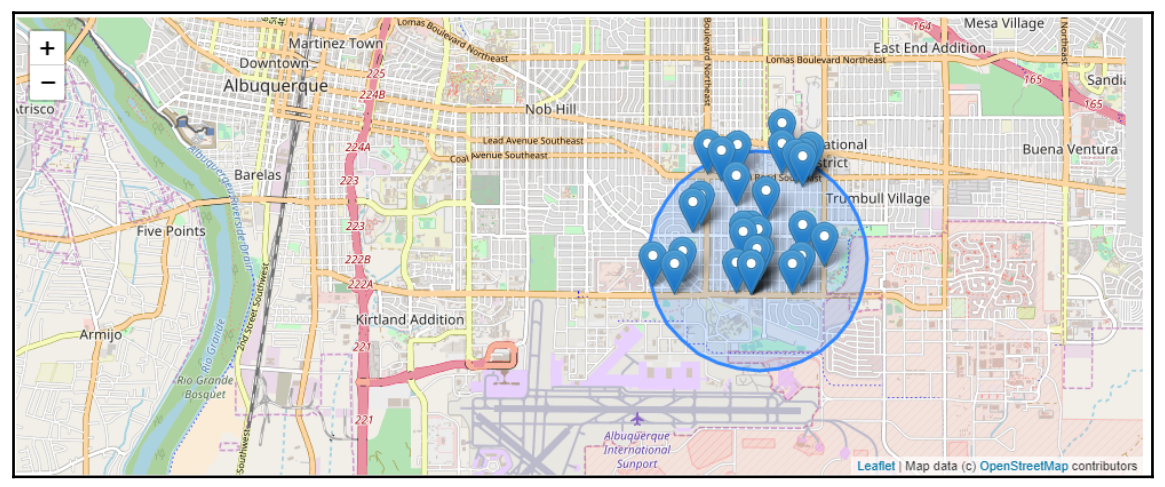

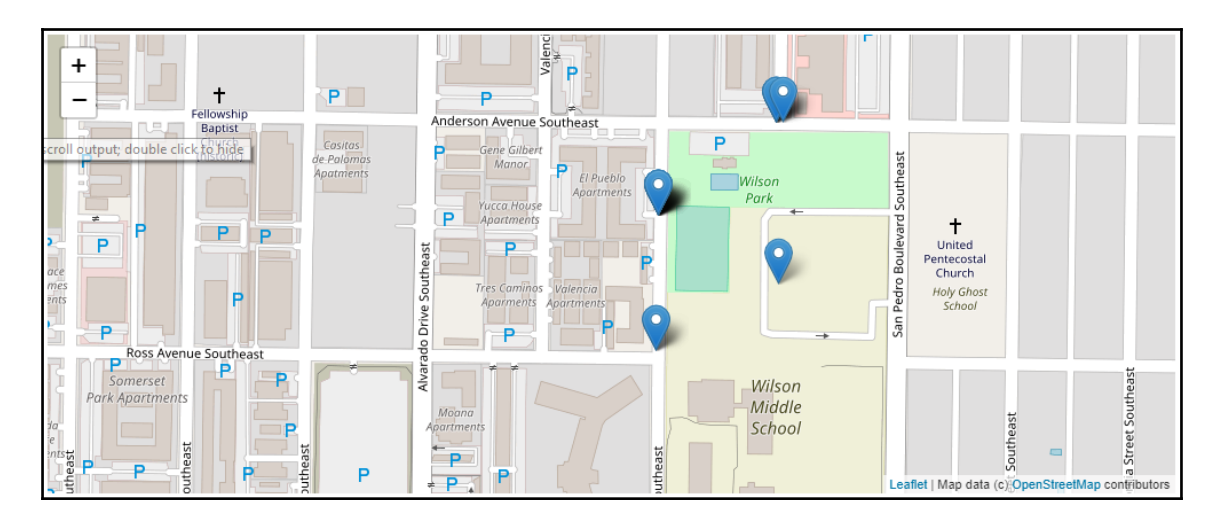

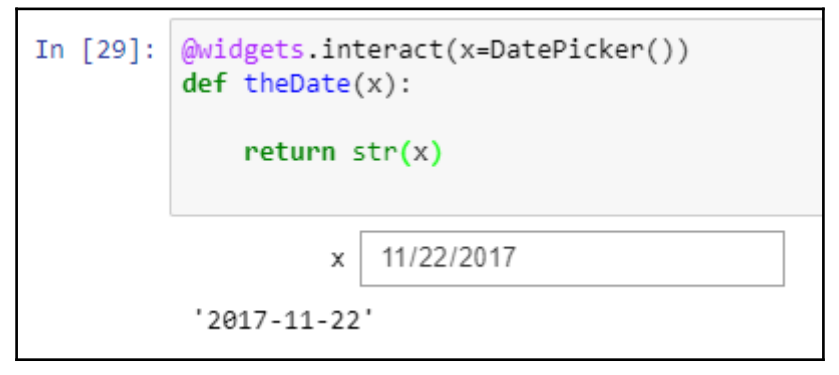

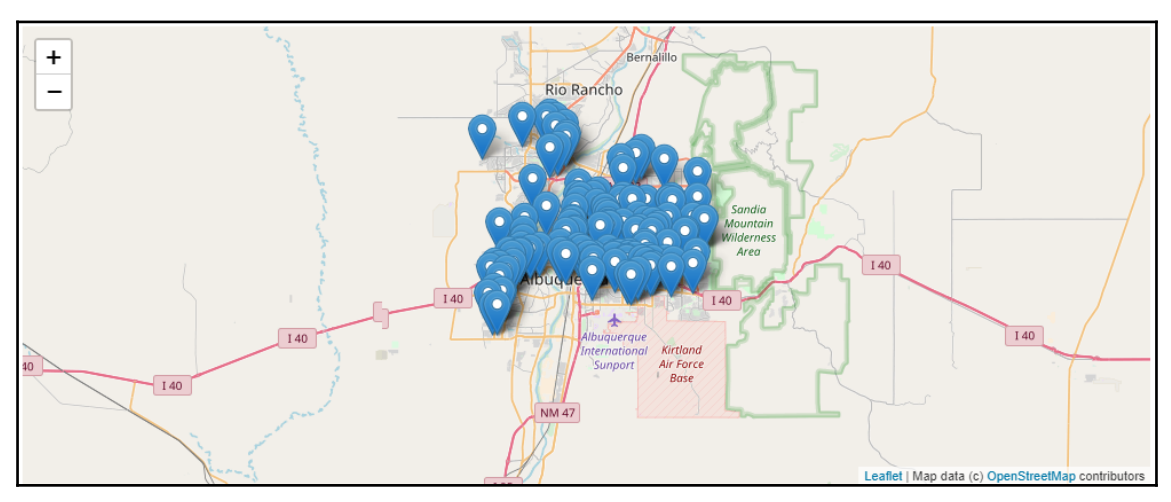

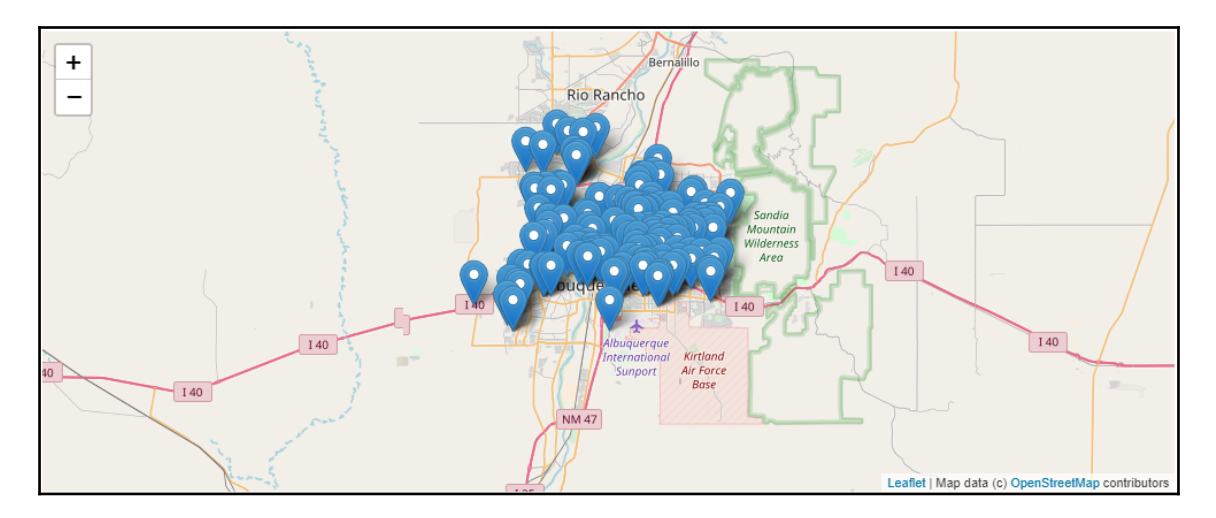

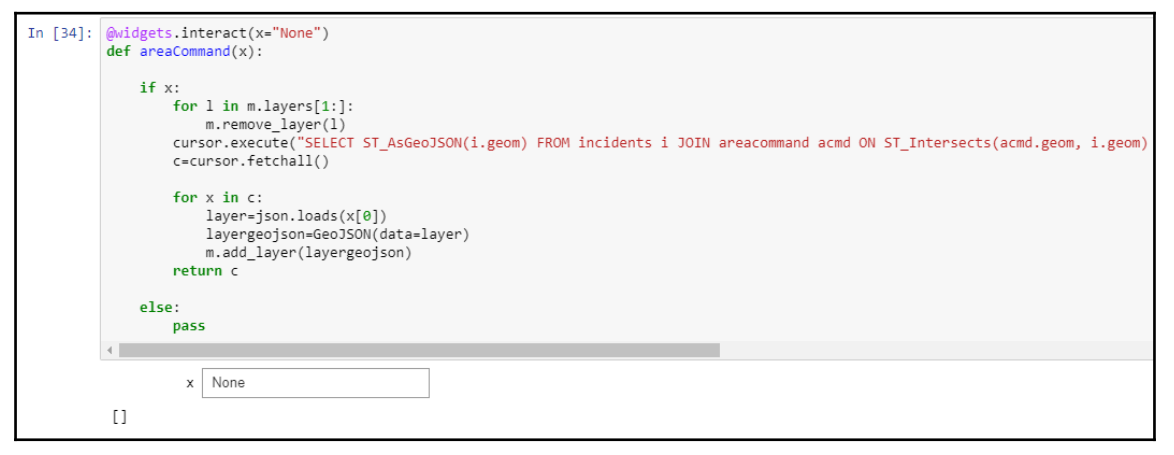

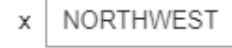

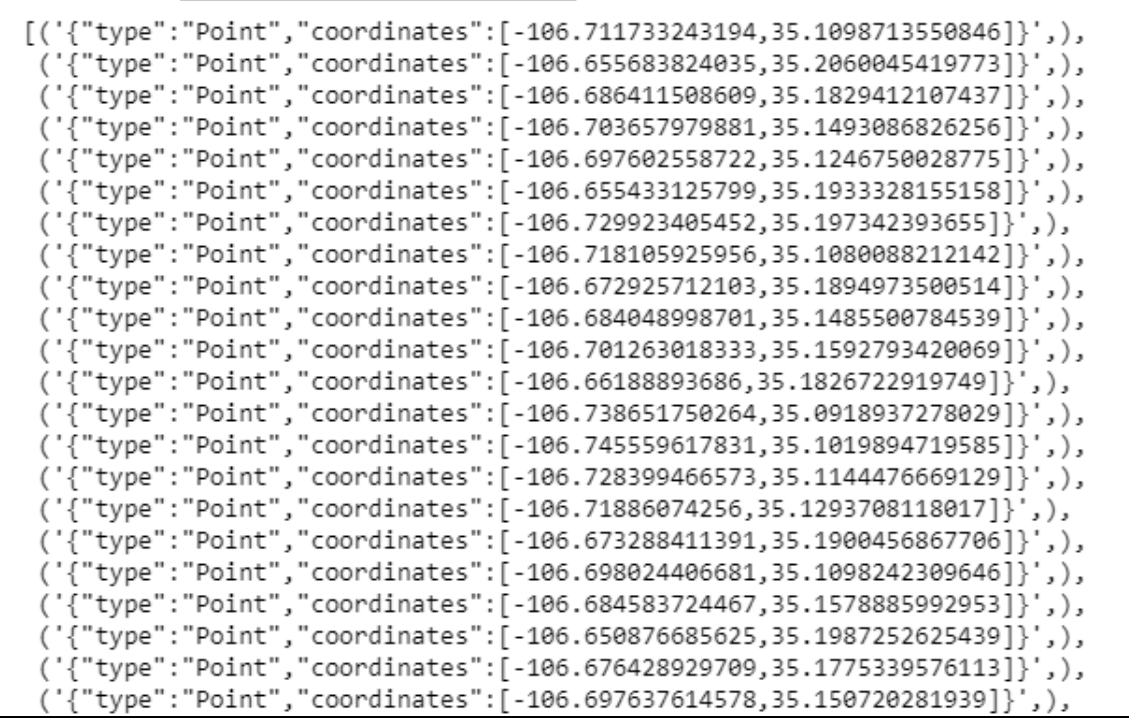

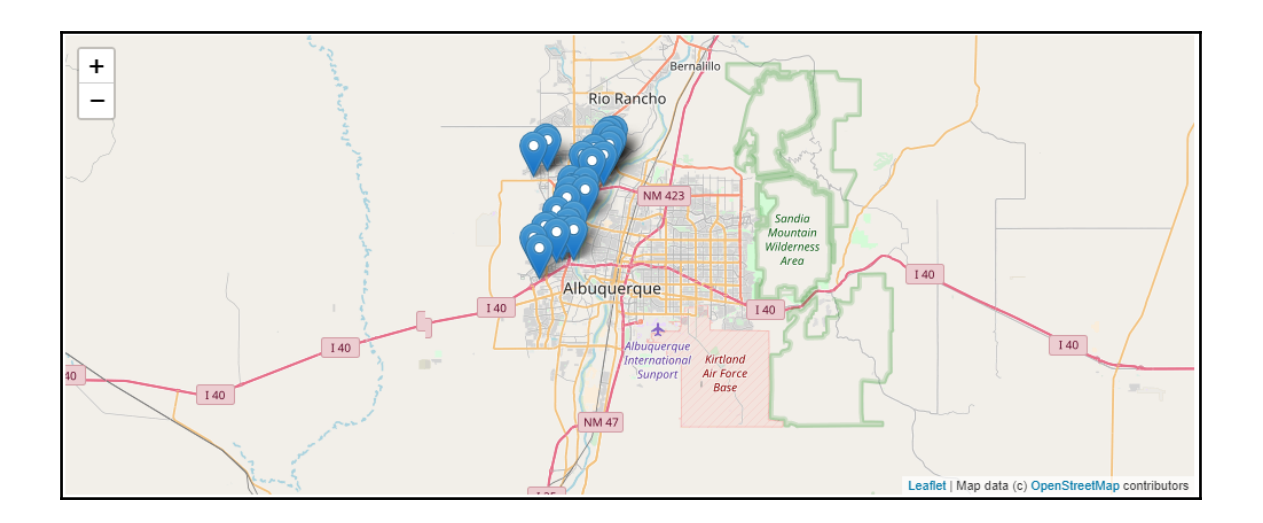

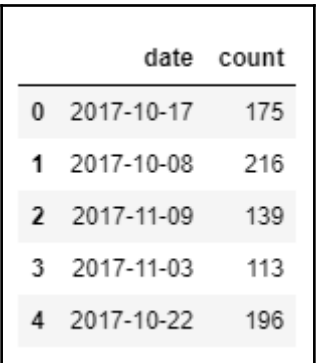

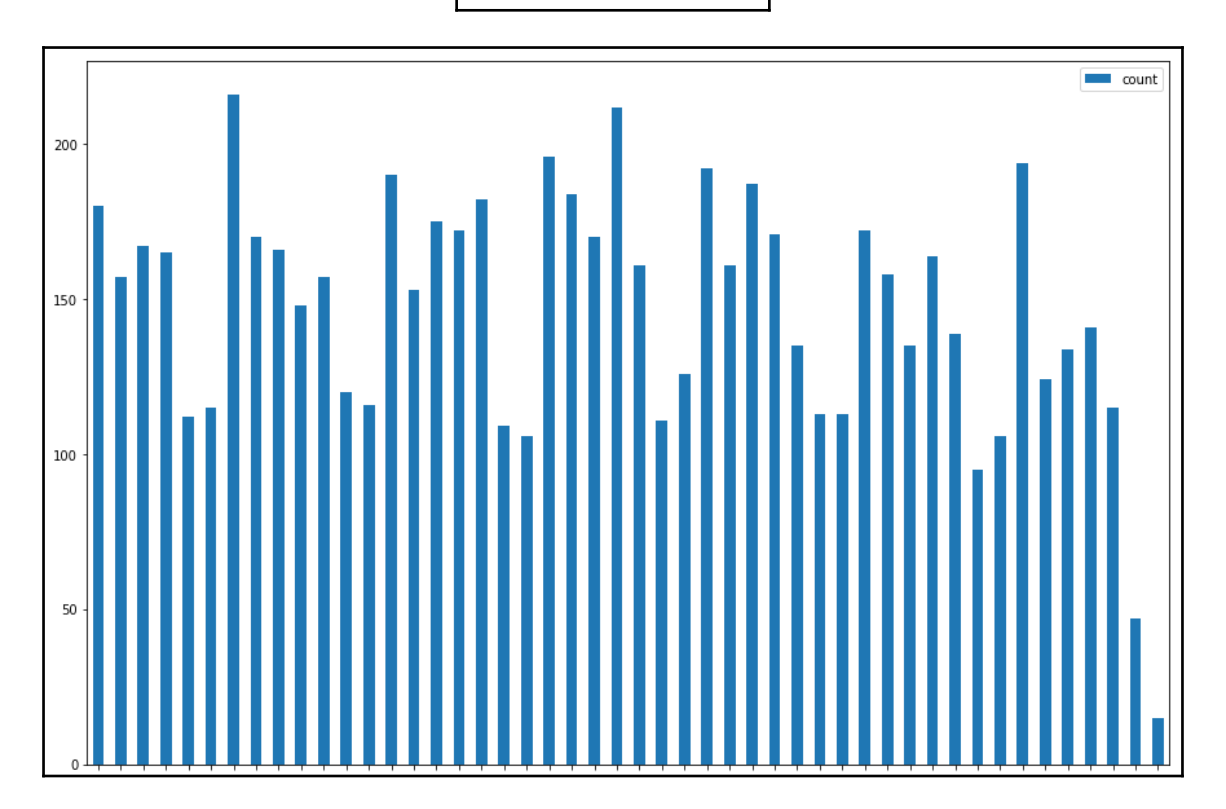

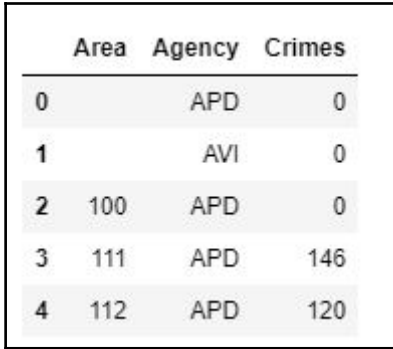

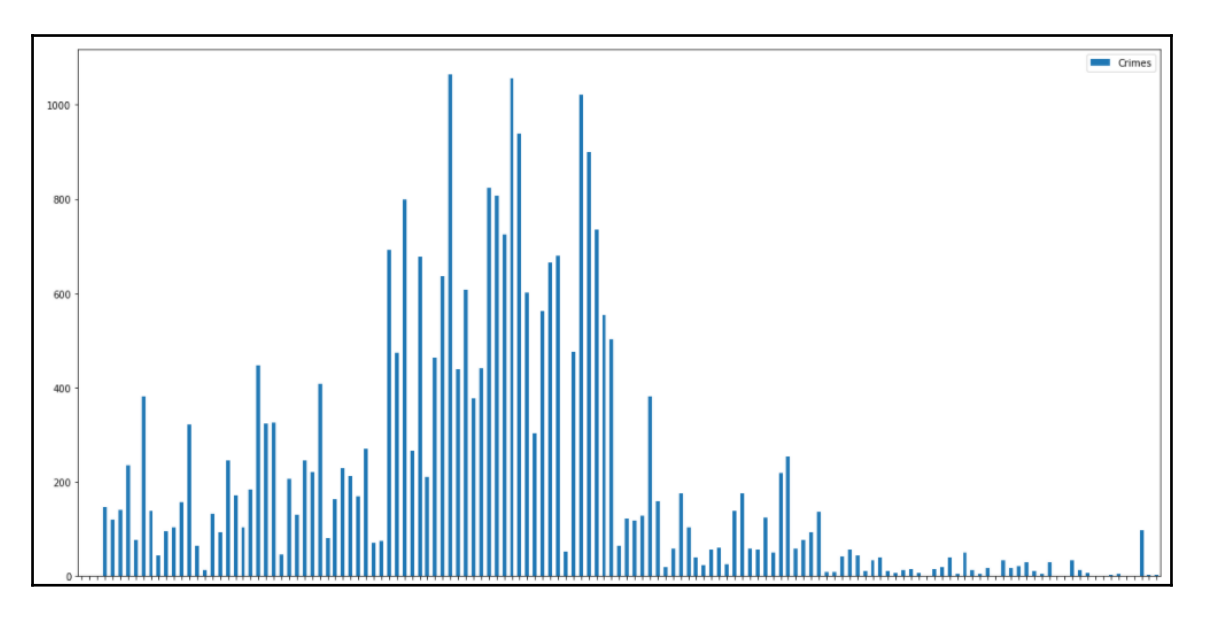

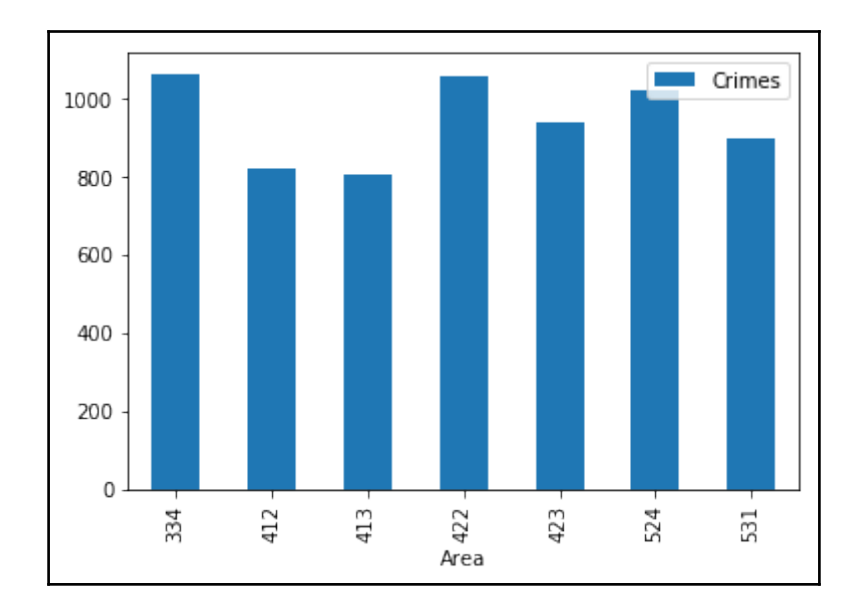

InternalError Traceback (most recent call last) <ipython-input-61-e8f933e39904> in <module>() 2 address="123 Sesame St"  $\overline{3}$ ----> 4 cursor.execute("INSERT INTO incidents (address, geom) VALUES ('{}', ST\_GeomFromText('{}'))".format(address, p.wkt)) InternalError: 123 Sesame St Must Include Crime Type CONTEXT: PL/pgSQL function newcrime() line 4 at RAISE

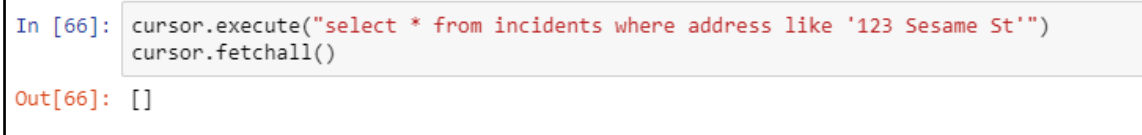
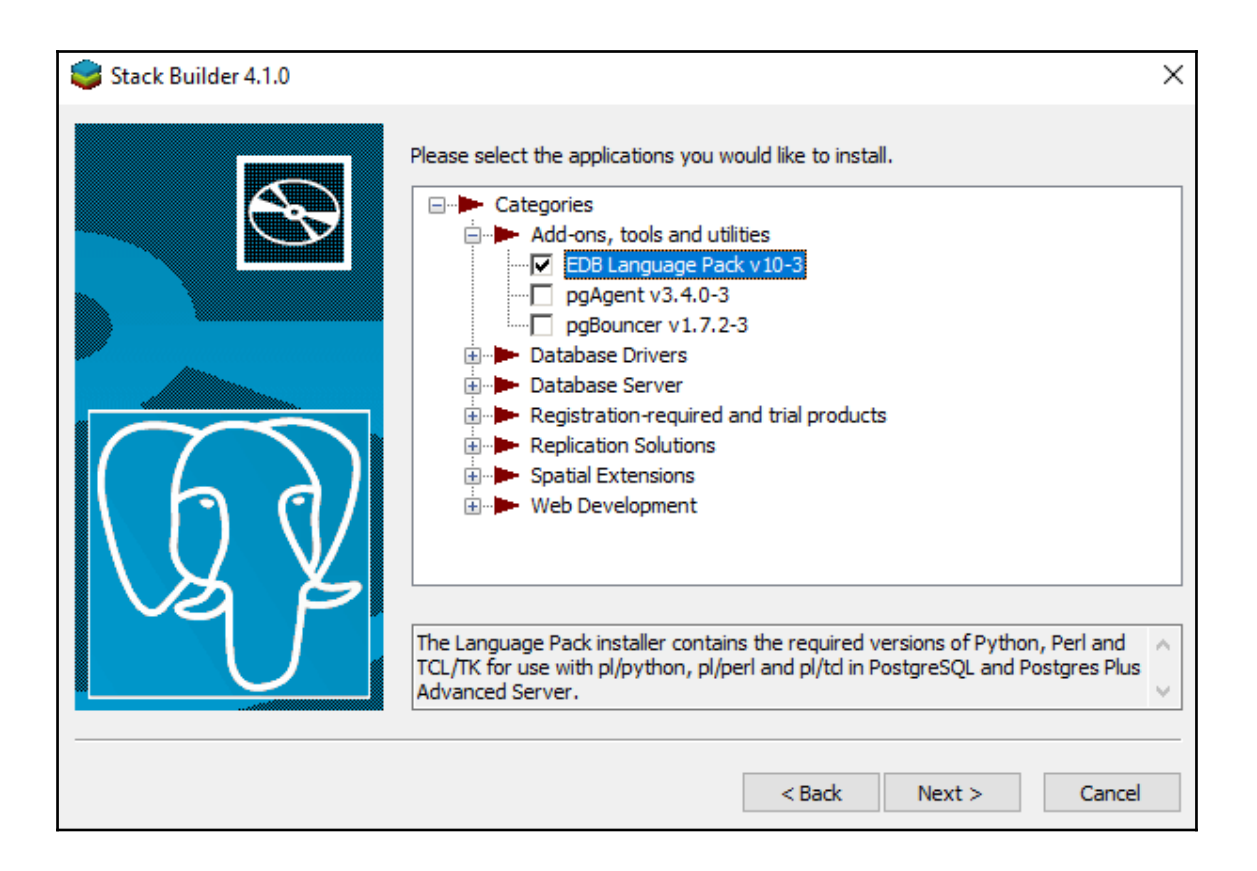

### **Chapter 8: Automating QGIS Analysis**

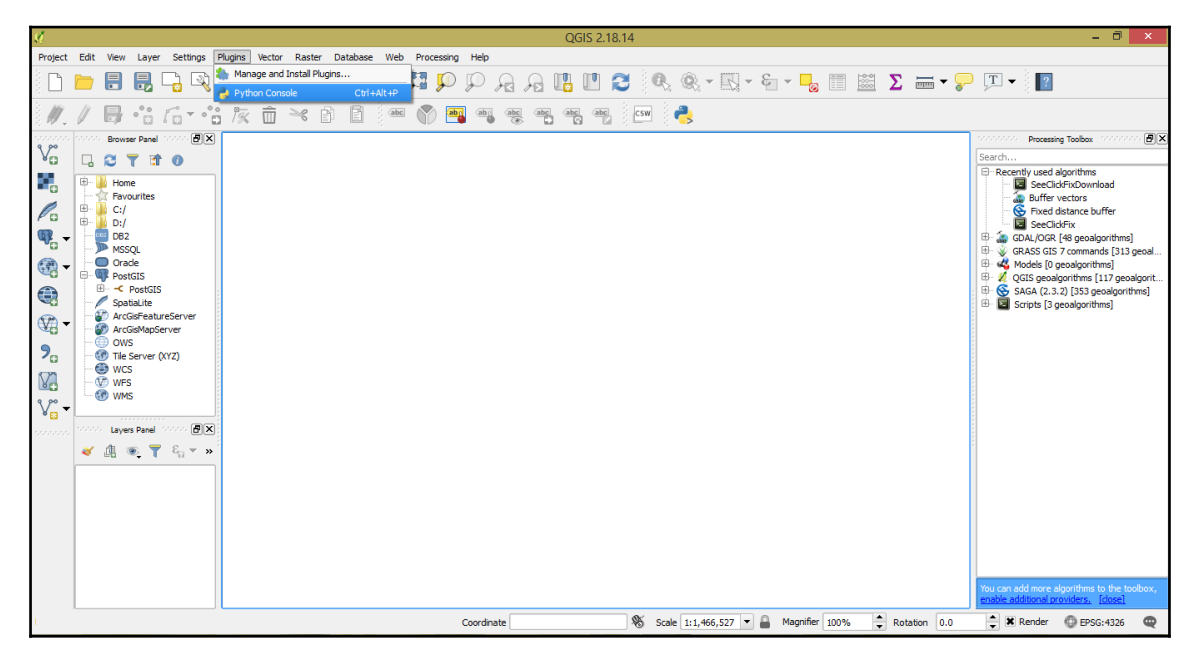

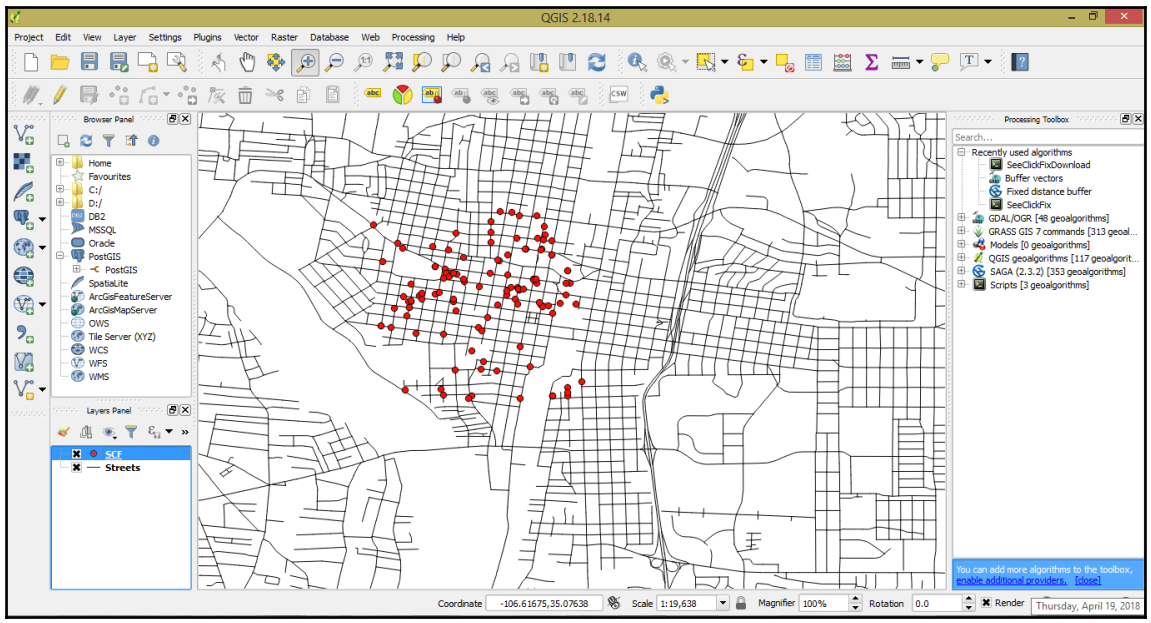

**[ 38 ]**

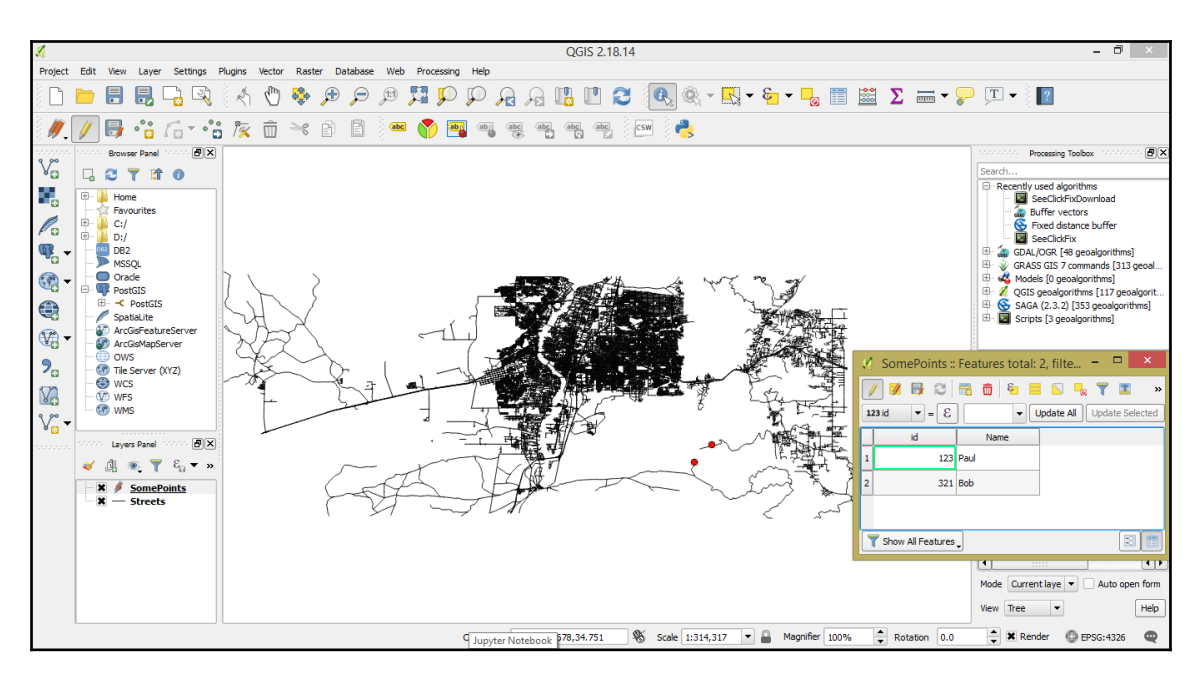

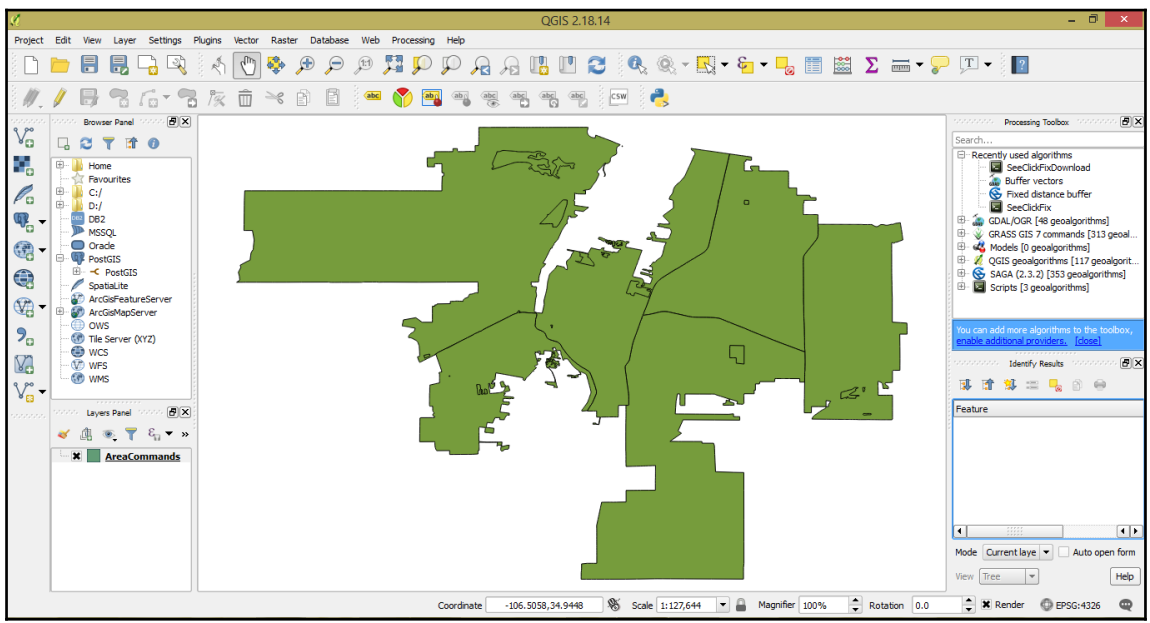

![](_page_39_Figure_0.jpeg)

![](_page_40_Picture_4.jpeg)

![](_page_41_Picture_7.jpeg)

![](_page_42_Figure_0.jpeg)

![](_page_42_Figure_1.jpeg)

![](_page_43_Figure_0.jpeg)

![](_page_43_Picture_42.jpeg)

![](_page_44_Figure_0.jpeg)

## **Chapter 9: ArcGIS API for Python and ArcGIS Online**

![](_page_45_Picture_39.jpeg)

![](_page_45_Figure_2.jpeg)

![](_page_46_Picture_9.jpeg)

![](_page_46_Picture_1.jpeg)

![](_page_47_Picture_8.jpeg)

 $\blacksquare$ 

![](_page_48_Picture_0.jpeg)

**Bike Trails** Service layer showing the bike trails customized for Solano County.

### 10

Feature Layer Collection by jlgoicochea Last Modified: December 20, 2017 0 comments, 53 views

![](_page_48_Picture_38.jpeg)

![](_page_48_Figure_5.jpeg)

#### $Out[11]:$

![](_page_49_Picture_1.jpeg)

### **Bike Trails**

This map service shows bike trails in Solano County

И Web Map by Last Modified: December 27, 2017 0 comments, 0 views

![](_page_49_Picture_5.jpeg)

#### **Landsat 8 Views**

Landsat 8 OLI, 30m Multispectral 8 band scenes with visual renderings and indices. Updated daily.

Imagery Layer by esri<br>Last Modified: October 06, 2017 0 comments, 135,763 views

![](_page_49_Picture_9.jpeg)

#### **MDA NaturalVue Satellite Imagery**

This image service presents NaturalVue 15m satellite imagery of the world created by MDA Information Systems Inc.

### 囲

Imagery Layer by esri<br>Last Modified: August 25, 2017 0 comments, 42,934 views

![](_page_49_Picture_14.jpeg)

![](_page_50_Picture_42.jpeg)

Agriculture with DRA Bathymetric with DRA Color Infrared with DRA Natural Color with DRA Short-wave Infrared with DRA Geology with DRA Agriculture Bathymetric Color Infrared Geology Natural Color Short-wave Infrared NDVI Colorized Normalized Difference Moisture Index Colorized NDVI Raw NBR Raw None

![](_page_51_Picture_0.jpeg)

![](_page_52_Picture_0.jpeg)

# **Chapter 10: Geoprocessing with a GPU Database**

![](_page_53_Picture_12.jpeg)

![](_page_53_Picture_13.jpeg)

![](_page_54_Picture_39.jpeg)

![](_page_54_Picture_1.jpeg)

![](_page_55_Picture_5.jpeg)

![](_page_55_Picture_6.jpeg)

![](_page_56_Picture_6.jpeg)

![](_page_56_Picture_7.jpeg)

![](_page_56_Picture_8.jpeg)

![](_page_57_Picture_7.jpeg)

![](_page_58_Picture_80.jpeg)

![](_page_58_Figure_1.jpeg)

![](_page_59_Picture_44.jpeg)

![](_page_59_Figure_1.jpeg)

![](_page_60_Picture_60.jpeg)

![](_page_60_Figure_1.jpeg)

![](_page_61_Picture_0.jpeg)

![](_page_62_Picture_5.jpeg)

![](_page_63_Figure_0.jpeg)

![](_page_64_Picture_16.jpeg)

### C:\Packt\PythonScripting\Chapters\Chapter10\Scripts>python Chapter10\_4.py 1520266202.7939787 1520266202.8661702 ('0keechobee',)<br>('0keechobee',)<br>1520266202.8661702

## **Chapter 11: Flask and GeoAlchemy2**

C:\Users\admin\AppData\Local\Programs\Python\Python36\Scripts>pip\_install\_flask Collecting flask Using cached Flask-0.12.2-py2.py3-none-any.whl Collecting itsdangerous>=0.21 (from flask) Using cached itsdangerous-0.24.tar.gz Collecting Werkzeug>=0.7 (from flask) Using cached Werkzeug-0.12.2-py2.py3-none-any.whl Collecting Jinja2>=2.4 (from flask) Using cached Jinja2-2.9.6-py2.py3-none-any.whl Collecting click>=2.0 (from flask) Using cached click-6.7-py2.py3-none-any.whl Collecting MarkupSafe>=0.23 (from Jinja2>=2.4->flask) Using cached MarkupSafe-1.0.tar.gz Installing collected packages: itsdangerous, Werkzeug, MarkupSafe, Jinja2, click, flask Running setup.py install for itsdangerous ... done Running setup.py install for MarkupSafe ... done 3-3-3-3-3 iuccessfully installed Jinja2-2.9.6 MarkupSafe-1.0 Werkzeug-0.12.2 click-6.7 flask-0.12.2 itsdangerous

C:\Users\admin\AppData\Local\Programs\Python\Python36\Scripts>pip\_install\_flask-sqlalchemy Collecting flask-sqlalchemy Downloading Flask\_SQLAlchemy-2.3.2-py2.py3-none-any.whl Requirement already satisfied: SQLAlchemy>=0.8.0 in c:\users\admin\appdata\local\programs\python\python36\lib\site-packa\equirement already satisfied: SQLAlchemy>=0.8.0 in c:\users\admin\appdata\local\programs\python\pytho ges (from flask-sqlalchemy)<br>ges (from flask-sqlalchemy)<br>Requirement already satisfied: Flask>=0.10 in c:\users\admin\appdata\local\programs\python\python36\lib\site-packages rom flask-sglalchemy) Requirement already satisfied: Jinja2>=2.4 in c:\users\admin\appdata\local\programs\python\python36\lib\site-packages ( rom Flask>=0.10->flask-sqlalchemy) Requirement already satisfied: itsdangerous>=0.21 in c:\users\admin\appdata\local\programs\python\python36\lib\site-pack ages (from Flask>=0.10->flask-sqlalchemy) Requirement already satisfied: Werkzeug>=0.7 in c:\users\admin\appdata\local\programs\python\python36\lib\site-packages (from Flask>=0.10->flask-sqlalchemy) Requirement already satisfied: click>=2.0 in c:\users\admin\appdata\local\programs\python\python36\lib\site-packages (f om Flask>=0.10->flask-sqlalchemy) Requirement already satisfied: MarkupSafe>=0.23 in c:\users\admin\appdata\local\programs\python\python36\lib\site-packag es (from Jinja2>=2.4->Flask>=0.10->flask-sqlalchemy) Installing collected packages: flask-sqlalchemy Successfully installed flask-sqlalchemy-2.3.2

![](_page_65_Picture_80.jpeg)

![](_page_66_Figure_0.jpeg)

![](_page_67_Picture_0.jpeg)

# **Chapter 12: GeoDjango**

Collecting Django==2.0 Downloading Django-2.0-py3-none-any.whl (7.1MB) 100% | 7.1MB 173kB/s Collecting pytz (from Django==2.0) Using cached pytz-2017.3-py2.py3-none-any.whl Installing collected packages: pytz, Django Successfully installed Django-2.0 pytz-2017.3

![](_page_68_Picture_25.jpeg)

![](_page_69_Picture_17.jpeg)

![](_page_69_Picture_1.jpeg)

![](_page_69_Picture_2.jpeg)

![](_page_70_Picture_27.jpeg)

### **ex** Command Prompt

```
Microsoft Windows [Version 10.0.15063]
(c) 2017 Microsoft Corporation. All rights reserved.
C:\Users\admin>cd C:\Projects\chapter12
C:\Projects\chapter12>python manage.py startapp arenas
```
C:\Projects\chapter12>

![](_page_70_Picture_4.jpeg)

![](_page_71_Picture_16.jpeg)

#### C:\Projects\chapter12>python manage.py shell

et (Frojeces (enapter 1276) change (Py 31611)<br>Python 3.6.3 (v3.6.3:2c5fed8, Oct 3 2017, 18:11:49) [MSC v.1900 64 bit (AMD64)] on win32<br>Type "help", "copyright", "credits" or "license" for more information.<br>(InteractiveCons  $\rightarrow$ 

![](_page_71_Picture_17.jpeg)
```
C:\Projects\chapter12>python manage.py ogrinspect arenas\data\Arenas_NBA.shp Arenas --srid=4326 --mapping
# This is an auto-generated Django model module created by ogrinspect.
from django.contrib.gis.db import models
class Arenas(models.Model):
    sector = models.CharField(max_length=30)
    subsector = models.CharField(max_length=22)primary_t y = models.charField(max_length=45)date_creat = models.CharField(max_length=15)
    date_{\text{model}} = models{.}CharField(max_{\text{length}} = 24)comp affil = models. CharField(max length=29)
   name1 = models.CharField(max_length=66)
```
C:\Projects\chapter12>python manage.py sqlmigrate arenas 0001 **BEGIN:** -- Create model Arenas CREATE TABLE "arenas arenas" ("id" serial NOT NULL PRIMARY KEY, "sect or" varchar(30) NOT NULL, "subsector" varchar(22) NOT NULL, "primary\_ ty" varchar(45) NOT NULL, "date\_creat" varchar(15) NOT NULL, "date\_mo

```
Operations to perform:
 Apply all migrations: admin, arenas, auth, contenttypes, sessions
Running migrations:
 Applying contenttypes.0001 initial... OK
 Applying auth.0001 initial... OK
 Applying admin.0001 initial... OK
 Applying admin.0002_logentry_remove_auto_add... OK
 Applying arenas.0001 initial... OK
 Applying contenttypes.0002 remove content type name... OK
 Applying auth.0002 alter permission name max length... OK
 Applying auth.0003 alter user email max length... OK
 Applying auth.0004 alter user username opts... OK
 Applying auth.0005 alter user last login null... OK
 Applying auth.0006 require contenttypes 0002... OK
 Applying auth.0007 alter validators add error messages... OK
 Applying auth.0008 alter user username max length... OK
 Applying auth.0009_alter_user_last_name_max_length... OK
 Applying sessions.0001 initial... OK
```
C:\Projects\chapter12>python manage.py shell Python 3.6.3 (v3.6.3:2c5fed8, Oct 3 2017, 18:11:49) [MSC v.1900 64 bit (AMD64)] on win32 Type "help", "copyright", "credits" or "license" for more information. (InteractiveConsole) >>> from arenas import load >>> load.run() Saved: US States object (1) Saved: US States object (2) Saved: US\_States object (3) Saved: US States object (4) Saved: US States object (5)

C:\Projects\chapter12>python manage.py runserver Performing system checks...

System check identified no issues (0 silenced). December 19, 2017 - 13:01:24 Django version 2.0rc1, using settings 'chapter12.settings' Starting development server at http://127.0.0.1:8000/ Quit the server with CTRL-BREAK.

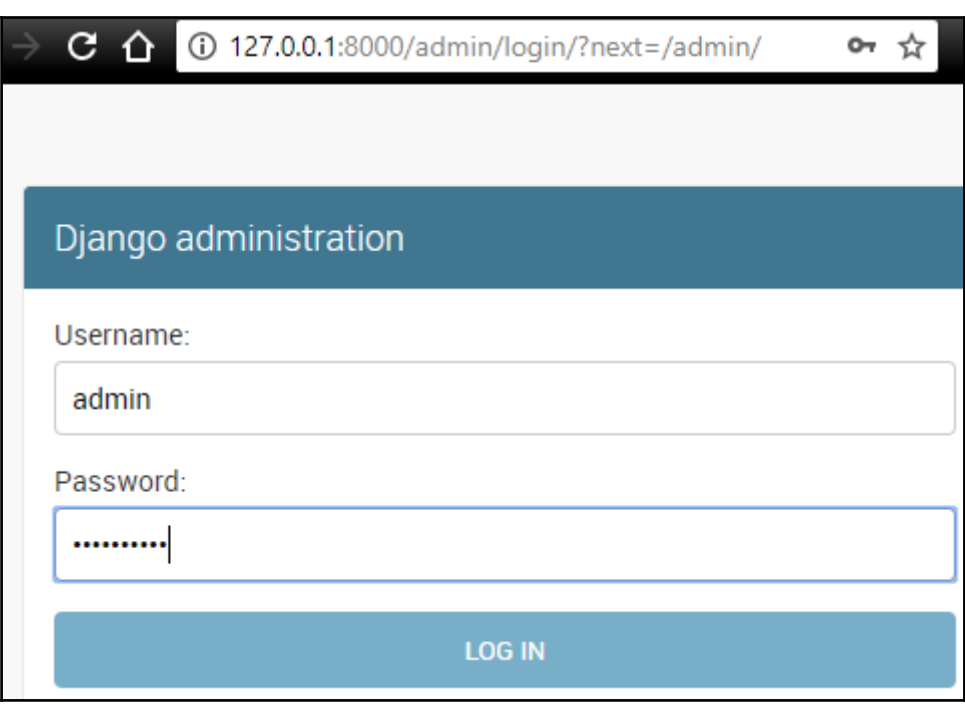

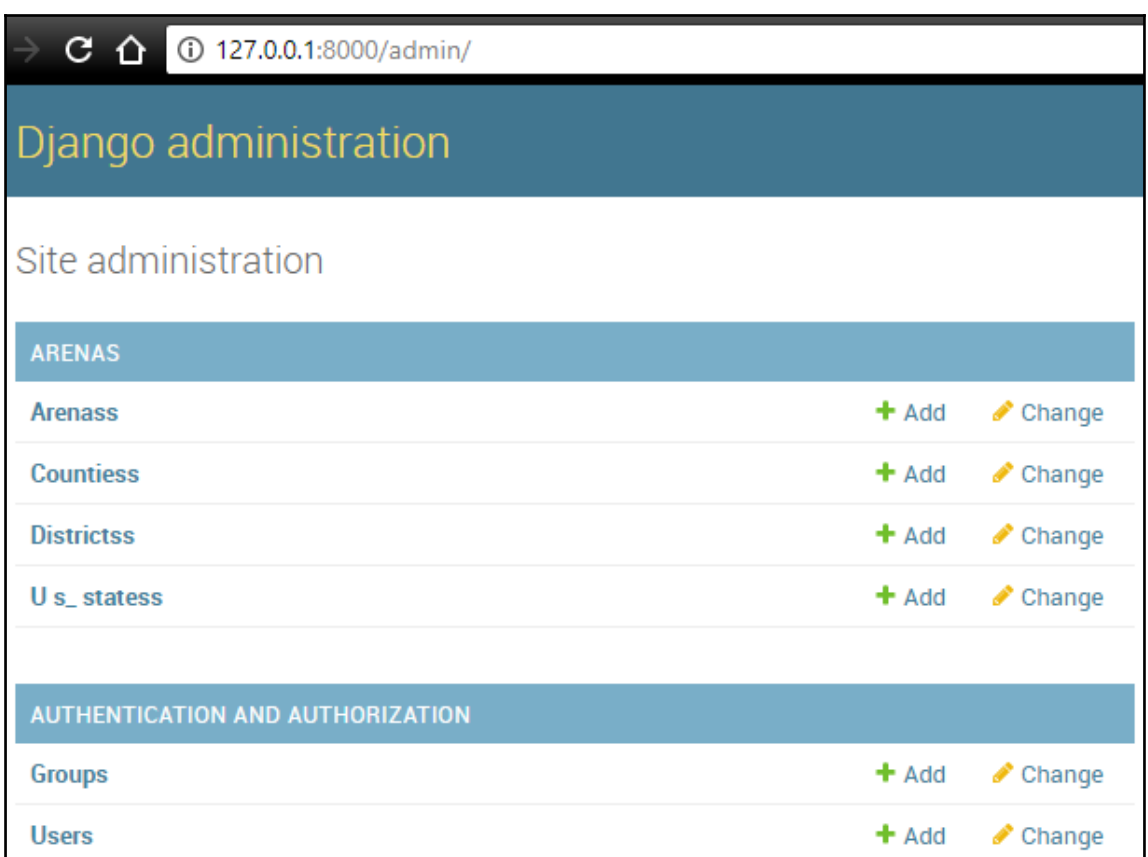

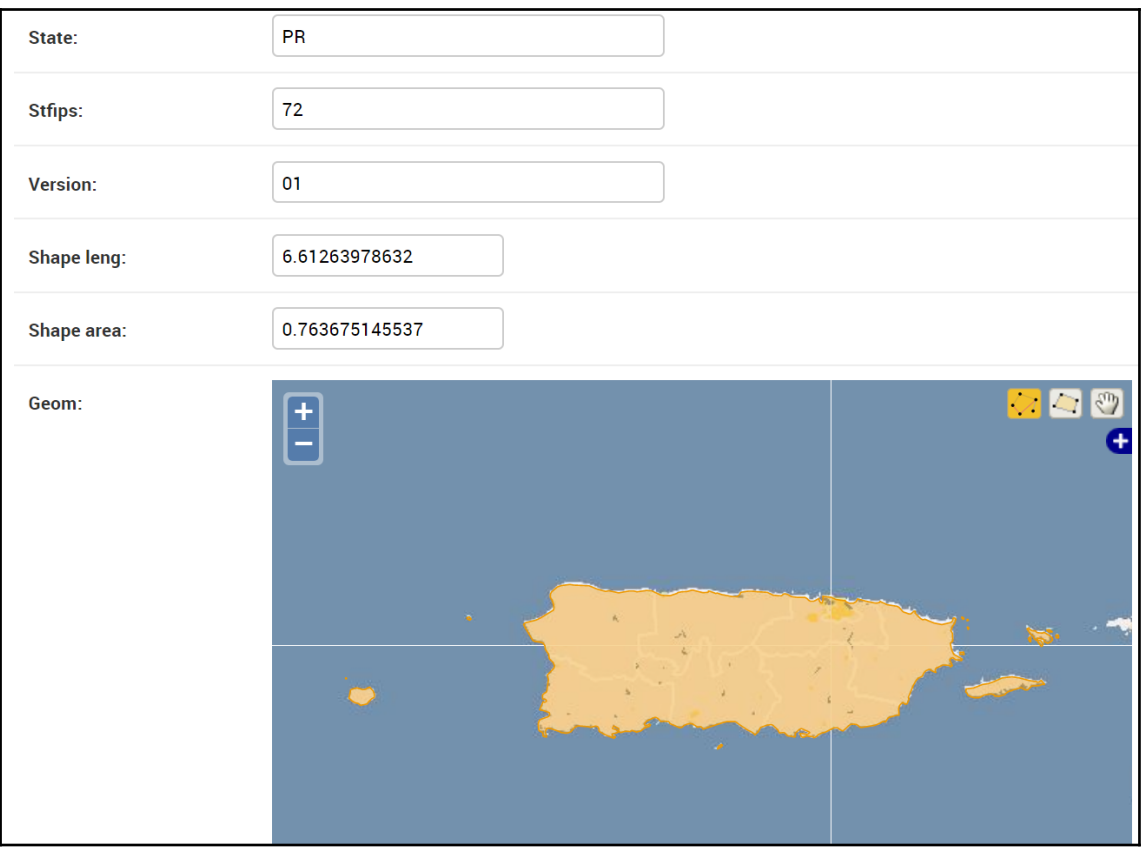

**BS** Command Prompt - python manage.py runserver

Microsoft Windows [Version 10.0.15063] (c) 2017 Microsoft Corporation. All rights reserved.

C:\Users\admin>cd C:\Projects\chapter12

C:\Projects\chapter12>python manage.py runserver Performing system checks...

System check identified no issues (0 silenced). December 19, 2017 - 19:46:00 Django version 2.0rc1, using settings 'chapter12.settings' Starting development server at http://127.0.0.1:8000/ Quit the server with CTRL-BREAK.

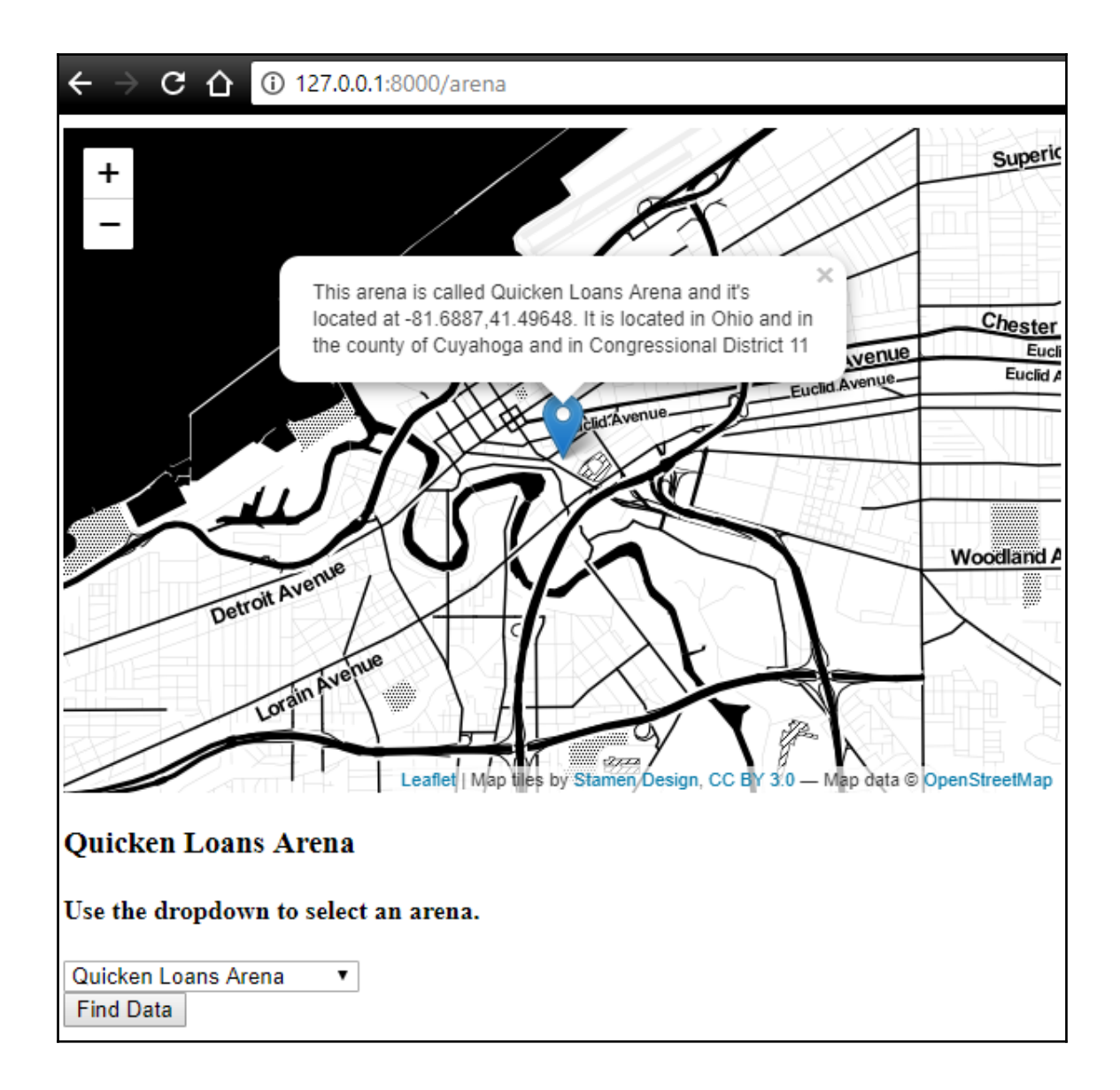

# **Chapter 13: Geospatial REST API**

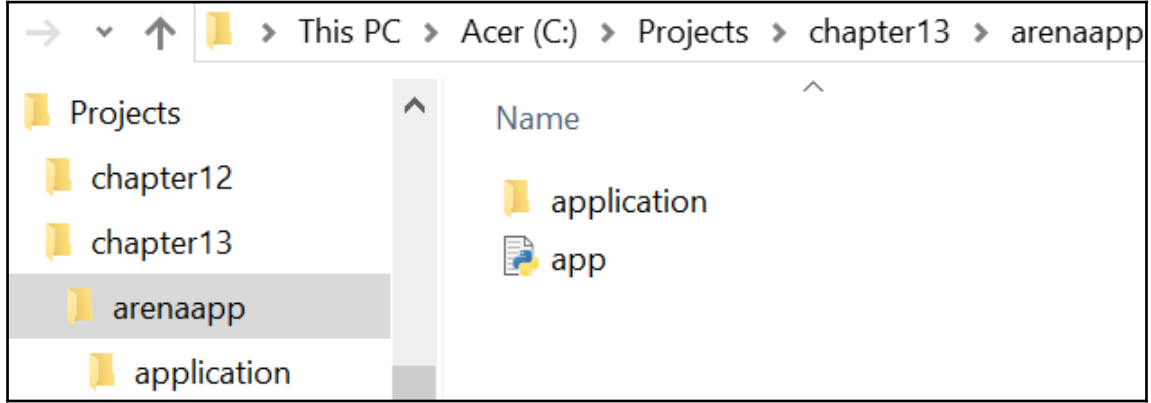

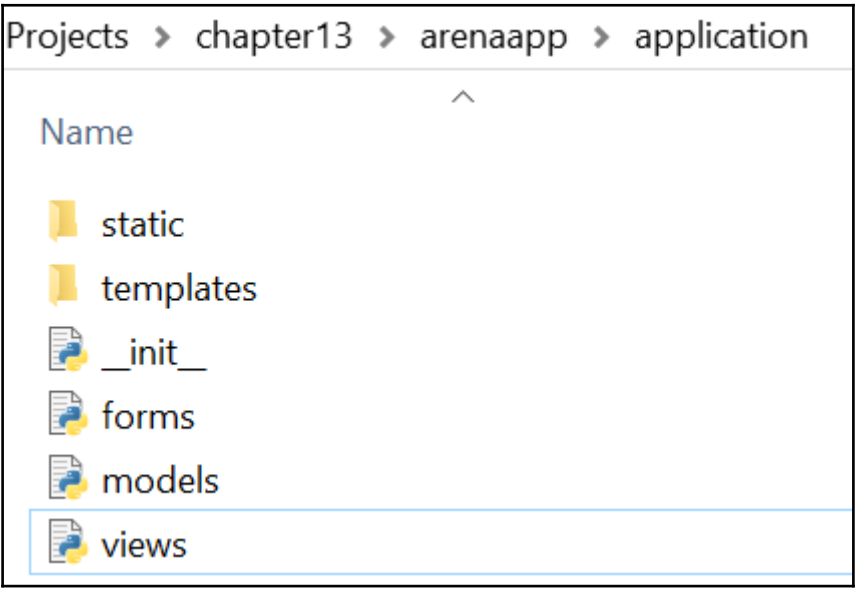

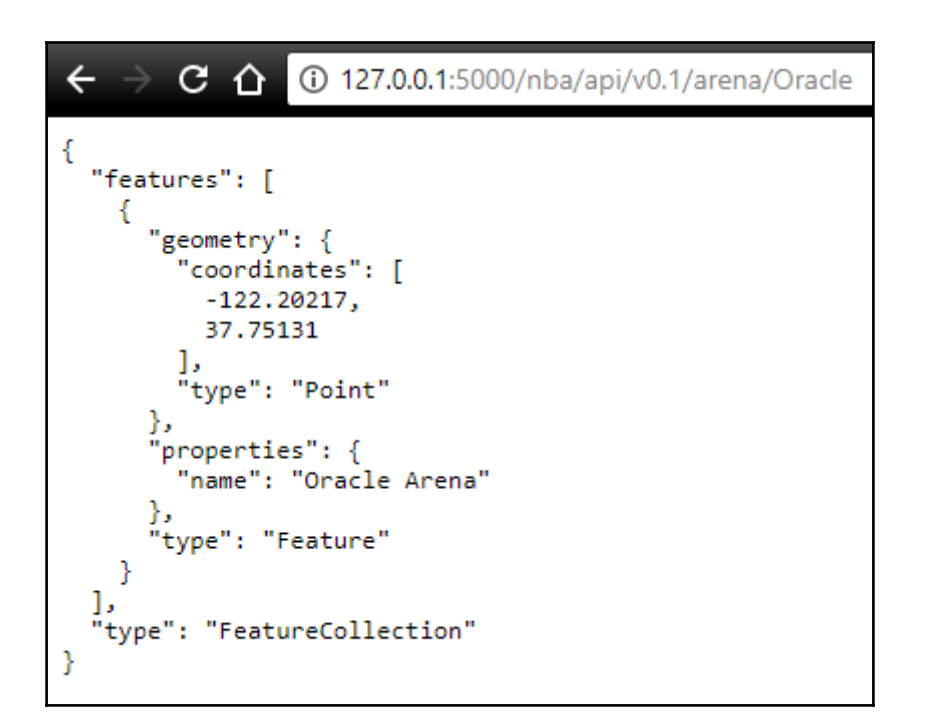

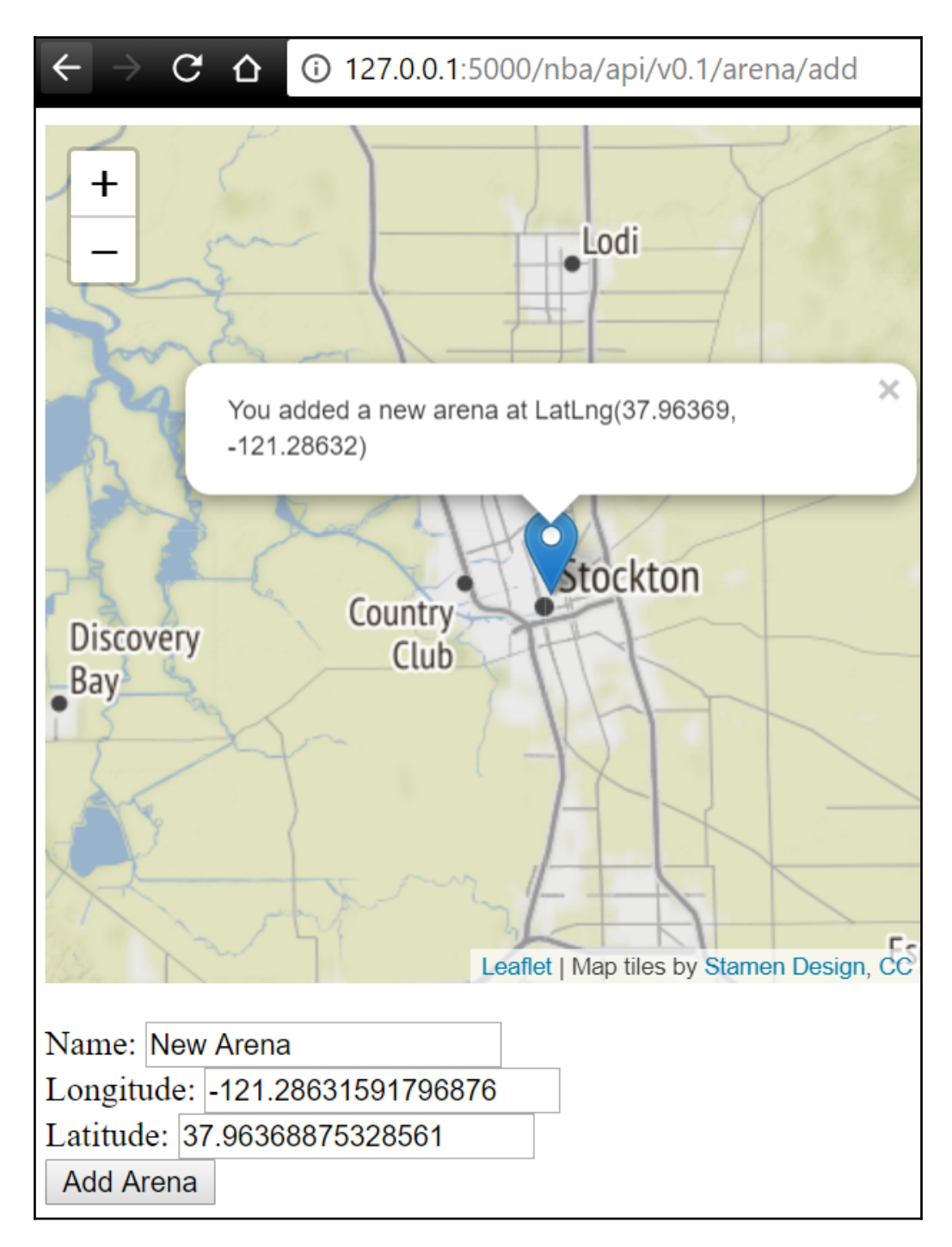

### $\leftarrow$   $\rightarrow$  **C**  $\Delta$  **O** 127.0.0.1:5000/nba/api/v0.1/arena/add

```
ſ
  "added": "success",
  "features": [
    €
      "geometry": {
        "coordinates": [
          -121.286316,37.963689
        ı,
        "type": "Point"
      },
      "properties": {
        "name": "Stockton Arena"
      },
      "type": "Feature"
    \mathcal{F}J,
  "type": "FeatureCollection"
Y
```
### **Chapter 14: Cloud Geodatabase Analysis and Visualization**

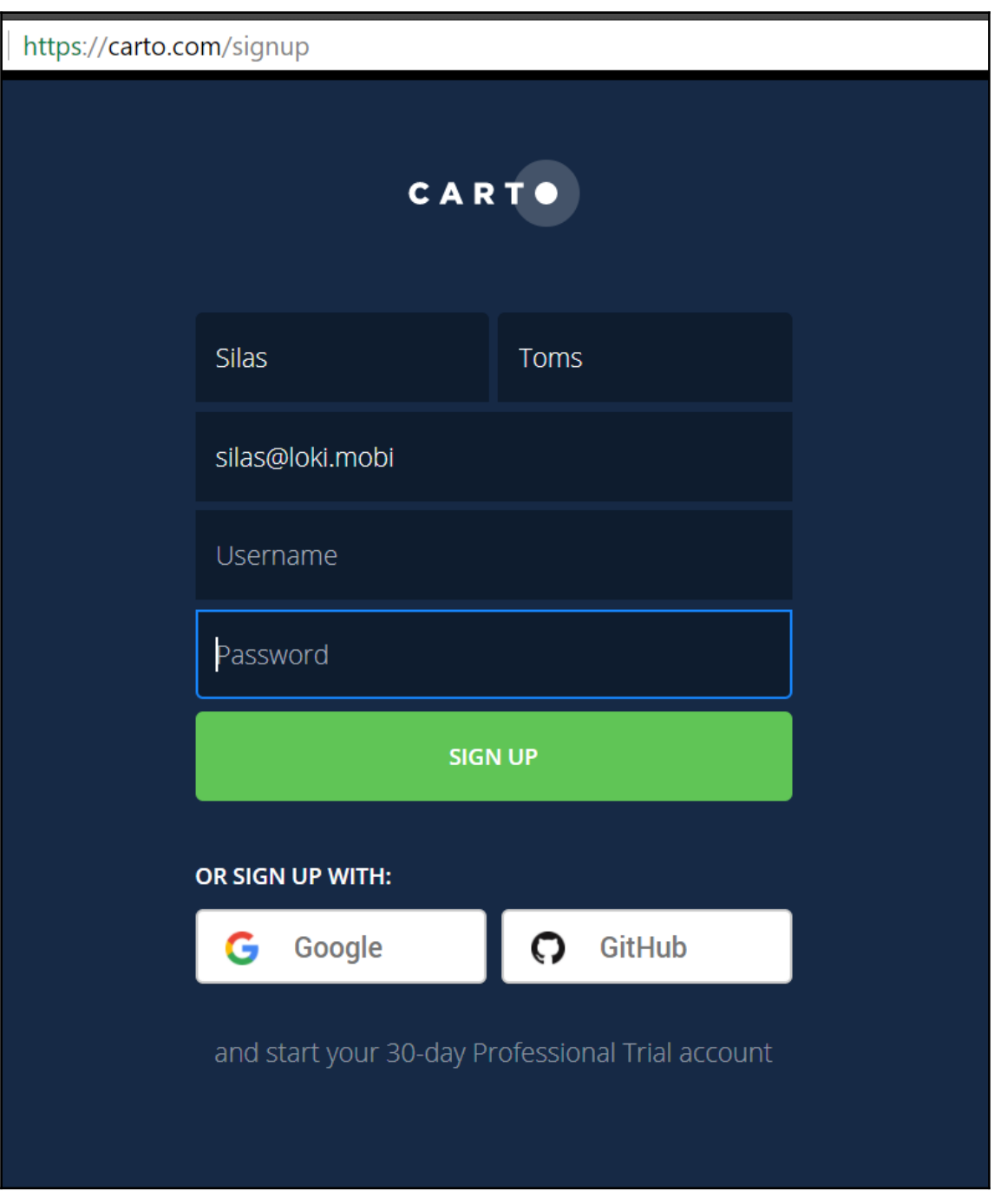

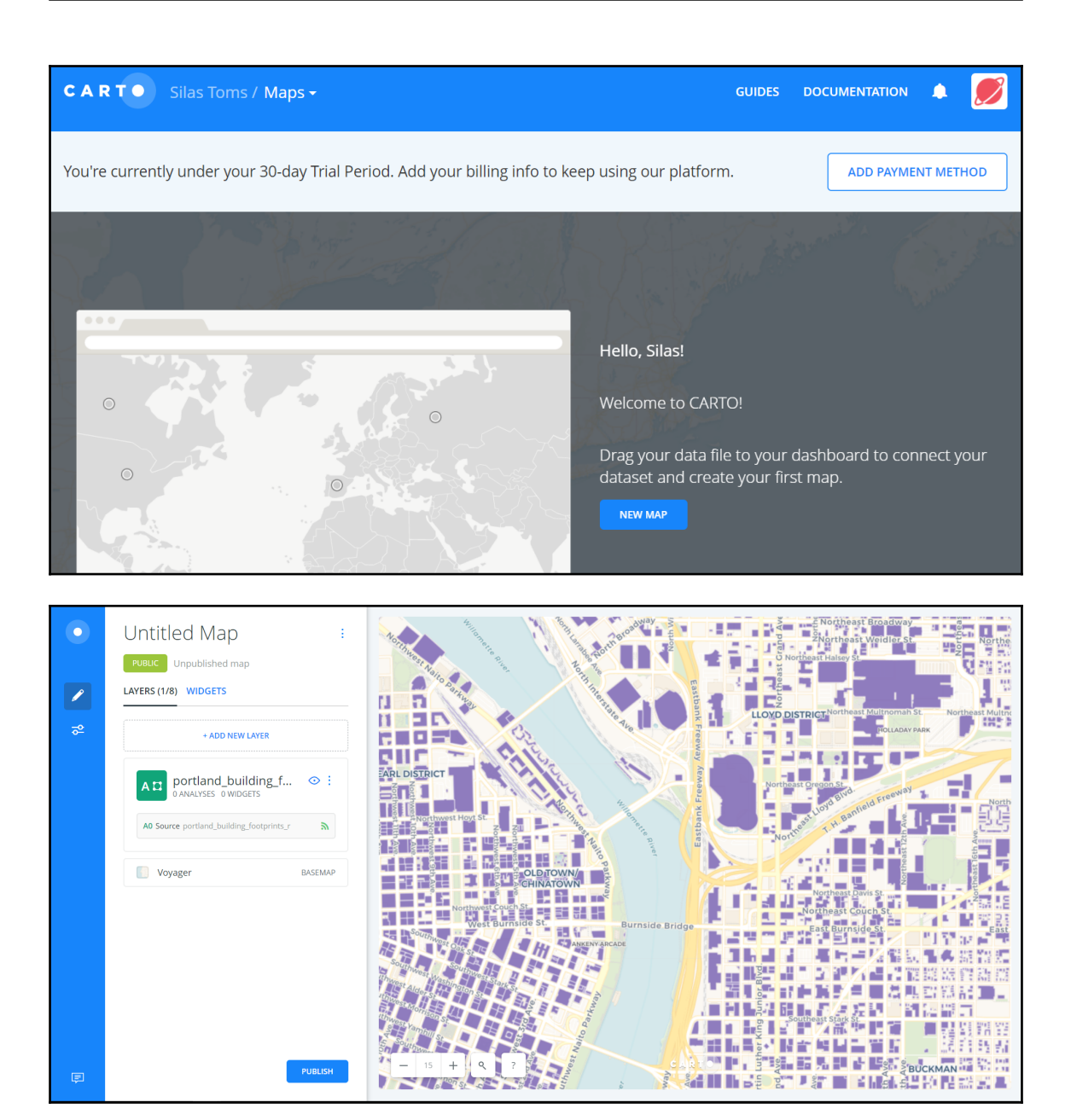

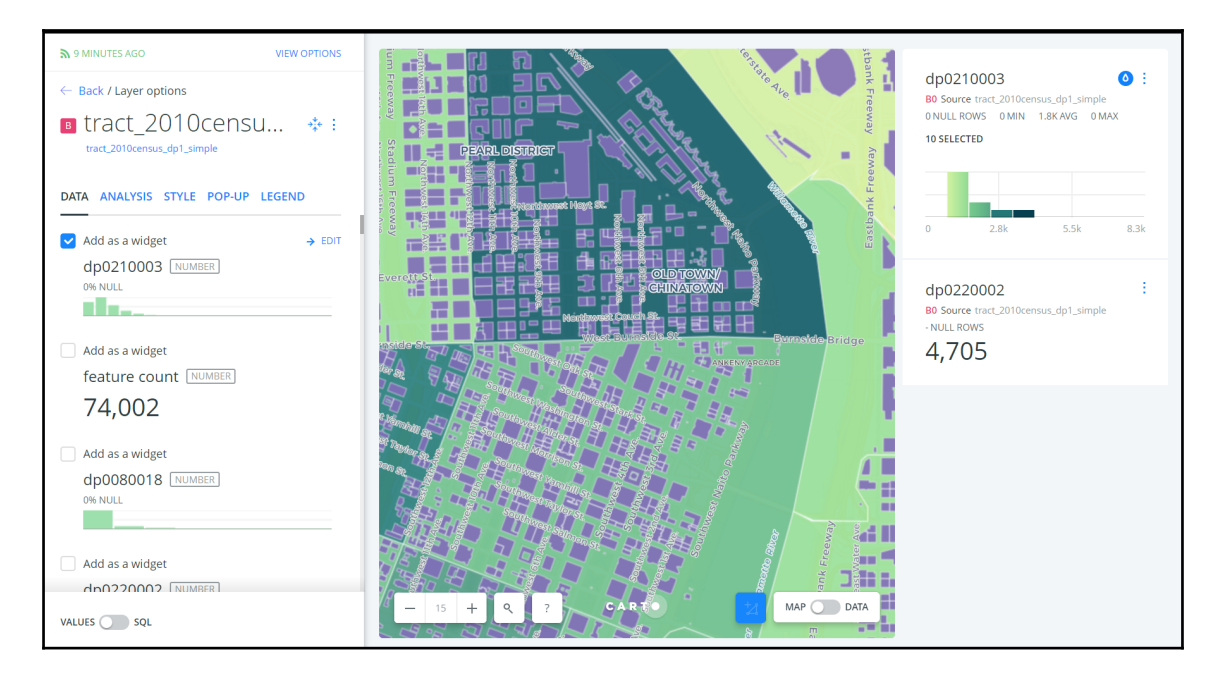

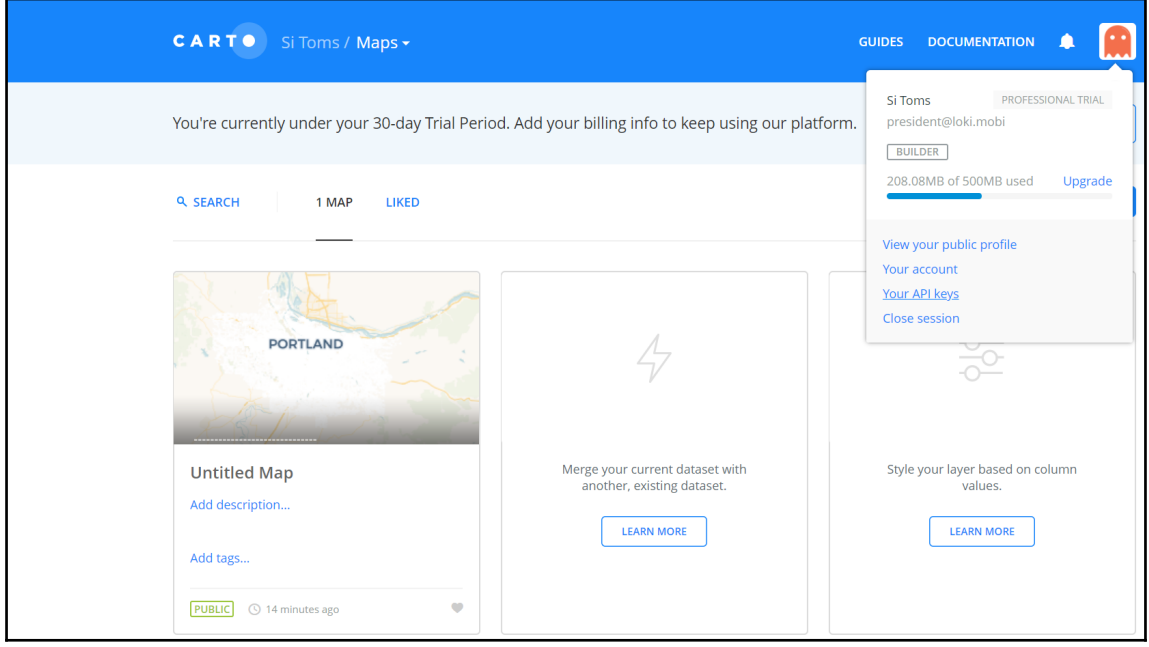

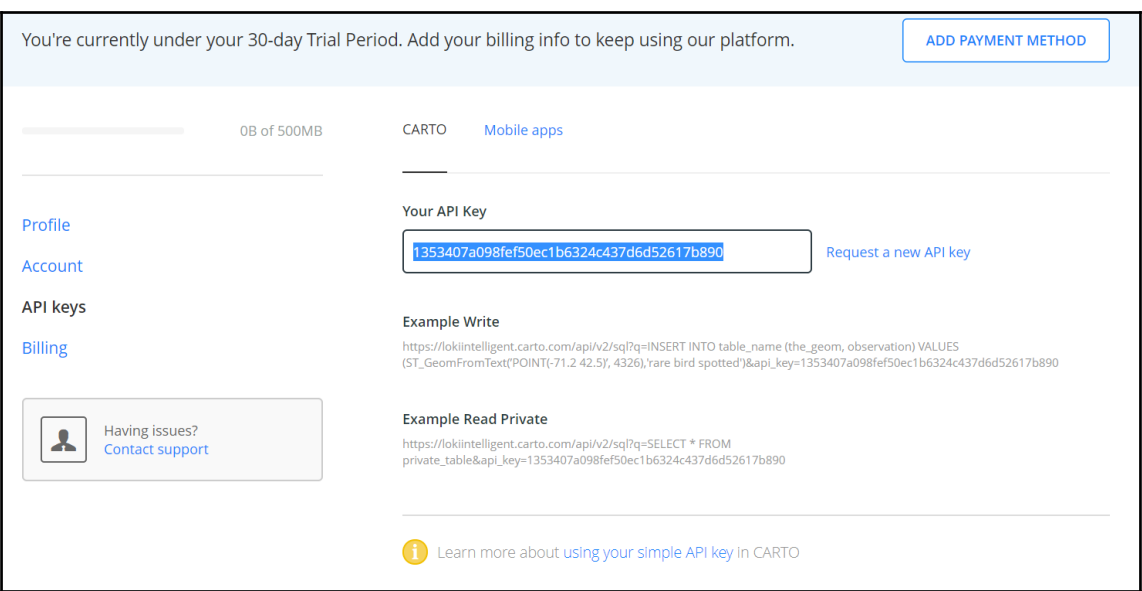

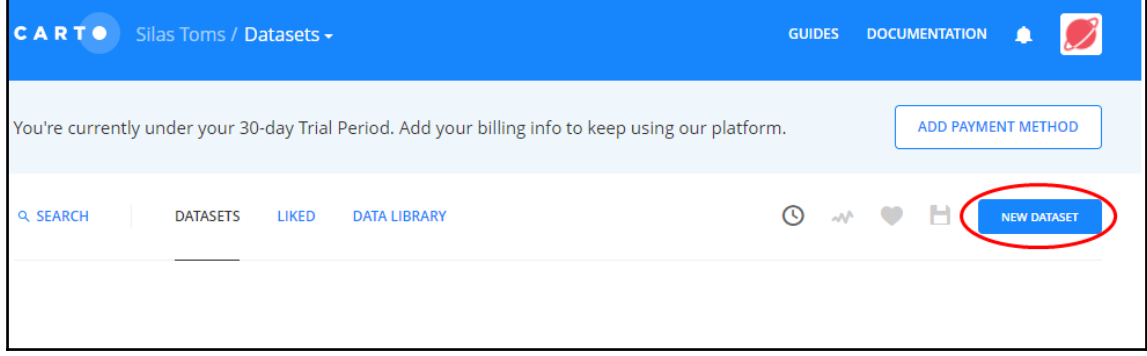

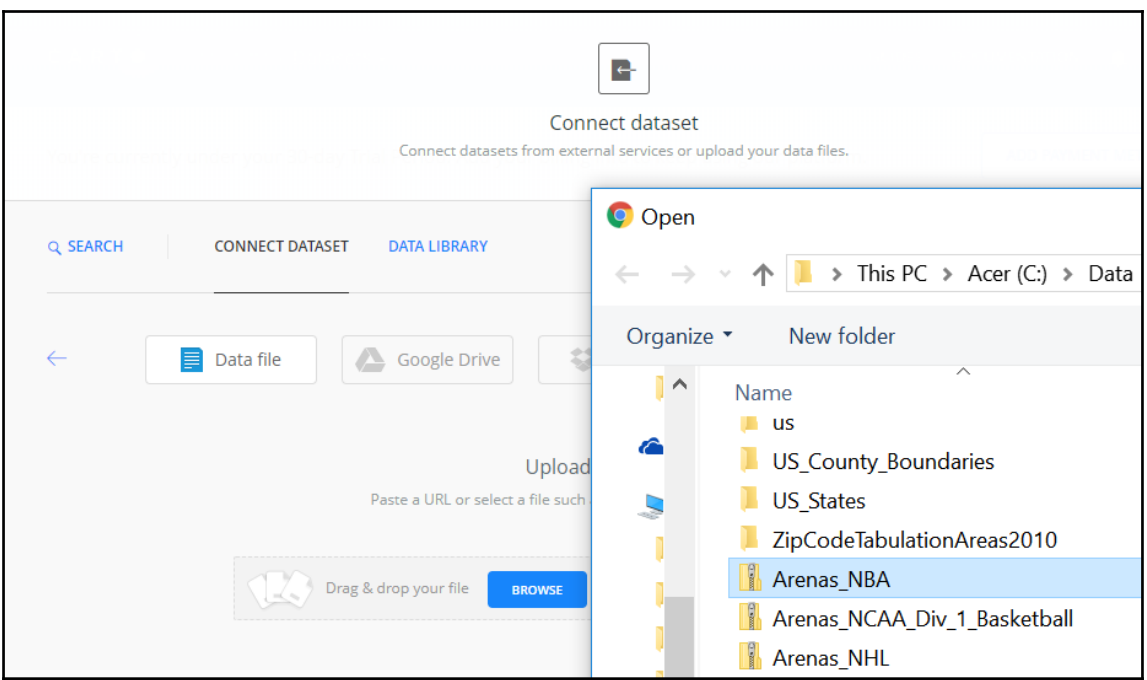

::\Packt\PythonScripting\Chapters\Chapter15\Scripts>virtualenv cartoenv Using base prefix 'c:\\users\\admin\\appdata\\local\\programs\\python\\python36' New python executable in C:\Packt\PythonScripting\Chapters\Chapter15\Scripts\cartoenv\Scripts\python.exe Installing setuptools, pip, wheel...done.

```
C:\Packt\PythonScripting\Chapters\Chapter15\Scripts\cartoenv>dir
Volume in drive C is Acer
Volume Serial Number is CA9C-6B12
```
Directory of C:\Packt\PythonScripting\Chapters\Chapter15\Scripts\cartoenv

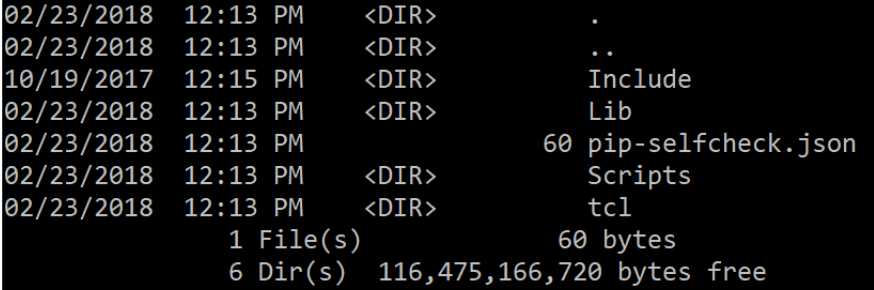

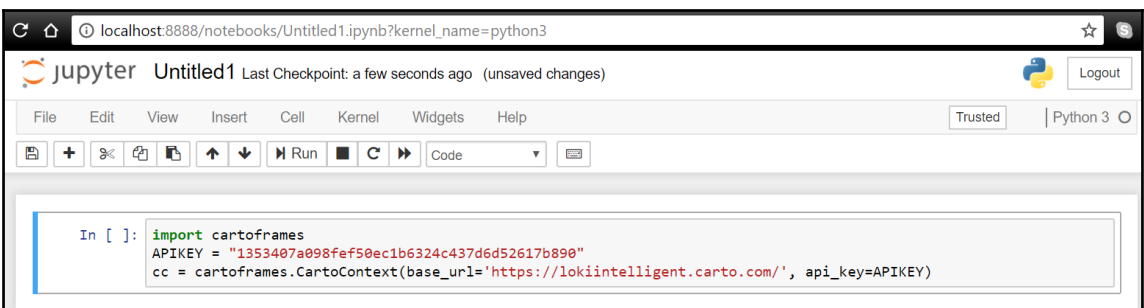

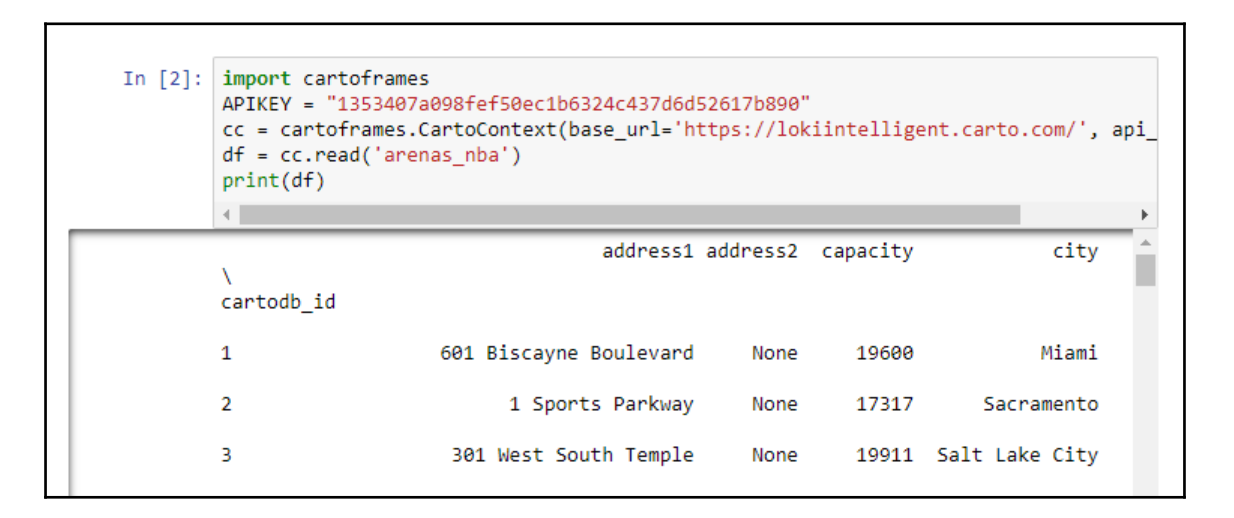

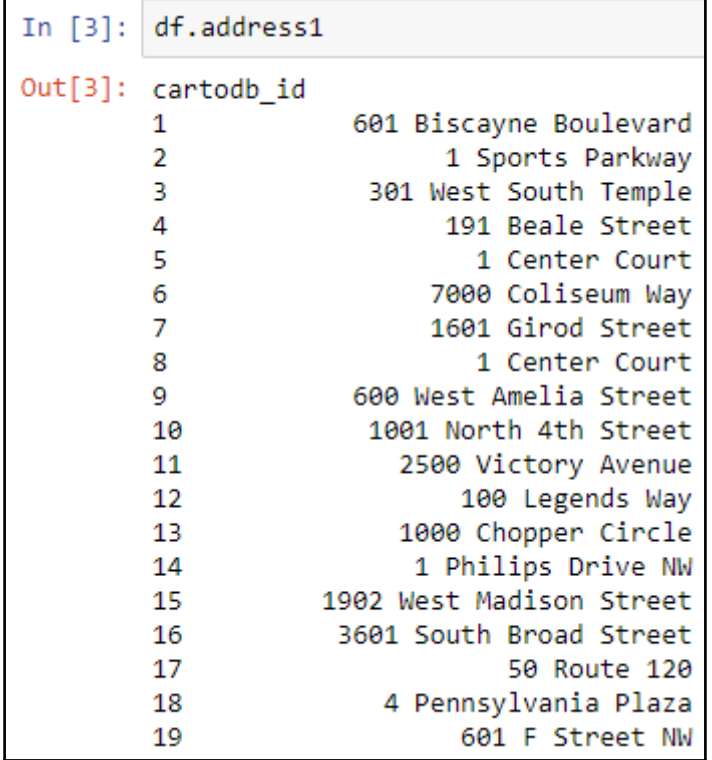

```
In [28]: import pandas as pd
            df = pd.read_csv(r'C:\Data\us\ca\sacramento.csv')
            cc.write(df, 'sacramento addresses')
           c:\packt\pythonscripting\chapters\chapter15\scripts\cartoenv\lib\site-packages\IPython\core\interactiveshell.py:2728: DtypeWarn<br>ing: Columns (2) have mixed types. Specify dtype option on import or set low_memory=False.<br>int
            The following columns were changed in the CARTO copy of this dataframe:
            LON \rightarrow 1on
            LAT \rightarrow latNUMBER -> number
            STREET -> street
            UNIT \rightarrow unitCITY -> city<br>DISTRICT -> district
            REGION \rightarrow regionPOSTCODE -> postcode
            ID \rightarrow id
            HASH \rightarrow hashTable successfully written to CARTO: https://lokiintelligent.carto.com/dataset/sacramento_addresses
```
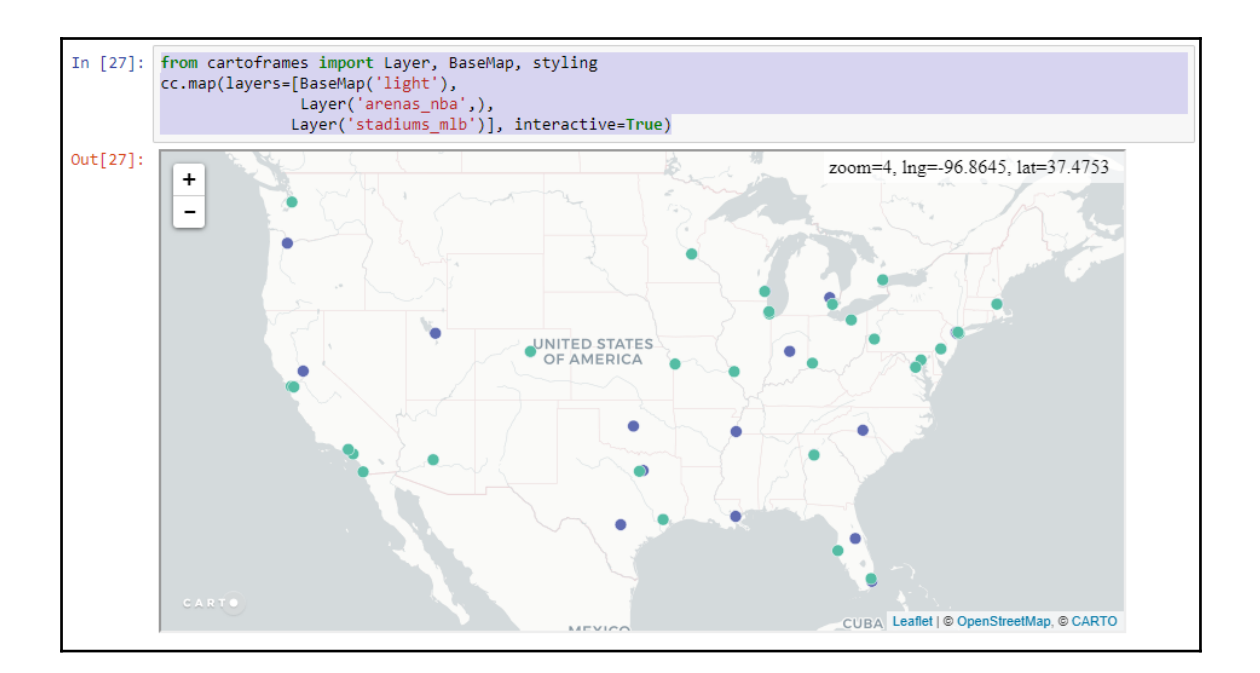

## **Chapter 15: Automating Cloud Cartography**

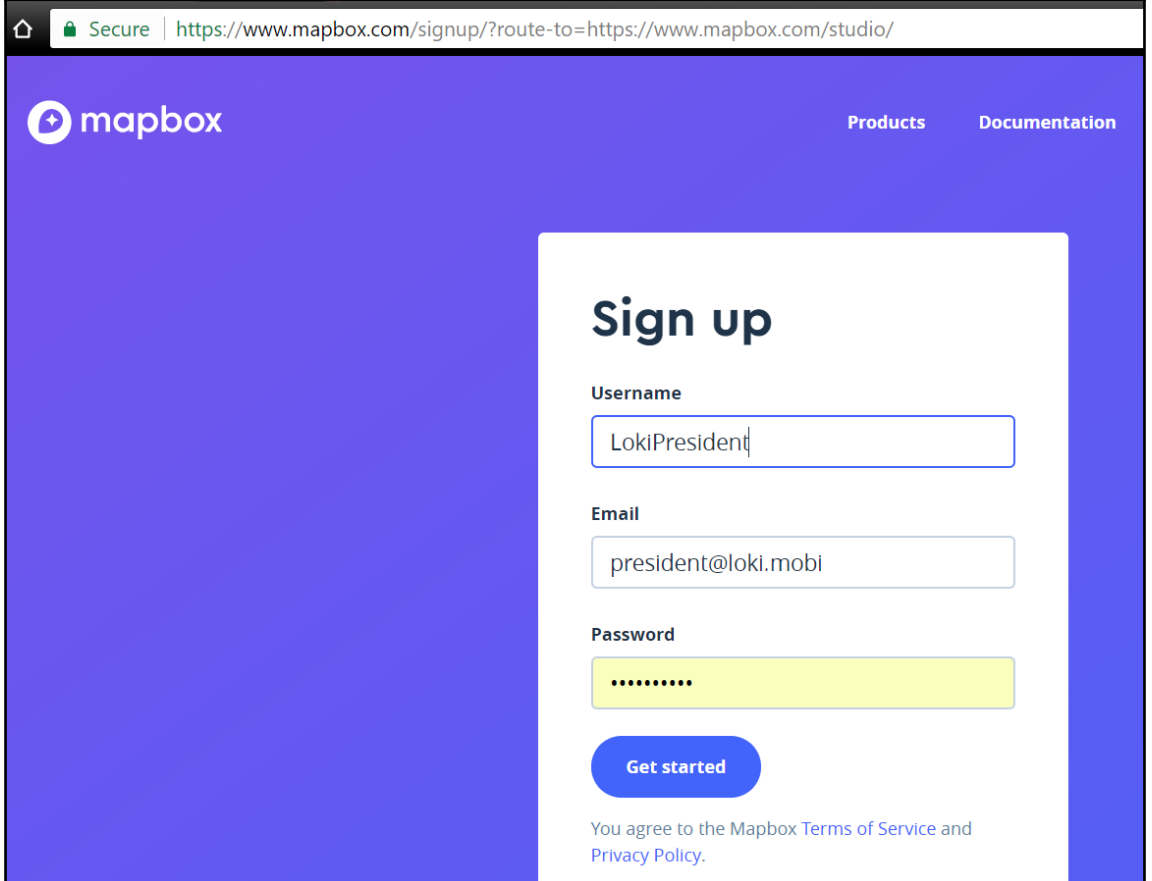

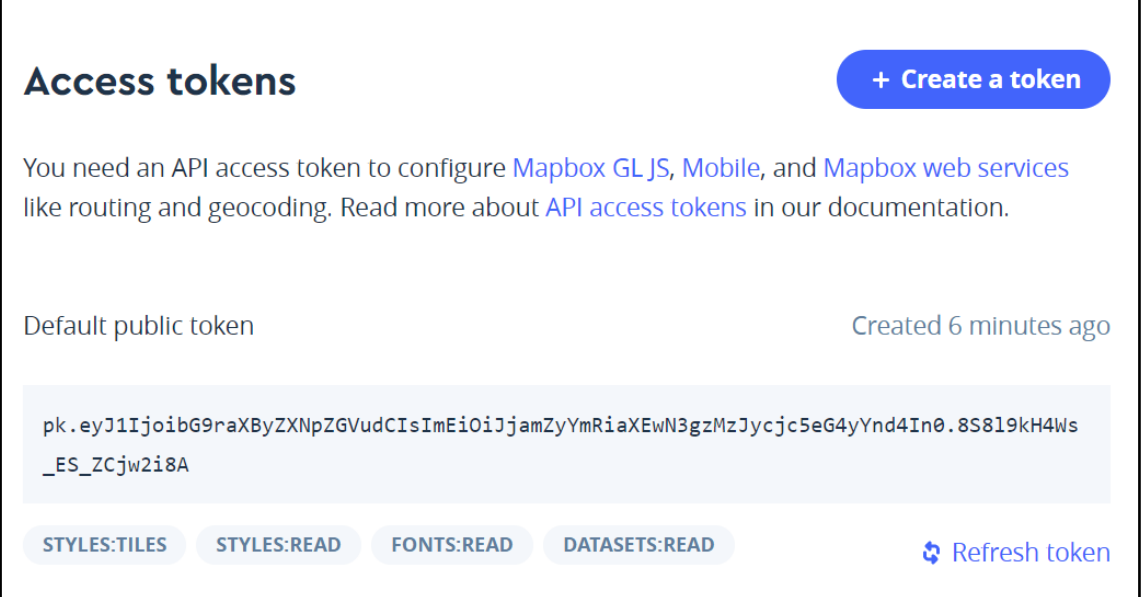

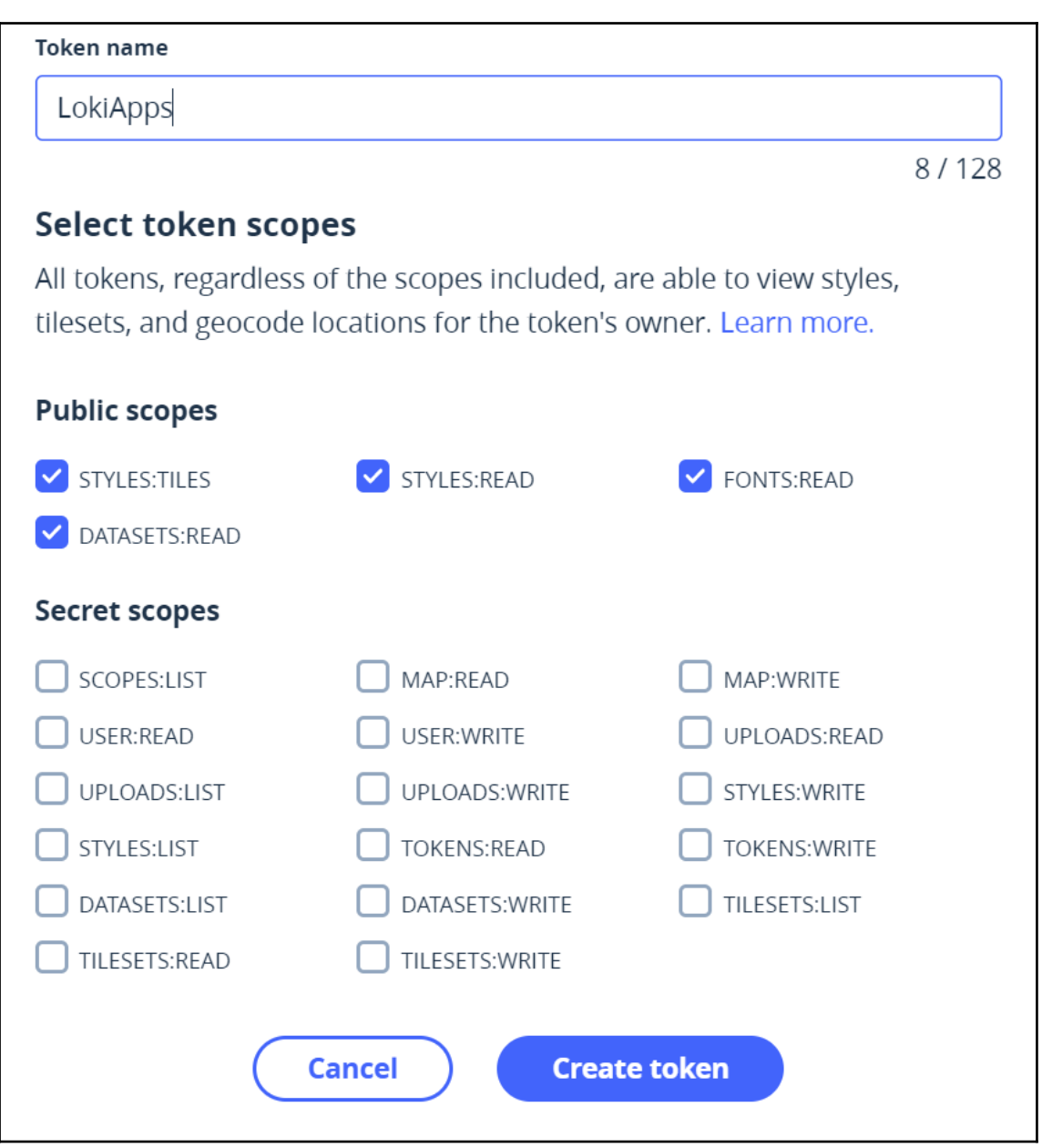

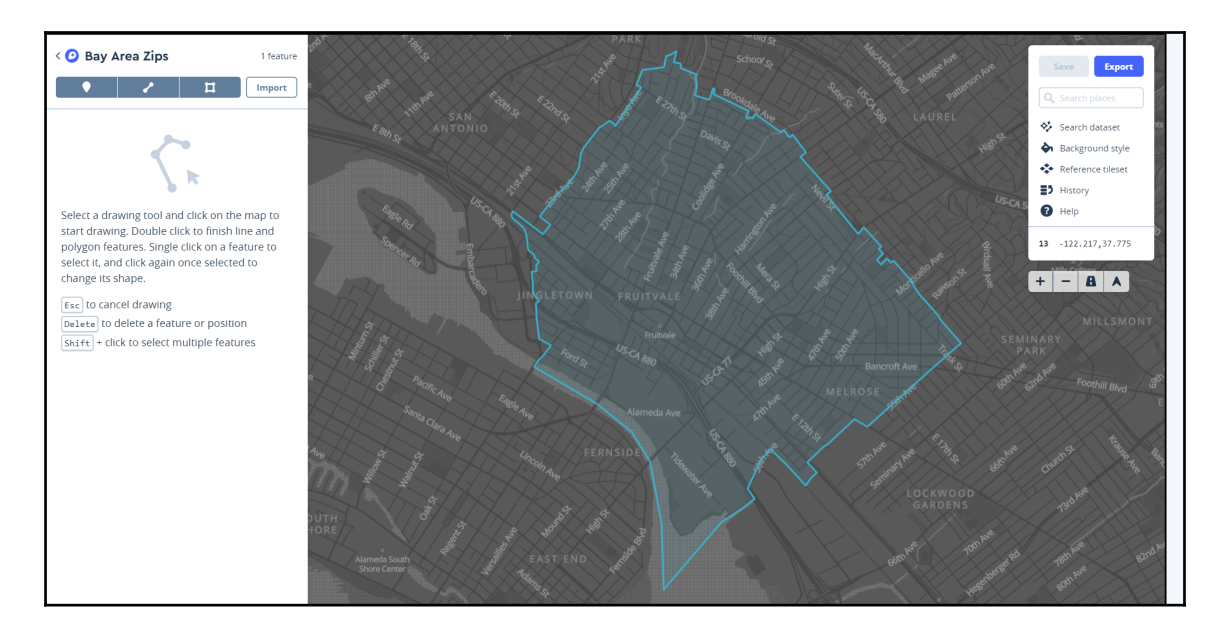

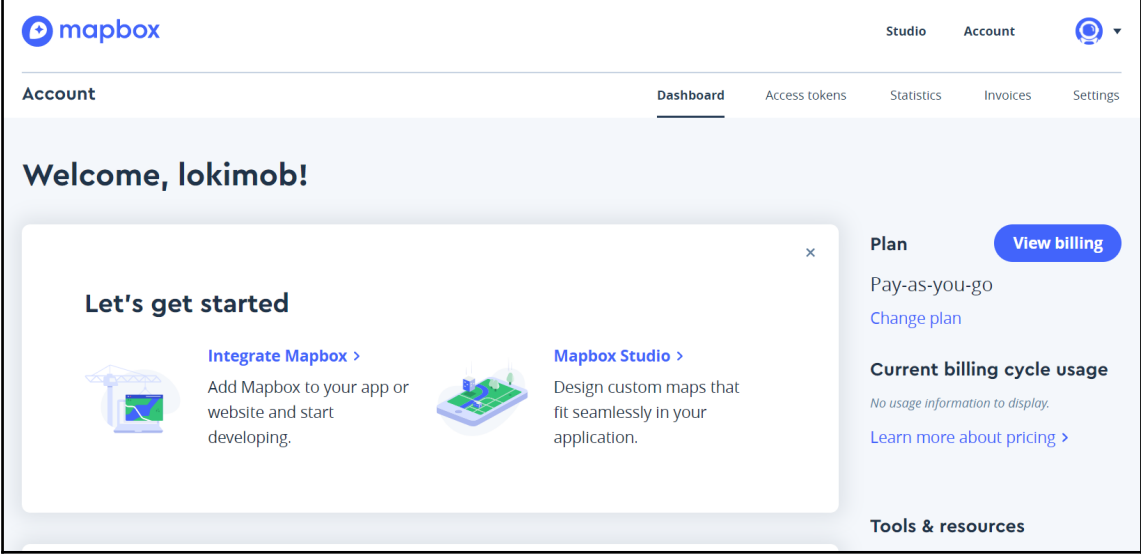

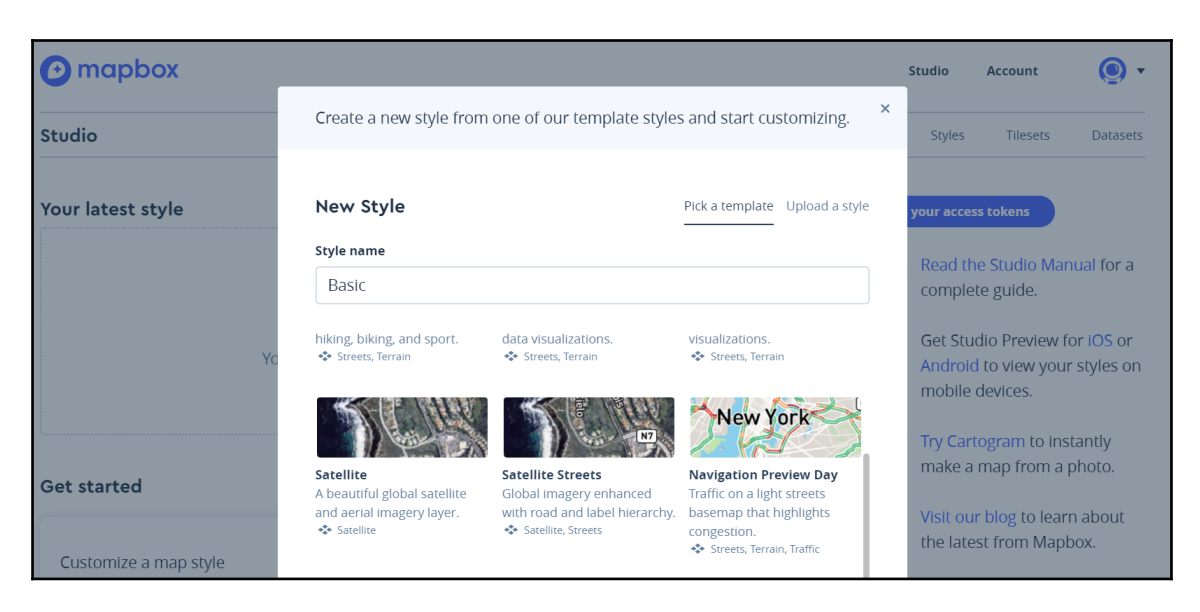

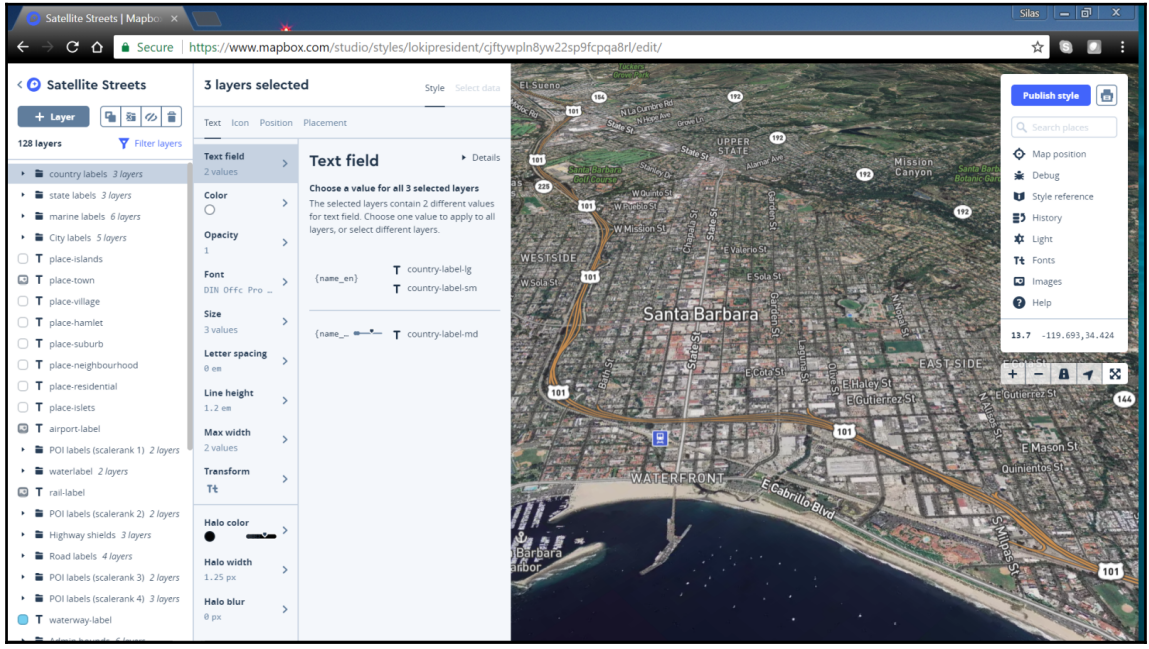

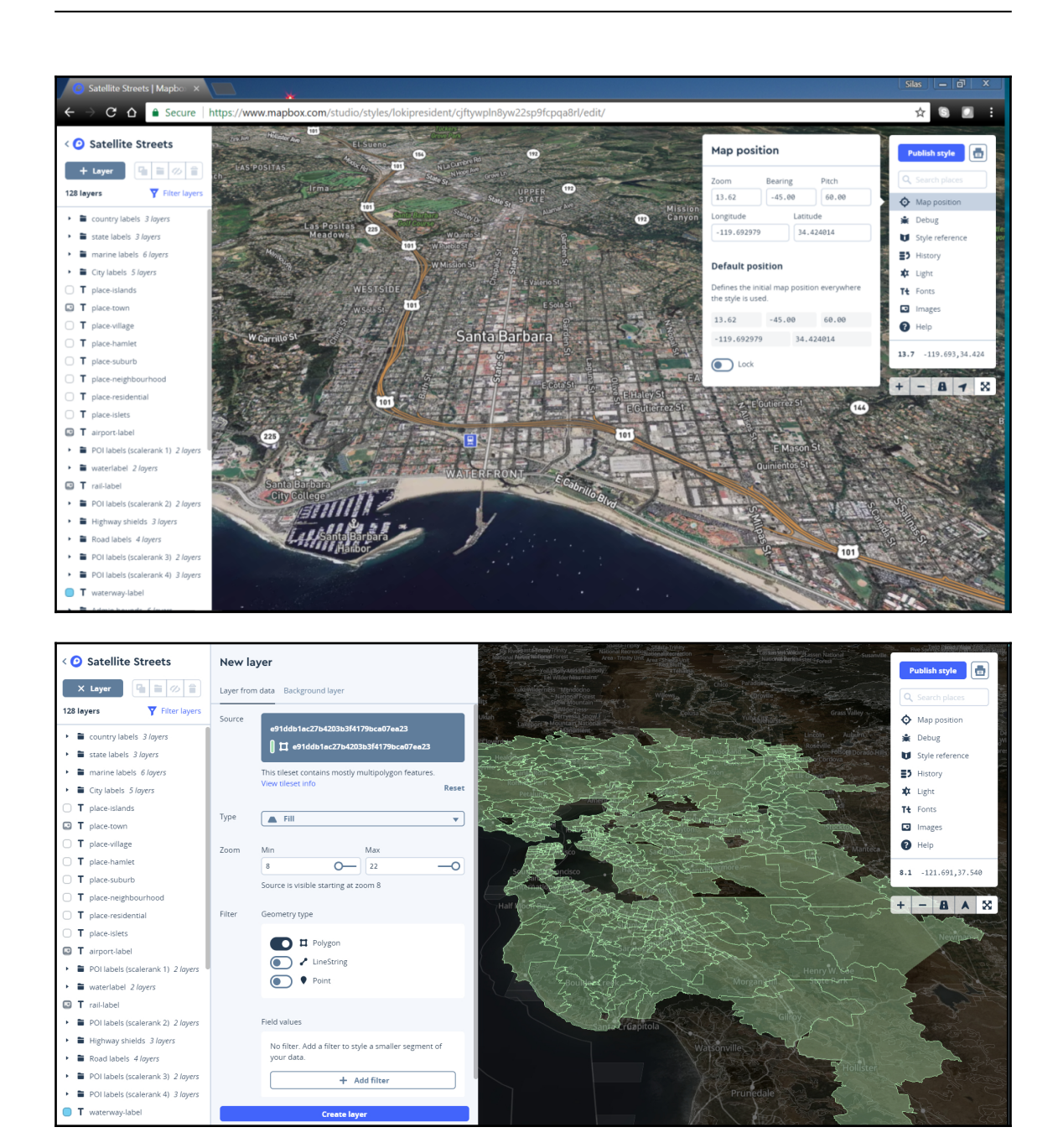

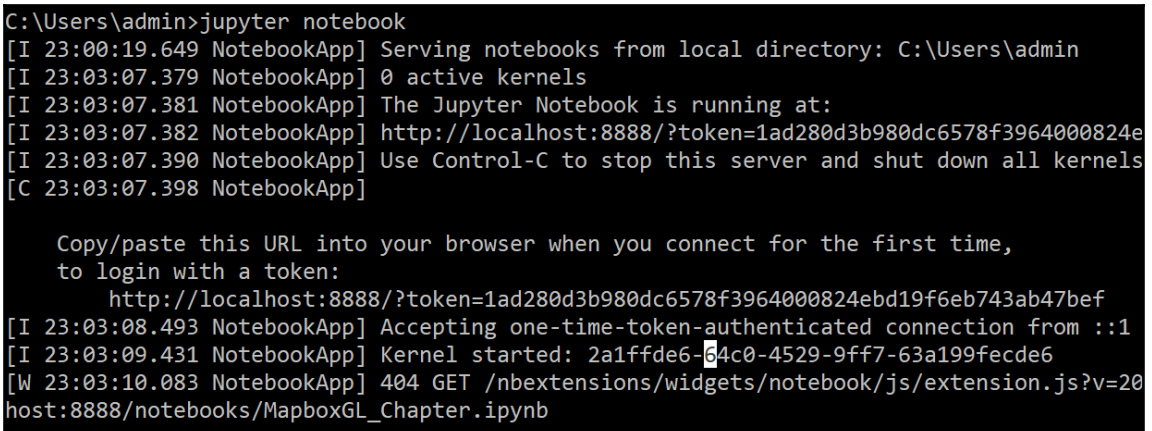

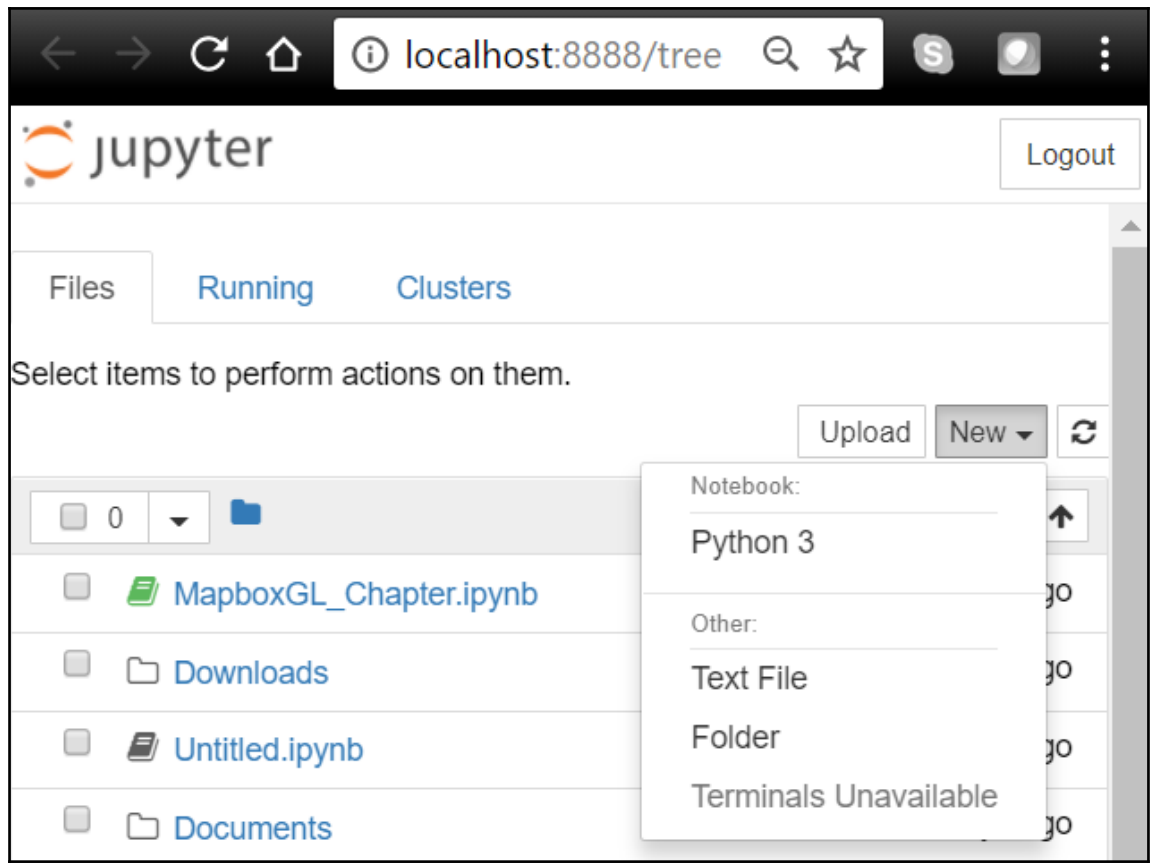

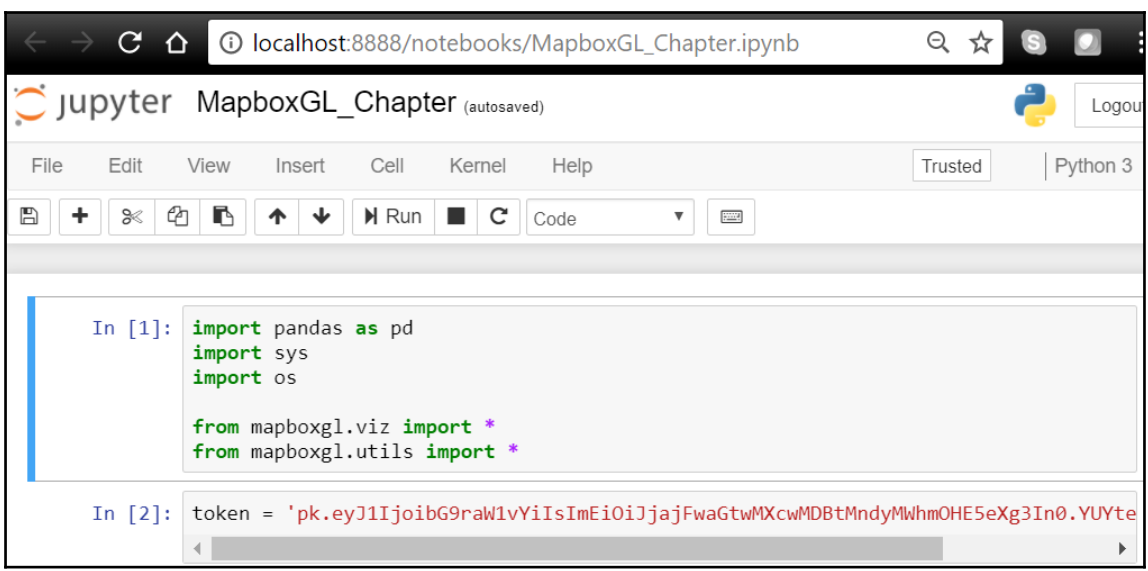

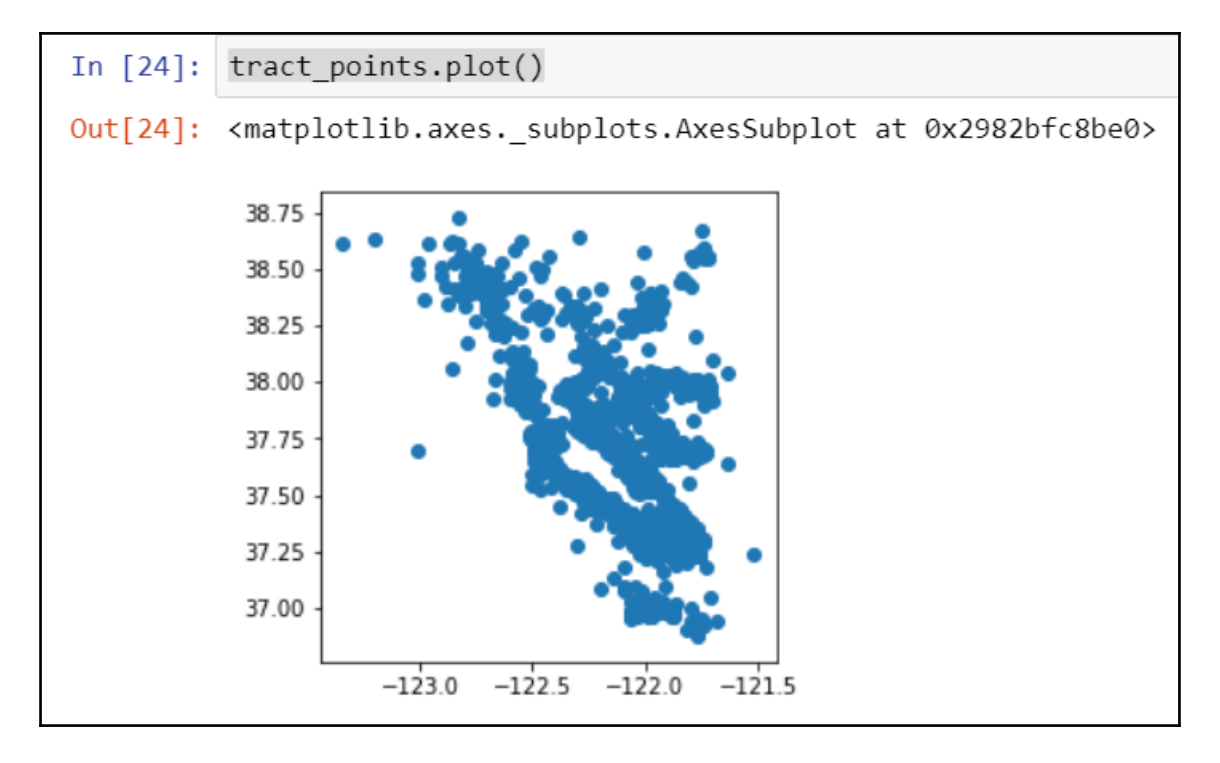

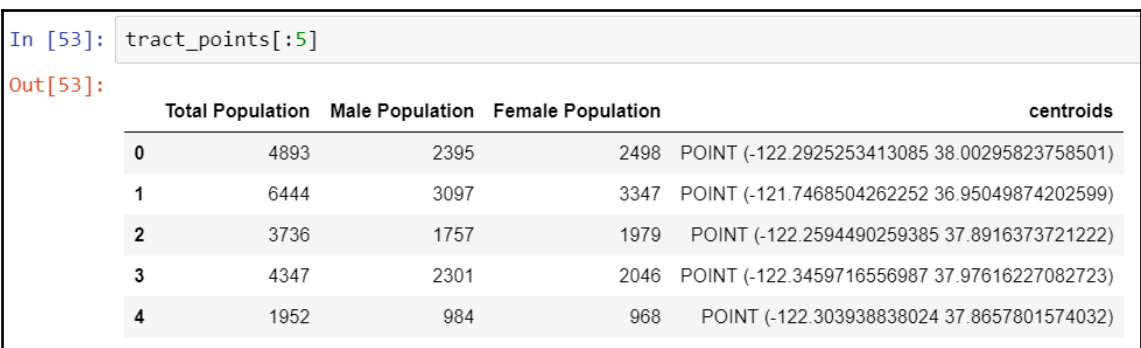

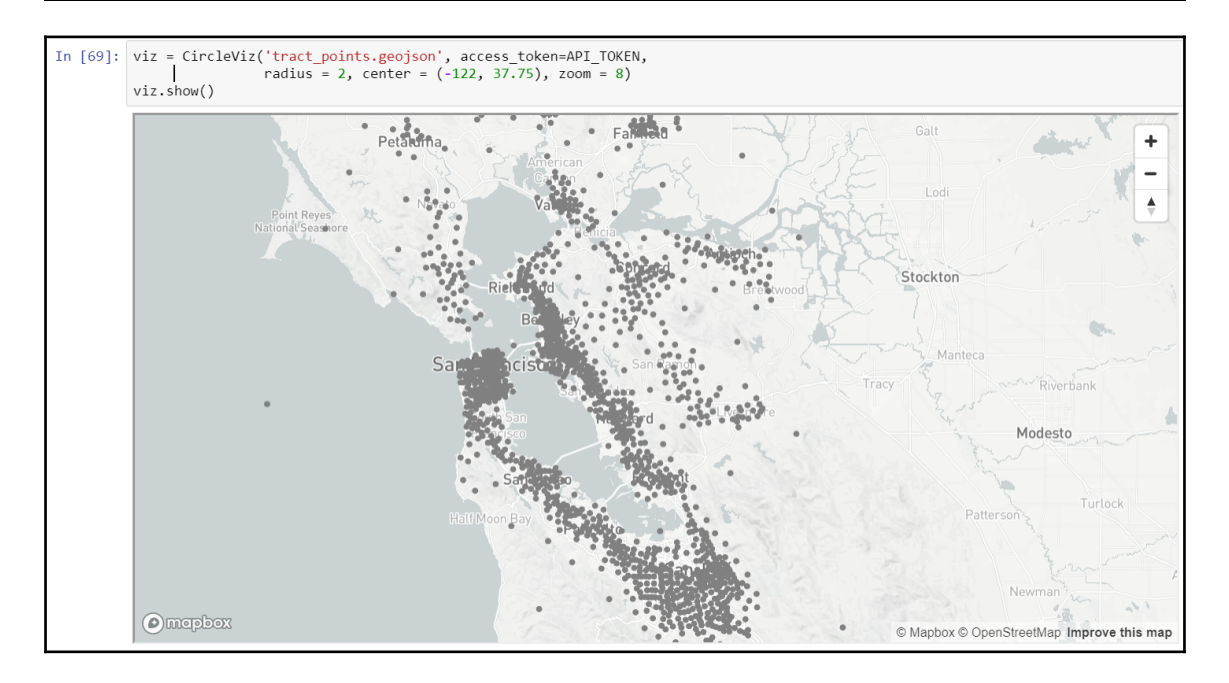

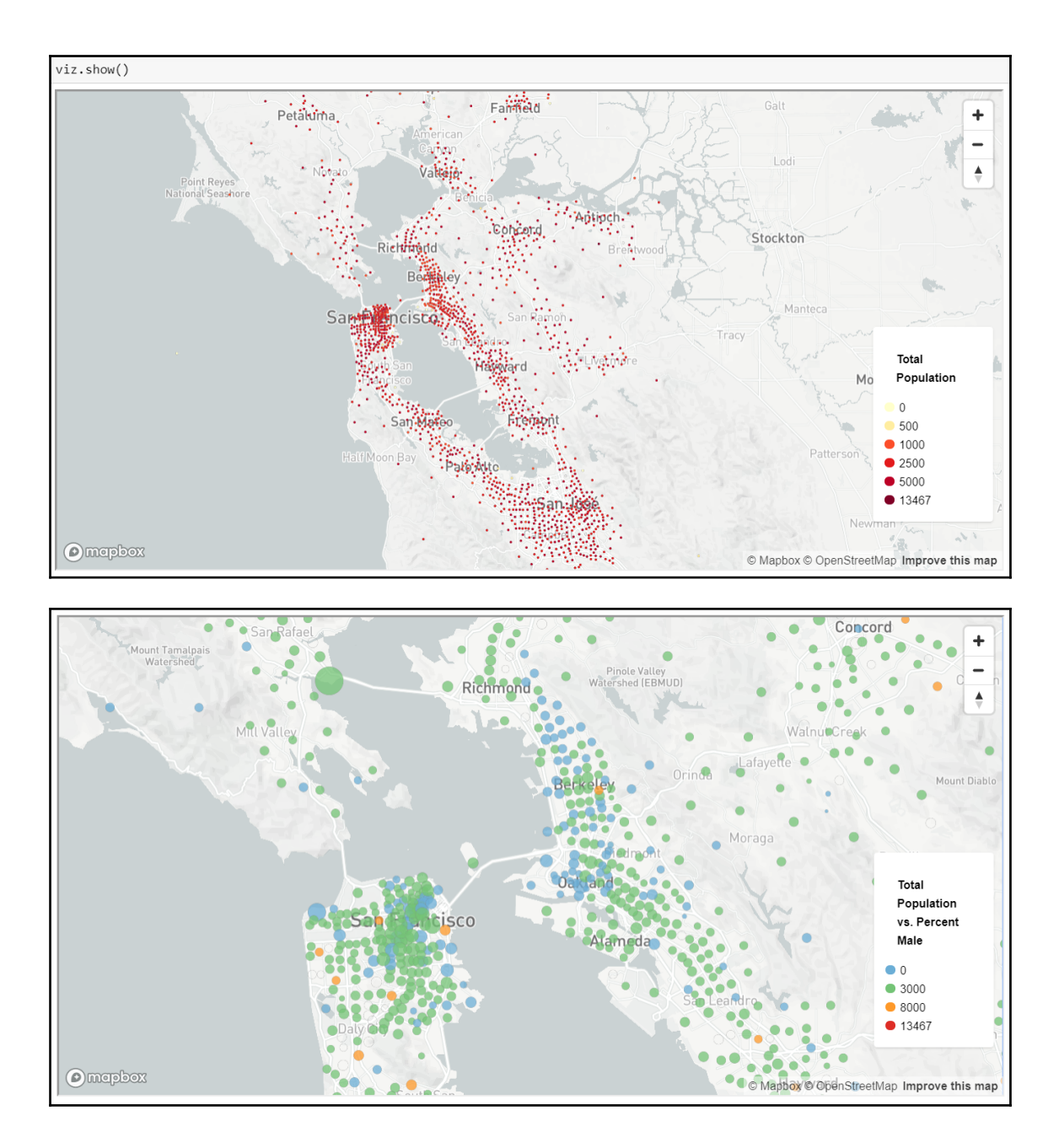

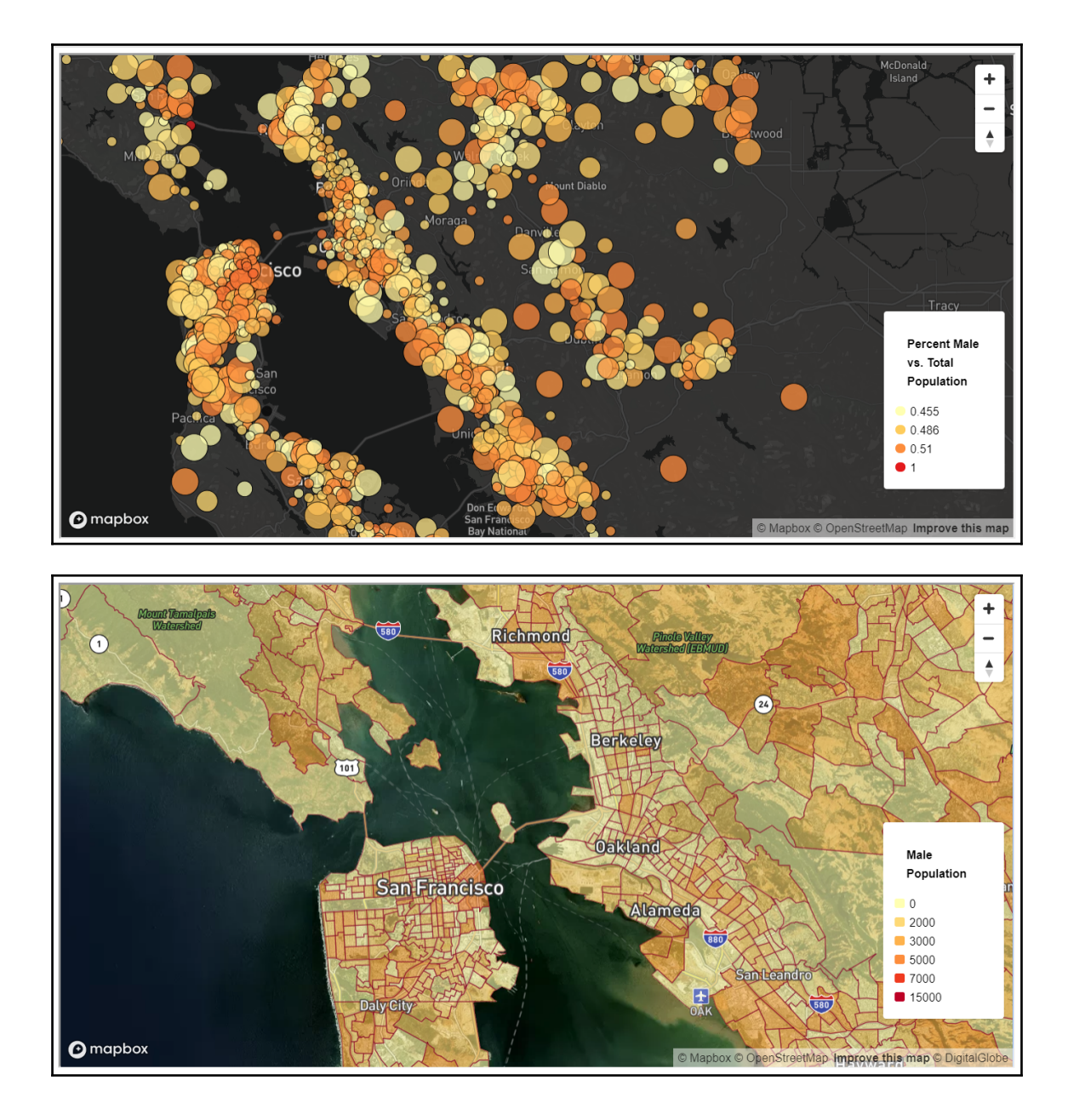

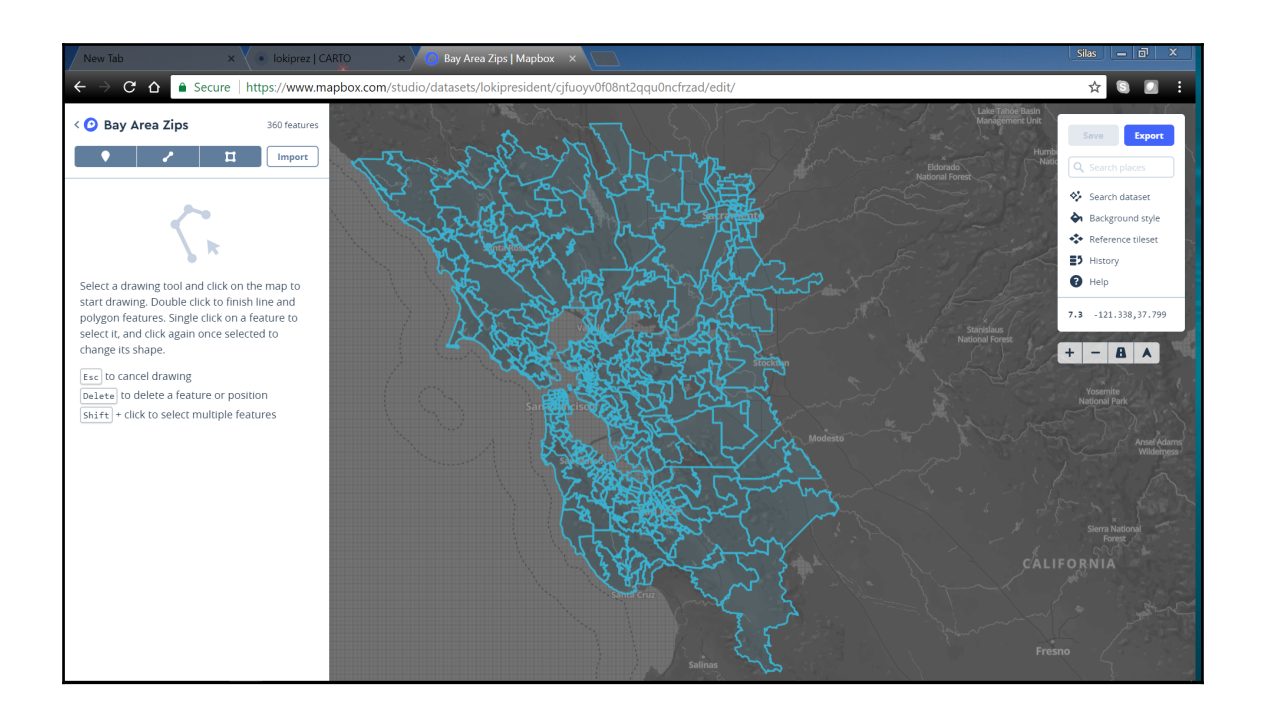

#### **Chapter 16: Python Geoprocessing with Hadoop**

```
## Next comes the main part: which users can run what software on
## which machines (the sudoers file can be shared between multiple
## systems).
## Syntax:
##
##
       user MACHINE=COMMANDS
##
## The COMMANDS section may have other options added to it.
##
## Allow root to run any commands anywhere
root ALL=(ALL)
                       ALL
pcrickard
              ALL = (ALL)ALL
## Allows members of the 'sys' group to run networking, software,
## service management apps and more.
# %sys ALL = NETWORKING, SOFTWARE, SERVICES, STORAGE, DELEGATING, PROCESSES, LOCATE, DRIVERS
## Allows people in group wheel to run all commands
wheel ALL=(ALL)
                       ALL
## Same thing without a password
                               NOPASSWD: ALL
# %wheel
               ALL = (ALL)
```
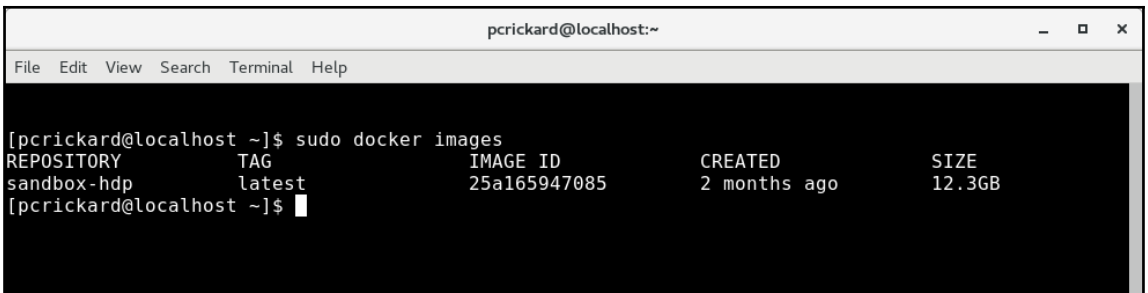

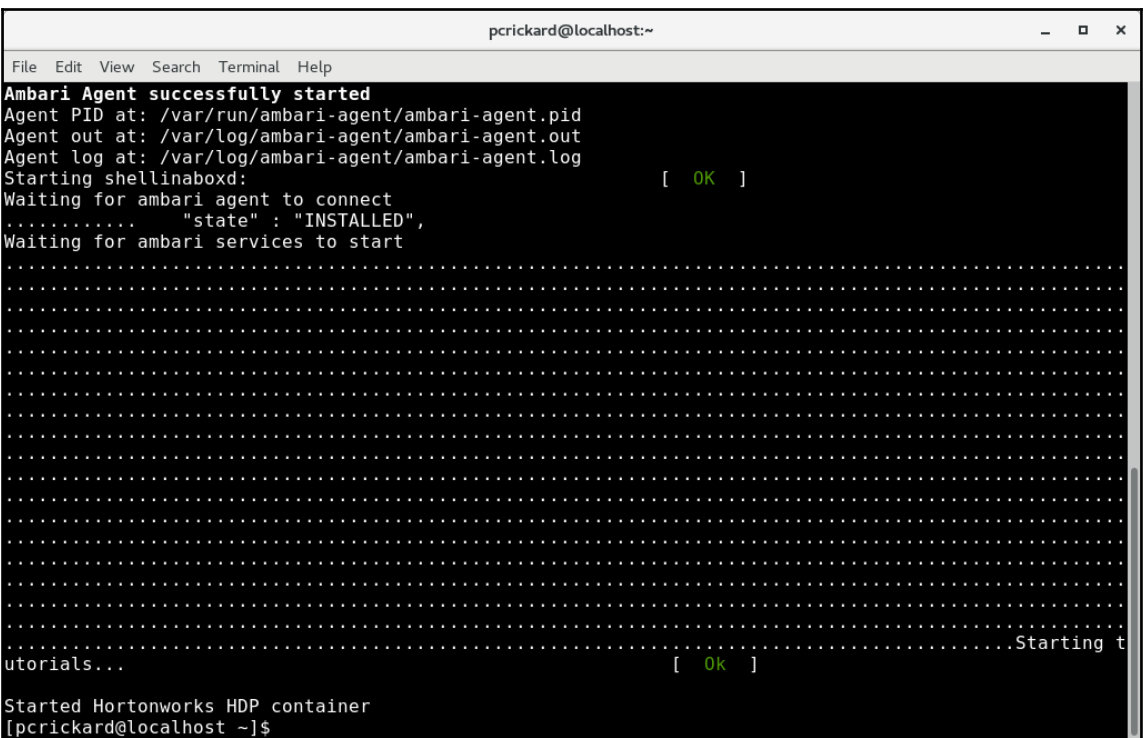

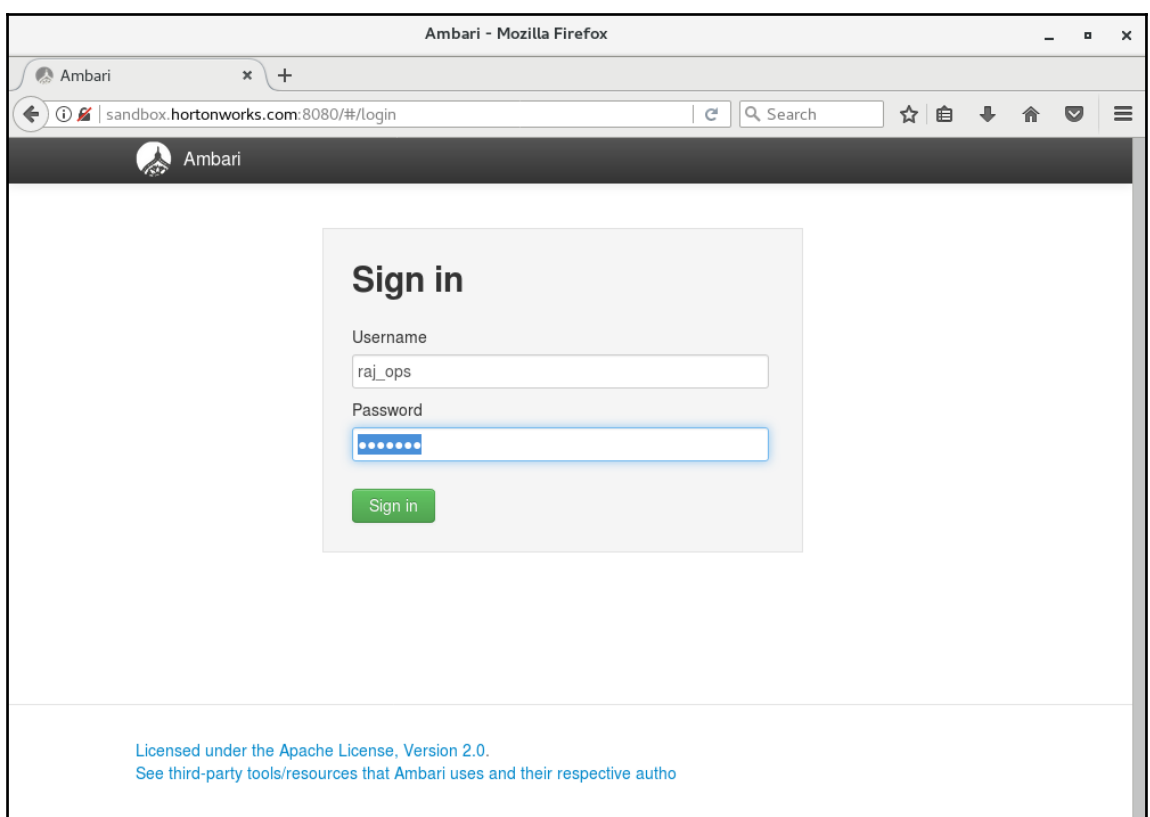

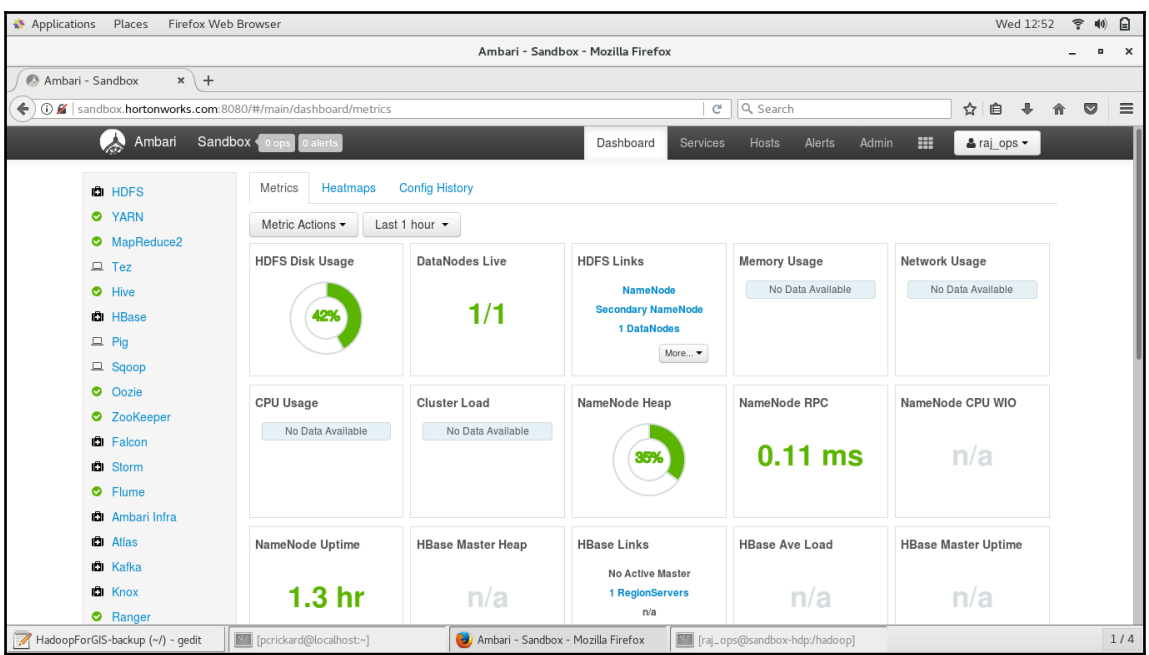

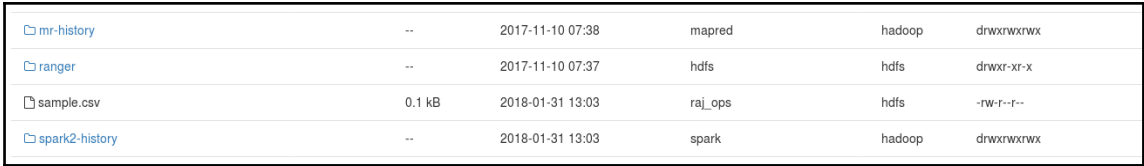
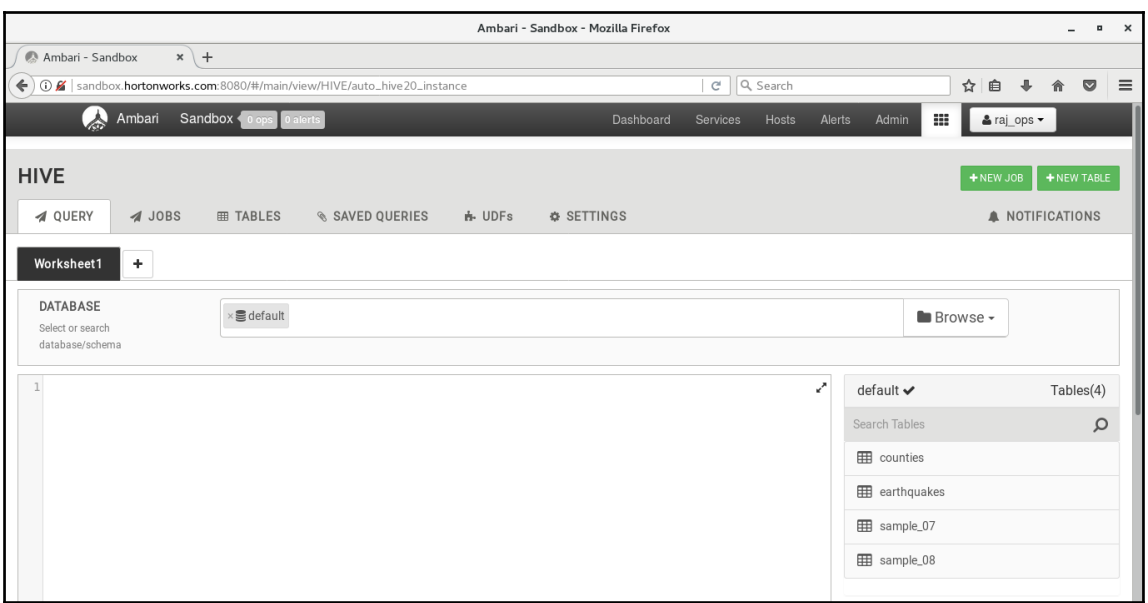

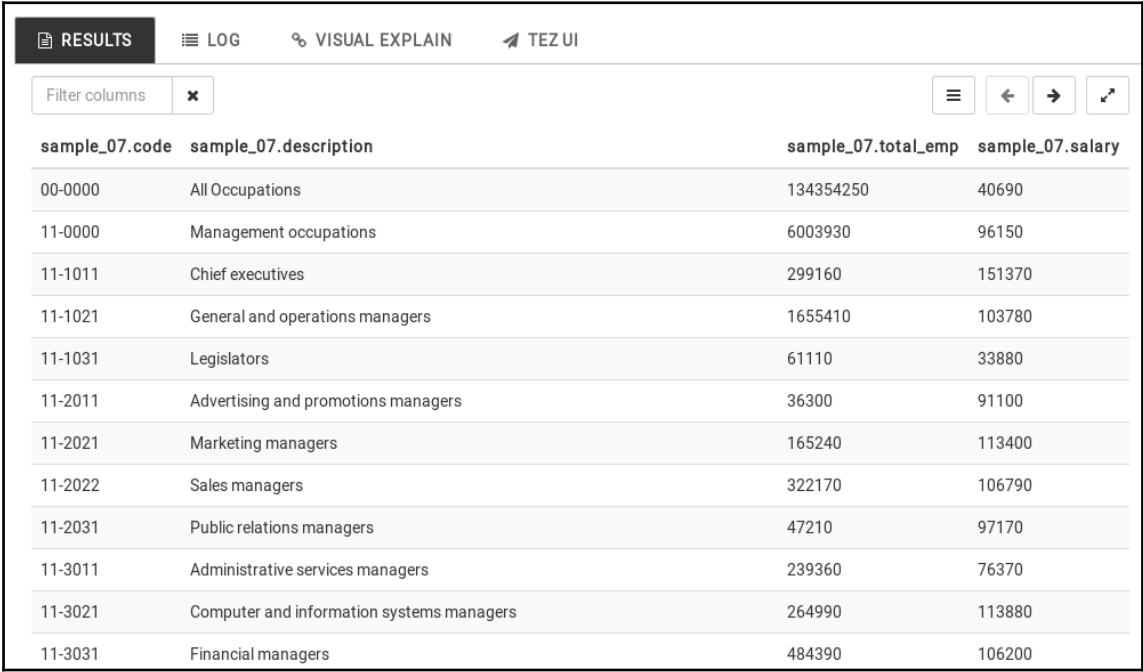

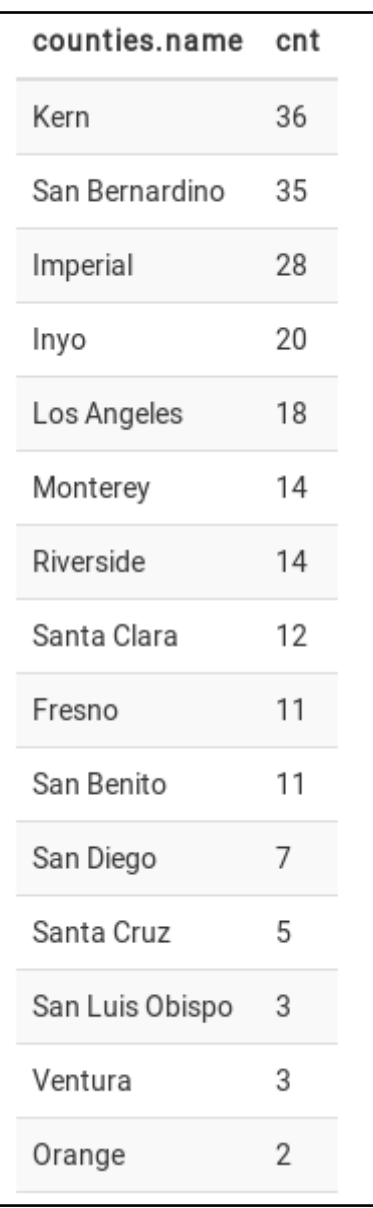

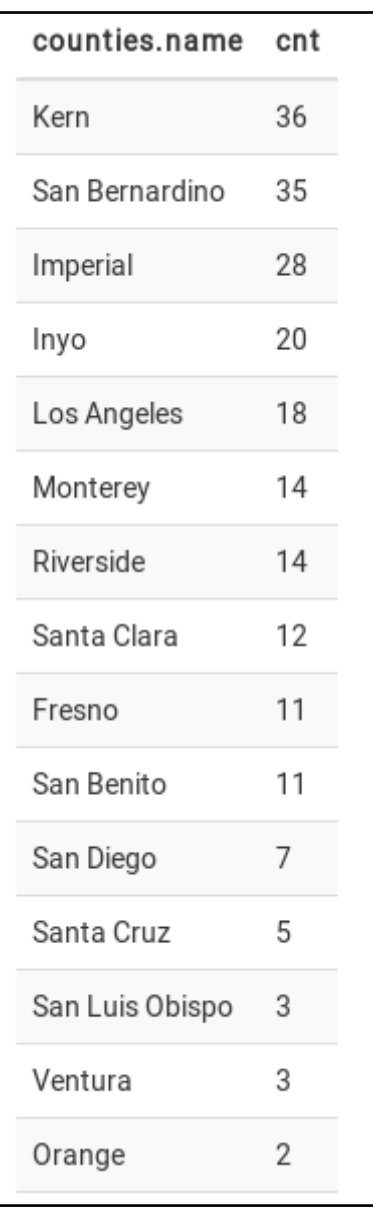